# **KG810 | ИНСТРУКЦИЯ ПОЛЬЗОВАТЕЛЯ |**

**LG Electronics Inc.** 

http://www.lge.com

P/N : MMBB0186205 (1.0) G

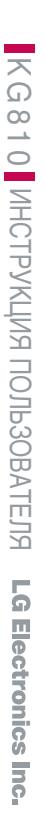

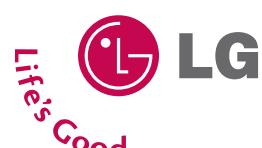

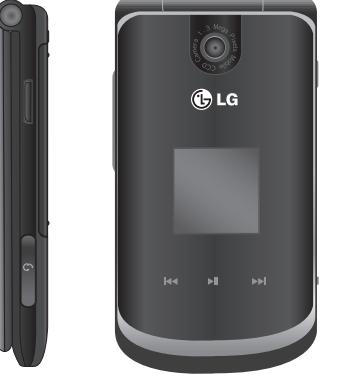

Pусский ENGLISH

**CE 0168 CCC C** 

## **| KG810 | ИНСТРУКЦИЯ ПОЛЬЗОВАТЕЛЯ**

**Содержание данного руководства может иметь некоторые отличия от телефона в зависимости от программного обеспечения и поставщика услуг сотовой связи. Меню телефона может иметь сокращения в названиях его функций и опций.**

# **KG810 ИНСТРУКЦИЯ ПОЛЬЗОВАТЕЛЯ**

Настояшее руководство может не полностью соответствовать телефону. Это зависит от версии установленного на нем программного обеспечения и поставщика услуг.

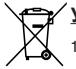

#### **Утилизация старого оборудования**

- 1. Этот Символ означает, что на изделие распространяется Директива 2002/96/EC.
- 2. Электрические и электронные устройства должны утилизовываться не с бытовым мусором, а в специальных местах, указанных правительственными или местными органами власти.
- 3. Правильная утилизация старого оборудования поможет предотвратить потенциально вредное воздействие на окружающую среду и здоровье **HANORAKA**
- 4. Для получения более подробных сведений о • старом оборудовании обратитесь в администрацию города, службу, занимающуюся утилизацией или в магазин, где был приобретен продукт.

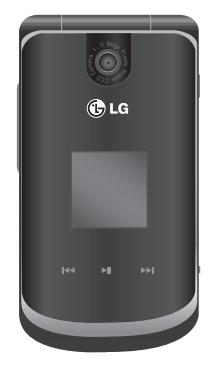

# Оглавление

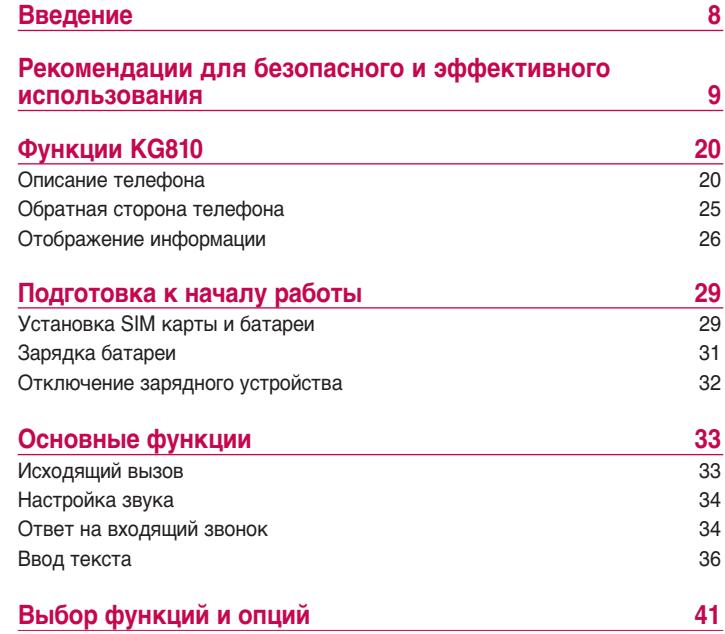

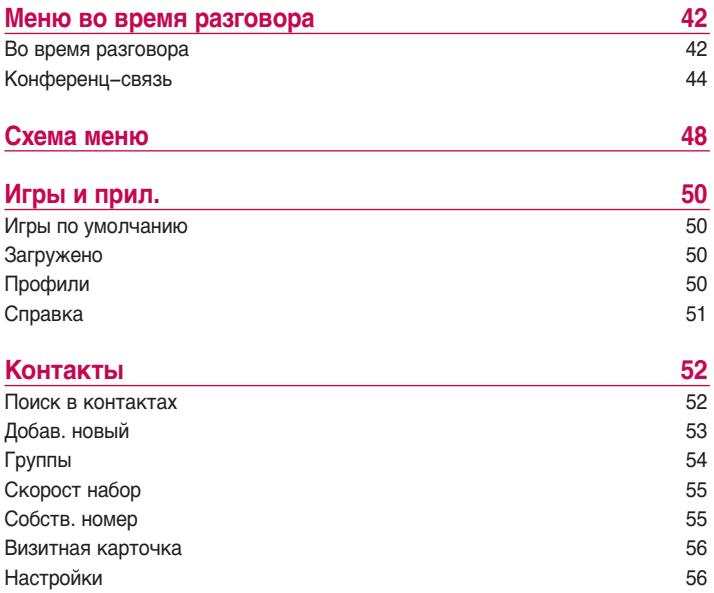

## Оглавление

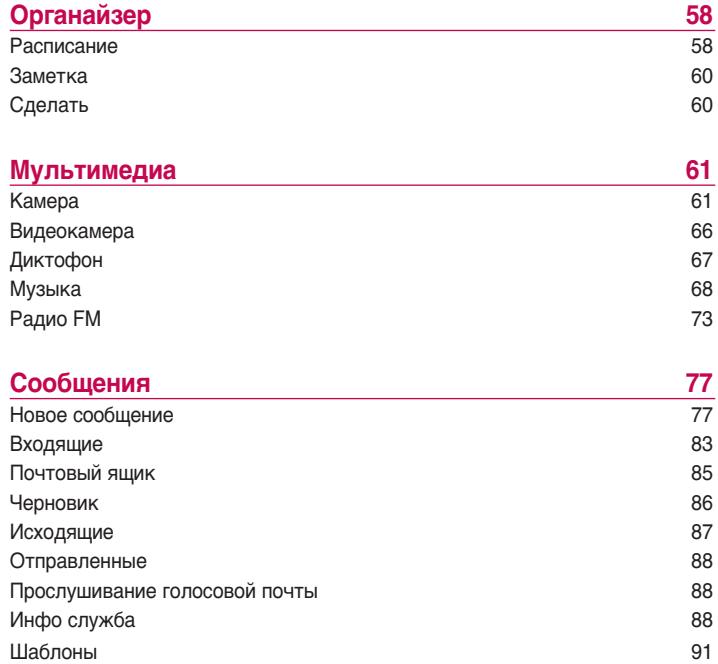

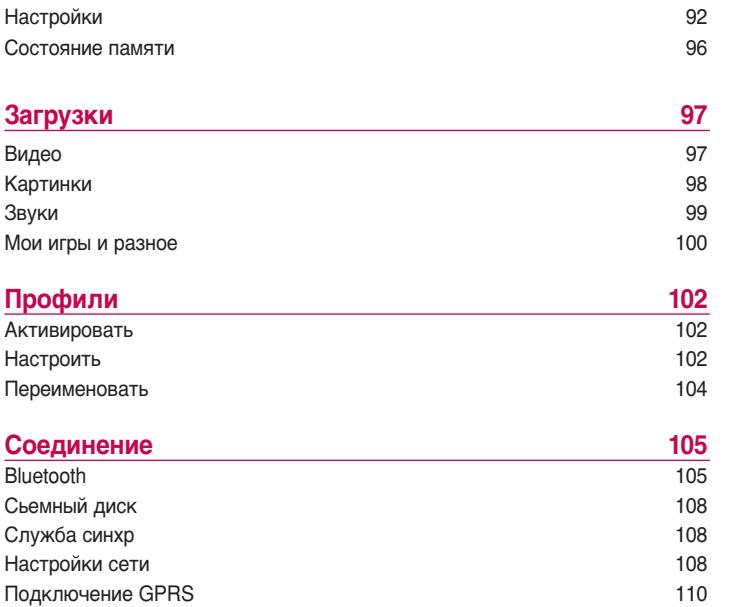

## Оглавление

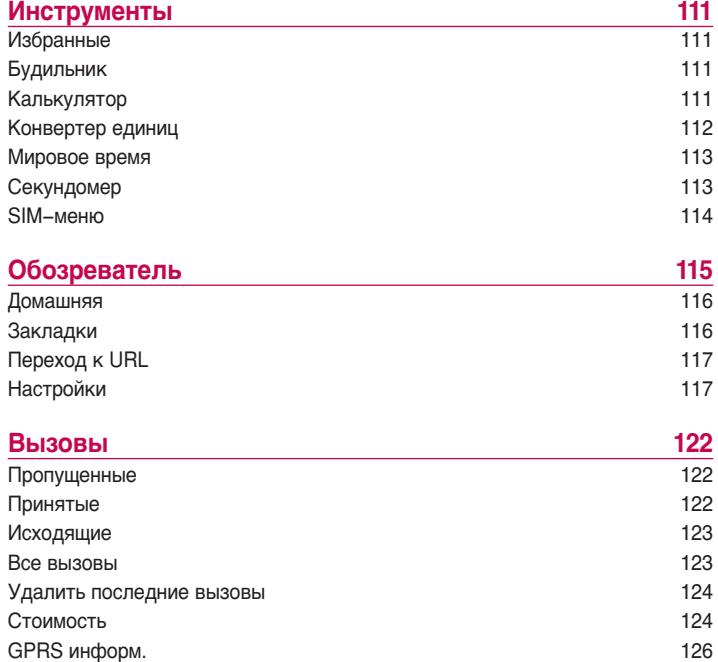

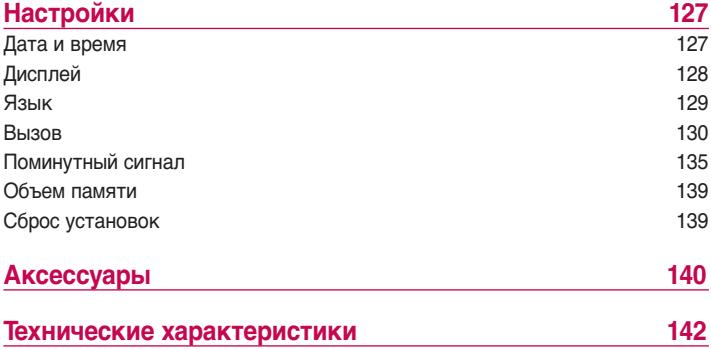

# Введение

Введениє

Поздравляем с покупкой современного компактного мобильного телефона KG810, спроектированного для работы с использованием самых передовых технологий цифровой связи.

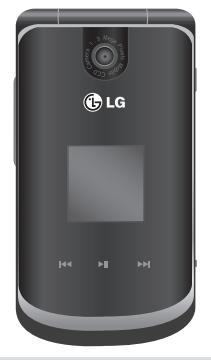

Инструкция пользователя содержит важную информацию по использованию данного телефона. Прочтите, пожалуйста, внимательно всю инструкцию для оптимального использования всех возможностей, а так же для того, чтобы не допустить поломки или неправильного его ИСПОЛЬЗОВАНИЯ.

Использование чехлов с магнитными замками для телефонов в форме КНИЖКИ СТАНОВИТСЯ ПРИЧИНОЙ ТАКИХ ПРОблем, КАК ПОТЕРЯ СИГНАЛА СЕТИ ИЛИ отключение телефона.

# Для Вашей безопасности

Ознакомьтесь с этими рекомендациями. Их несоблюдение может быть O DACHLIM И ПИ НАЗАКОННЫМ

### **Oсторожно**

- На борту самолетов все GSM телефоны должны быть выключены.
- $\blacktriangleright$  Не держите телефон в руках во время управления автомобилем или иным транспортным средством.
- Не включайте телефон около автозаправочных станций, топливных хранилищ, химических заводов или при проведении подрывных работ.
- $\blacktriangleright$  Необходимо использовать только оригинальные батареи и зарядные устройства, поскольку иные могут повредить Ваш телефон.
- Не прикасайтесь к зарядному устройству влажными руками.
- ▶ Храните телефон в безопасном месте, недоступном для детей, так как телефон содержит маленькие съемные части. Ребенок может задохнуться, если вдохнет их.

### **Bнимание**

• Выключайте телефон везде, где этого требуют правила. Например, запрешается использовать мобильный телефон в больницах, так как излучение телефона может нарушить работу кардиостимуляторов сердца и слуховых аппаратов.

## Для Вашей безопасности

- Не все сотовые сети поддерживают возможность экстренного вызова, поэтому Вам не следует полагаться исключительно на сотовый телефон для связи в экстренных случаях, таких как вызов скорой медицинской помощи.
- Следует использовать только ОРИГИНАЛЬНЫЕ аксессуары во избежание повреждения вашего телефона.
- ▶ Все радиопередающие устройства могут создавать помехи работе электронной аппаратуры при нахождении на близком расстоянии. Телефон может создавать небольшие помехи телевизорам и радиоприёмникам, компьютерам и т.п.
- **»** Батареи, которые невозможно использовать, должны быть утилизированы в установленном законом порядке.
- $\blacktriangleright$  Не разбирайте телефон или батарею.

## Рекомендации для безопасного и эффективного использования

#### **Сведения о воздействии радиоволн и удельной мощности поглощения (SAR)**

Данная модель мобильного телефона KG810 соответствует принятым требованиям безопасности для воздействия радиоволн. Данные требования, основанные на научных рекомендациях, учитывают нормы обеспечения безопасности всех лиц независимо от возраста и состояния здоровья.

▶ При определении норм воздействия радиоволн используется единица измерения, известная как удельная мощность поглощения (SAR). Измерение SAR осуществляется с помощью стандартизованного способа, заключающегося в работе телефона на самой высокой сертифицированной мощности во всех используемых частотных диапазонах.

- ▶ Уровень SAR для различных моделей телефонов LG может различаться, но все они отвечают соответствующим требованиям по воздействию радиоволн.
- Предел SAR, рекомендованный международной комиссией по защите от неионизирующих излучений (ICNIRP), составляет 2 Вт/кг, усредненные на десять (10) грамм ткани.
- $\blacktriangleright$  Самое высокое значение SAR для данной модели, полученное при тестирование по DASY4, составляет 0.380 Вт/кг (10 г).
- Данные SAR для жителей стран/регионов, принявших ограничение SAR, рекомендованные институтом инженеров электротехники и

## Рекомендации для безопасного и эффективного использования

электроники (IEEE), составляют 1,6 Вт/кг, усредненные на один (1) грамм ткани.

### **Обращение с телефоном и его обслуживание**

Предупреждение! Используйте аккумуляторы, зарядное устройство и принадлежности, предназначенные для данной модели телефона. Использование устройств других типов может привести к отказу в приеме претензий и аннулированию всех гарантий на *телефон. Кроме того, это может быть опасным.* 

- Запрещается разбирать телефон (При необходимости ремонта отнесите его к квалифицированному специалисту.)
- $\blacktriangleright$  Не используйте телефон вблизи электроприборов, например, вблизи телевизора, радио или персонального компьютера.
- Телефон не должен находиться вблизи источников тепла, например, радиаторов или плит.
- Не роняйте телефон.
- **Телефон не должен подвергаться механической вибрации или** ударам.
- ▶ Запрещается заворачивать телефон в оберточную бумагу или виниловую упаковку, так как покрытие телефона может быть повреждено.
- Не используйте для очистки телефона агрессивные химикаты (например спирт, бензин, растворители и т.д.) или моющие средства. Это может привести к повреждению корпуса телефона или возгоранию.
- Телефон не должен подвергаться чрезмерному воздействию дыма **ИПИ ПЫЛИ**
- Не держите телефон вблизи кредитных карт, транспортных билетов и т.д., так как это может повлиять на информацию на магнитных **DO DOCKAX**
- Не дотрагивайтесь до экрана острыми предметами, так как это может привести к повреждению телефона.
- Не подвергайте телефон воздействию жидкости или влаги.
- Используйте такие принадлежности, как наушники, с ОСТОРОЖНОСТЬЮ.
- $\blacktriangleright$  При помещении телефона в сумку или в карман без предварительной изоляции разъема телефона (контактный штырек), такие металлические предметы, как монеты, скрепки или ручки могут вызвать короткое замыкание телефона. Всегда, кроме случаев использования, закрывайте разъем телефона заглушкой.
- ▶ Никогда не помещайте телефон в микроволновую печь, это может привести к взрыву батареи.

## Рекомендации для безопасного и эффективного использования

- Обслуживание телефона и его принадлежностей должно проводиться только авторизованным персоналом. Неквалифицированная установка или обслуживание может вызвать выход телефона из строя и, соответственно, сделать недействительной гарантию.
- Не используйте телефон при поврежденной антенне. Контакт поврежденной антенны с кожей может вызвать легкий ожог. Для замены поврежденной антенны обратитесь в авторизованный центр обслуживания компании LG.
- Наклейка во внутренней части телефона (под аккумулятором) содержит важную информацию для сервисных центров. Не удаляйте Âfi.

## **Эффективная работа с телефоном**

#### **Для достижения оптимальной производительности телефона с минимальным потреблением энергии:**

- $\blacktriangleright$  Держите телефон так же, как и при разговоре по любому другому телефону. Говорите прямо в микрофон.
- Не дотрагивайтесь до антенны во время использования телефона. Если держаться за нее, это может повлиять на качество вызова; кроме того, это может привести к работе телефона на более высоком уровне мощности, чем необходимо, соответственно к сокращению времени работы без подзарядки.

## **Электронные устройства**

**Все беспроводные телефоны подвержены влиянию помех, что может отражаться на их рабочих характеристиках.**

- Запрешается использовать мобильный телефон вблизи медицинского оборудования без разрешения на это. Не размещайте телефон над кардио-стимулятором, то есть в нагрудном кармане.
- Мобильные телефоны могут вызывать помехи в слуховых аппаратах.
- Мобильный телефон может быть причиной небольших помех в работе телевизоров, радио, компьютеров и т.д.
- $\blacktriangleright$  Не сгибайте, не царапайте и не подвергайте телефон воздействию статического электричества.

### **Безопасность при движении на дорогах**

**Существуют законы и правила, касающиеся использования мобильных телефонов за рулем автомобиля. Строго соблюдайте местное законодательство.**

- **Во время управления автомобилем не держите мобильный телефон** в руках.
- Все внимание должно быть сосредоточено на управлении автомобилем.
- Используйте гарнитуры "Handsfree" либо устройства громкой связи.

## Рекомендации для безопасного и эффективного использования

- Если дорожные условия этого требуют, перед осуществлением вызова или до ответа на входящий вызов остановитесь на обочине проезжей части.
- Радиочастотная энергия может влиять на некоторые электронные системы автотранспортного средства, например на автомагнитолу и систему безопасности.
- Во время управления автомобилем не оставляйте телефон и не VCТАНАВЛИВАЙТЕ КОМПЛЕКТ «handsfree» рядом с воздушной подушкой безопасности. Если оборудование установлено неправильно, существует опасность получения серьезной травмы при срабатывании подушки безопасности.

### **Область проведения взрывных работ**

Не пользуйтесь мобильным телефоном во время проведения взрывных работ. Необходимо соблюдать соответствующие ограничения, законы и правила.

### **Потенциально взрывоопасная среда**

- Не пользуйтесь телефоном на заправочных станциях. Не используйте телефон вблизи горючего или химических веществ.
- Запрещается перевозить или хранить огнеопасные газы, жидкости или взрывчатые вещества в отсеке автомобиля, в котором находится мобильный телефон и принадлежности к нему.

### **В самолете**

#### **Беспроводные устройства могут привести к сбоям в работе самолётного оборудования.**

- При посадке на самолет выключите мобильный телефон.
- $\blacktriangleright$  Не используйте телефон на борту самолёта без разрешения на то ЭКИПАЖА

### **Сведения об аккумуляторе и обращение с телефоном**

- ▶ Перед зарядкой не нужно полностью разряжать аккумулятор. В ОТЛИЧИЕ ОТ ДРУГИХ АККУМУЛЯТОРНЫХ СИСТЕМ, У ЭТОГО АККУМУЛЯТОРА отсутствует эффект памяти, который может неблагоприятно сказаться на его характеристиках.
- ▶ Используйте только аккумуляторы и зарядные устройства компании LG. Зарядные устройства компании LG предназначены для обеспечения максимального срока службы аккумулятора.
- Запрещается разбирать аккумуляторный блок или вызывать короткое замыкание его контактов.
- Металлические контакты аккумуляторного блока должны быть ЧИСТЫМИ.

## Рекомендации для безопасного и эффективного использования

- Заменяйте батареи, если они не отвечают предъявляемым требованиям. Батареи можно заряжать сотни раз до тех пор. пока им не потребуется замена.
- Если аккумулятор не используется в течение длительного времени, его необходимо зарядить, чтобы увеличить эксплуатационную Пригодность.
- ▶ Запрещается подвергать зарядное устройство воздействию прямого солнечного света или использовать его в условиях повышенной влажности, например в ванной комнате.
- ▶ Запрещается оставлять аккумулятор в холодных местах, это может привести к ухудшению рабочих характеристик аккумулятора.

### **Сетевая услуга**

▶ Предоставление некоторых услуг и функций, описанных в этом руководстве пользователя, производится в зависимости от сети или условий подключения. Таким образом, не все меню, которые есть в телефоне, доступны. Для получения дополнительной информации об УСЛОВИЯХ ПОДКЛЮЧЕНИЯ СВЯЖИТЕСЬ С ОПЕРАТОРОМ СЕТИ.

## **Остерегайтесь повреждения органов слуха**

- Продолжительное прослушивании музыки на максимальном уровне громкости, может привести к повреждению органов слуха. Поэтому МЫ ДЕКОМЕНДУЕМ НЕ ВКЛЮЧАТЬ/ ВЫКЛЮЧАТЬ ТЕЛЕФОН ДЯДОМ С VXOM. Мы также рекомендуем устанавливать уровень звука музыки и мелодии звонка в умеренных пределах.
- Если Вы слушаете музыку на улице, убедитесь, что установленный УДОВЕНЬ ГРОМКОСТИ, ПОЗВОЛЯЕТ ВАМ СЛЫШАТЬ ПРОИСХОДЯЩЕЕ ВОКРУГ. Это особенно важно когда вы пересекаете улицу.

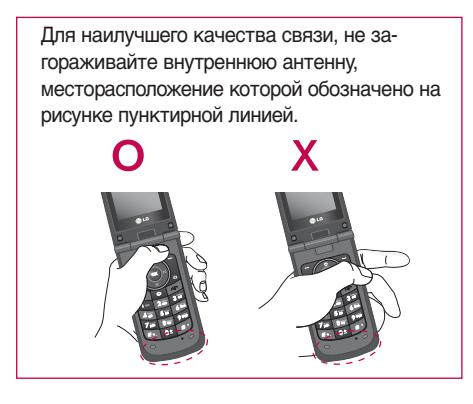

# Функции КG810

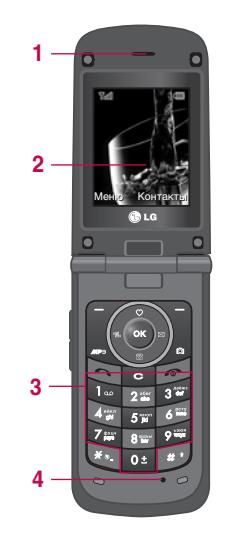

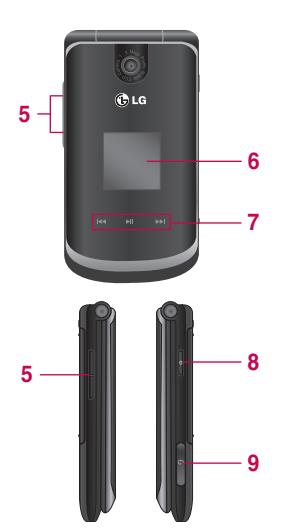

### Описание телефона

#### 1. Динамик

#### 2.Основной ЖК-дисплей

• Верх дисплея: значки, указывающие мощность принимаемого сигнала, уровень заряда батареи и различные другие функции. **• Низ дисплея:** индикаторы функциональных клавиш

#### **3. Клавиши цифр и знаков**

- **В режиме ожидания:** Клавиши для набора номера вызываемого aбонента
	- **•••** Международные вызовы
	- **П** Центр голосовой почты.
	- **EE** ~ Е<sup>1</sup> Клавиши быстрого набора
	- **Ей** Активирует таймер в режиме Фотокамеры

 $\overline{a}$ 

- ] **В режиме редактирования: ввод цифp и символов**
- **4. Микрофон**
- **5. Боковые клавиши**
	- В режиме ожидания (крышка открыта): Громкость сигнала **КЛАВИАТУРЫ**
	- ] **В режиме ожидания (крышка закрыта):** Длинное нажатие - Активирует сенсорные кнопки.
	- **Во время разговора:** громкость динамика

#### **Внимание**

**• Настоятельно рекомендуется установить уровень громкостина3, чтобы** избежать повреждения органов слуха.

## Функции КG810

- Функции КG810 Φyнкции KG810
- **6. Внешний дисплей**
- **7. Клавиши управления МР3-плеером при закрытой крышке телефона.**
- **8. Клавиша камеры**
- **9. Гнездо для подключения наушников**

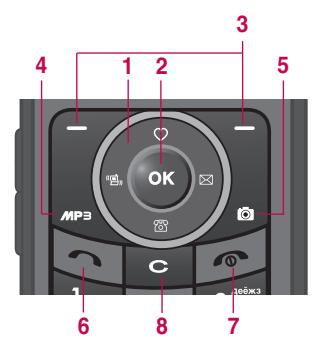

#### **1. Клавиша управления**

- ] **В режиме ожидания:**
- **Короткое нажатие:** Быстрый доступ к пункту меню Избранное
- Короткое нажатие: Быстрый доступ к пункту меню Контакты
	- Короткое нажатие: Быстрый доступ к списку профилей (Удержание: Вкл/Выкл режима Вибрация)
	- Короткое нажатие: Быстрый доступ к списку сообщений
- **В меню:** прокрутка вверх и вниз
- **2. Клавиша подтверждения**

## Функции КG810

#### **3. Функциональные клавиши**

• Эти кнопки выполняют функции, указанные внизу дисплея непосредственно над ними.

#### **4. Клавиша МР3 плеера**

**• Прямой доступ в меню MP3 плеера** 

#### **5. Клавиша камеры**

• Активация камеры

#### **6. Клавиша Отправить**

- $\blacktriangleright$  Набор телефонного номера и ответ на вызов.
- **В режиме ожидания:** показ последних исходящих, входящих и пропущенных вызовов.

#### **7. Клавиша Закончить**

- Включение/выключение телефона (долгое нажатие)
- $\blacktriangleright$  Окончание или отклонение вызова.
- **8. Клавиша Отменить**

## **Обратная сторона телефона**

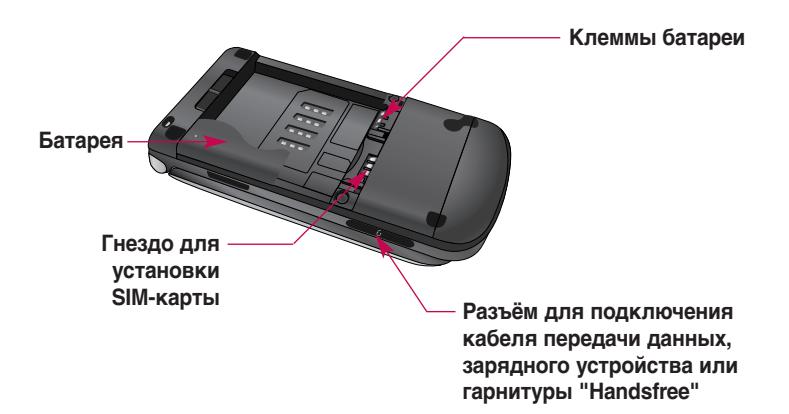

## Функции КG810

### Отображение информации

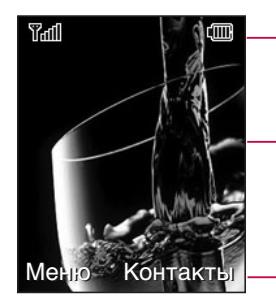

Область информационных индикаторов

Область текста и графики

Индикаторы функциональных клавиш

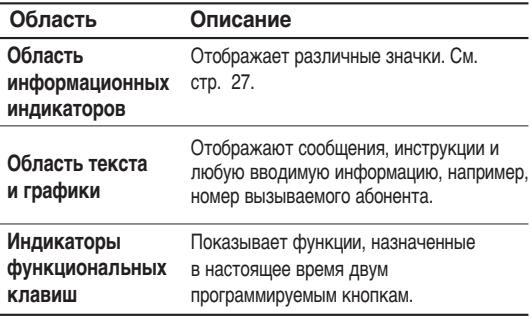

Во время работы телефона на дисплее могут отображаться сразу несколько информационных индикаторов. Их описание приводится ниже.

### **Символы на экране**

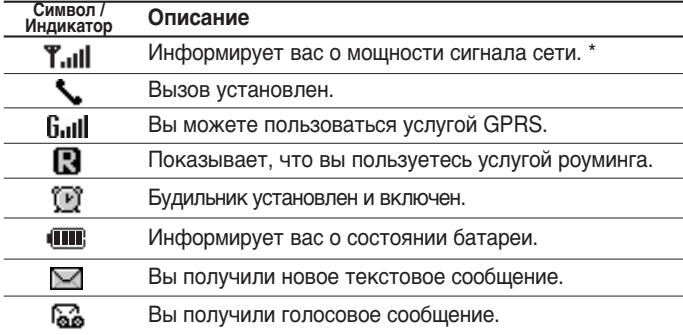

#### **Внимание**

**• \* Качество разговора может меняться в зависимости от зоны действия сети.** Если сила сигнала ниже 2 значков, возможно приглушение звука, плохая слышимость или потеря соединения. Во время звонка обратите внимание на состояние индикаторов сети.

Если они отсутствуют, это означает, что вы находитесь вне зоны действия сети: в этом случае никакая служба сети (вызов абонента, служба сообщений и т.д.) **не доступна.** 

## Функции КG810

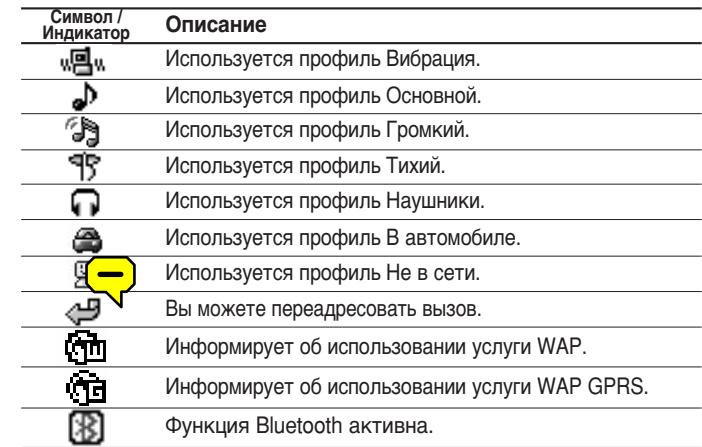

# Подготовка к началу работы

## **Установка SIM карты и батареи**

Перед тем, как вынуть батарею, убедитесь в том, что телефон выключен.

### 1. Снятие батареи.

Сдвиньте зашелку батареи враво и выньте батарею из отсека. удерживая ее за верхний край.

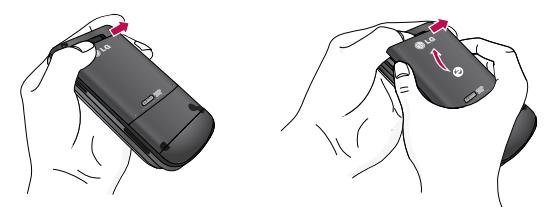

### 2. Установка SIM-карты.

Вставьте SIM-карту в держатель и задвиньте ее до упора. Убедитесь в том, что SIM-карта вставлена правильно, а контактный участок золотистого цвета направлен вниз.

Для того, чтобы извлечь SIM-карту, подвиньте ее в направлении верхней части телефона и вытащите из держателя.

## Подготовка к началу работы

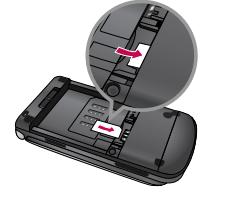

Установка SIM-карты

Извлечение SIM-карты

#### Примечание

• Контактное окно SIM карты может быть легко поцарапано. Будьте аккуратны, когда держите SIM-карту.

### 3. Установка батареи.

Сначала вставьте нижнюю часть батареи в нижнюю часть отсека для батареи. Нажмите на батарею сверху и вставьте до щелчка.

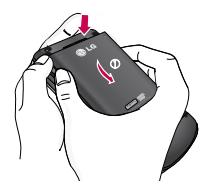

## **Зарядка батареи**

Перед подключением зарядного устройства необходимо установить аккумулятор.

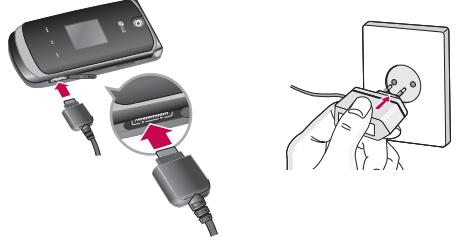

- 1. Помните о том, что после замены батареи необходимо её полностью зарядить.
- **2.** В соответствии с направлением стрелки, показанной на рисунке, вставьте штекер зарядного устройства в разъём, расположенный сбоку телефона.
- 3. Подключите зарядное устройство к сети электропитания. Используйте только поставляемое в комплекте с телефоном зарядное устройство.
- 4. Индикатор заряда батареи остановится и будет показывать максимальное значение, когда зарядка батареи завершится.

## Подготовка к началу работы

#### **Внимание**

- **Не прикладывайте усилий, когда вставляете штекер в телефон. Вы можете** повредить как сам аппарат, так и зарядное устройство.
- **При нахождении за границей используйте соответствующий адаптер для** правильного подсоединения зарядного устройства к розетке электропитания.
- **Не удаляйте батарею или SIM-карту во время зарядки.**

#### **Осторожно!**

- **Во избежания поражения электрическим током или пожара отсоединяйте** динур электропитания и зарядное устройство от розетки электропитания во  $BDEMS$  *Г*DO3Ы.
- **Оберегайте батарею от контакта с острыми предметами, в частности от** *КОНТАКТА С ЗУбами или когтями животных. Это может вызвать пожар.*
- **Не используйте телефон во время зарядки, это может вызвать короткое** замыкание в телефоне и/или поражение электрическим током или пожар.

### **Отключение зарядного устройства**

Аккуратно извлекайте штекер зпрядного устройства из телефона.

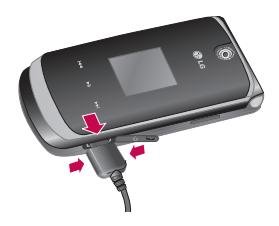

# Основные функции

### Исходящий вызов

- 1. Убедитесь, что ваш телефон включен.
- 2. Введите номер телефона, включая код региона. Для удаления номера на экране дисплея нужно просто нажимать кнопку чтобы удалять по одной цифре за раз.
- Нажмите и удерживайте кнопку для удаления всего номера.
- 3. Чтобы вызвать абонента, нажмите кнопку
- 4. Для завершения разговора нажмите кнопку

#### Осуществление вызова с использованием списка журнала вызовов.

- 1. Нажмите кнопку будут отображены номера последних входящих, исходящих и пропущенных вызовов.
- 2. Выберите нужный номер используя клавиши навигации вверх и вниз.
- 3. Нажмите

#### Исходящие международные звонки

- 1. Нажмите и держите клавишу для ввода символа '+'.
- 2. Введите код страны, код региона и номер телефона.
- 3. Нажмите  $\blacksquare$ .

## Основные функции

### **Завершение звонка**

Когда вы закончили Ваш разговор, нажмите клавишу **∴** окончания разговора.

### **Исходящий вызов на номер из телефонной книги**

Вы можете сохранить часто используемые имена и номера телефонов на SIM-карту и/или в памяти телефона. Для просмотра детального ОПИСАНИЯ ФУНКЦИИ ТЕЛЕФОННОЙ КНИГИ, ПОЖАЛУЙСТА, Обратитесь К странице 34.

### **Настройка звука**

Во время разговора можно отрегулировать громкость динамика с помошью боковых клавиш телефона. Находясь в режиме ожидания, с помощью боковых клавиш можно отрегулировать громкость клавиатуры.

### **Ответ на входящий звонок**

При получении вызова прозвучит телефонный сигнал и на экране появится мигающий значок телефона. Если определение номера возможно, номер вызывающего абонента (или имя, сохранённое в телефонной книге) отображается на дисплее.

1. Для ответа на входящий вызов раскройте телефон и нажмите КНОПКУ **ВИЈИ ЛЕВУЮ ФУНКЦИОНАЛЬНУЮ КЛАВИШУ. ЕСЛИ ПА**ФАМЕТО меню Любой клавишей (Меню 9.6.2.2, см. стр. 125) активирован можно отвечать на вызов, нажимая любую клавишу, кроме КЛАВИШИ <sup>је и</sup> правой функциональной клавиши.

#### **Примечание**

- **Для отклонения входящего вызова при закрытой крышке нажмите и** ,<br>Идерживайте боковые кнопки на левой стороне телефона.
- **2.** Для завершения разговора закройте телефон или нажмите KHONKV<sub>3</sub>.

#### **Примечание**

**• Вы можете ответить на входящий звонок во время просмотра телефонной** книги или других функций меню. В случае, когда телефон подключён к ПК через кабель и определён как съёмный диск. Вы не сможете принимать **ВХОДЯЩИЕ ВЫЗОВЫ.** 

### **Режим виброзвонка (быстрый)**

Режим виброзвонка можно активировать, нажав и удерживая навигационную клавишу Влево.

#### **Мощность сигнала**

В здании прием может быть лучше если телефон находится рядом с окном. Силу сигнала можно оценить по индикатору сигнала ( $T_{\text{all}}$ ) на экране дисплея телефона.
### Основные функции

### **Ввод текста**

Вы можете ввести буквенно-цифровые символы, используя соответствующие клавиши телефона. Ввод текста необходим, например, для ввода имен в телефонную книгу, написания сообщений, создания персонального приветствия или планирования событий в органайзере. В телефоне имеются следующие методы ввода текста.

#### **Примечание**

• Некоторые поля могут поддерживать только один режим введения текста *(например, только телефонные номера в полях телефонной книги).* 

### **Режим Т9**

К каждой клавише на клавиатуре привязано более одной буквы. Этот режим позволяет Вам вводить слова путем одиночного нажатия на клавиши. Телефон в режиме Т9 автоматически сравнивает Ваши нажатия на клавиши с внутренним словарем для определения правильного слова и таким образом требует меньшего нажатия на клавиши, чем обычный ввод текста.

### **Алфавитный режим**

Этот режим позволяет вводить буквы путем многократного нажатия клавиш с буквенными значениями, пока нужная буква не отобразится на дисплее.

### **Цифровой режим (123)**

Используется для быстрого набора чисел путем однократного нажатия на нужную клавишу. Для изменения текущего режима на режим 123, нажимайте клавишу в до тех пор, пока на дисплее не появится надпись 123.

#### **Режим символов**

Этот режим позволяет вводить различные символы.

#### **Изменение режима ввода текста**

- 1. Когда курсор находится в поле для ввода символов, в правом верхнем углу дисплея отображается индикатор режима ввода Tekcta.
- **2.** Для смены режима нажмите кнопку Доступные режимы меняются.

### **Использование режима Т9**

Режим предикативного ввода текста Т9 позволяет Вам вводить слова с минимальным количеством нажатий на клавиши. После нажатия каждой клавиши, телефон начинает высвечивать буквы, основываясь на встроенном словаре. Вы можете также добавлять новые слова в словарь.

### Основные функции

#### **Примечание**

- **Можно выбрать другой язык Т9 из пункта меню или нажать и удерживать** *КНОПКУ* **ИЗ** *Режим ввода текста Т9 по умолчанию включен.*
- 1. Когда вы используете режим предикативного ввода текста, начинайте вводить слова нажатием кнопок от из до кол. Для ввода каждой буквы нажимайте на каждую клавишу по одному разу.
- Слово изменяется с набором каждой буквы. Не обращайте внимания на информацию на дисплее до тех пор, пока не напечатаете слово **DO DHOCTHO**
- Для просмотра возможных вариантов используйте на клавиши навигации.

Примеры: Нажмите **DE** CI<sup>E</sup> I<sup>C</sup> чтобы напечатать слово Good.

- ▶ Если необходимое слово отсутствует в списке слов, добавьте его в словарь.
- **2.** Введите целое слово до изменения или удаления любого символа.
- 3. Заканчивайте набор каждого слова пробелом, нажимая КЛАВИШУ **02 ИЛИ** ».

Для удаления букв нажимайте кнопку Е . Нажмите и удерживайте КНОПКУ **№** ДЛЯ НЕПРЕРЫВНОГО УДАЛЕНИЯ бУКВ.

#### **Примечание**

**• Для выхода из режима ввода текста без сохранения, нажмите ■ . Телефон** лерейдет в режим ожилания.

### **Использование алфавитного режима**

Используйте клавиши от из до со для ввода букв.

- 1. Нажмите клавишу с буквенными символами с необходимой буквой.
- ▶ Один раз для ввода первой буквы
- **Два раза для ввода второй буквы**
- ▶ И так далее
- **2.** Для вставки пробела нажмите клавишу **№** один раз. Для удаления букв нажимайте клавишу са. Нажмите и удерживайте клавишу са для последовательного удаления целых слов.

#### **Примечание**

• В таблице внизу приведён перечень символов в порядке их появления для каждой клавиши.

### Основные функции

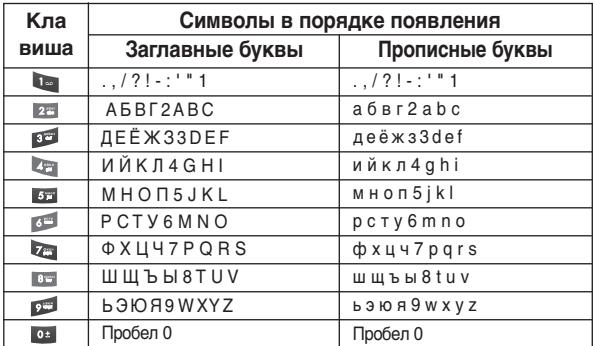

### **Использование цифрового режима (123)**

Режим 123 используется для ввода цифр в текстовом сообщении (например номера телефона).

Нажимайте по одному разу на клавиши соответствующие требуемым цифрам.

#### **Использование режима символов**

Режим символов позволяет вводить различные символы и специальные знаки.

Для ввода символа нажмите клавишу **Сарталия Белбора нужного символа** используйте навигационные клавиши, затем нажмите кнопку [OK].

# Выбор функций и опций

Телефон обладает набором функций, благодаря которым можно настроить телефон в соответствии с собственными требованиями. Эти функции объединены в меню и подменю, а доступ к ним ОСУЩЕСТВЛЯЕТСЯ С ПОМОЩЬЮ ДВУХ ФУНКЦИОНАЛЬНЫХ КЛАВИШ - И Д. В каждом меню и подменю можно просмотреть и изменить параметры определенной функции.

Назначение функциональных клавиш меняется в зависимости от текущей ситуации; надписи в нижней строке экрана дисплея, над каждой из кнопок, указывают на их текущее назначение.

Во время разговора Вам доступны некоторые функции, воспользоваться которыми Вы можете, нажав клавишу [Опции].

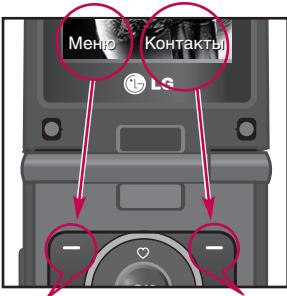

Нажмите левую функциональную клавишу, чтобы открыть ДОСТУПНОЕ МЕНЮ.

Нажмите правую функциональную клавишу, чтобы открыть пункт меню Контакты.

# Меню во время разговора

В телефоне имеется множество функций управления, которые можно использовать во время разговора. Чтобы получить доступ к этим функциям во время разговора, нажмите левую функциональную КНОПКУ ГОПЦИИ].

### **Во время разговора**

Функции меню, доступные в процессе разговора отличаются от функций в режиме ожидания. Эти функции описаны ниже.

### **Второй исходящий звонок (зависит от сети)**

Вы можете выбрать номер из телефонной книжки для осуществления второго вызова. Нажмите правую функциональную клавишу и перейдите к поиску необходимого номера, в списке контактов.

#### **Переключение между двумя вызовами**

Для переключения между вызовами нажмите левую функциональную клавишу [Опции] и выберите пункт меню Переключить, либо выберите необходимый вызов навигационной клавишей и нажмите клавишу [Отправить].

### **Ответ на входящий вызов**

Для ответа на входящий вызов, просто нажмите на клавишу .<br>[Отправить]. Также получите предупреждение о другом входящем звонке во время разговора. Послышится тоновый сигнал в динамике и на дисплее отразится информация о том, что вас ожидает второй звонок. Услуга, называемая Ожидание вызова, работает, только в том случае, если она поддерживается вашим оператором сотовой связи. Для более детальной информации об активации и деактивации смотрите раздел Ожидание вызова (Меню 9.6.4) на странице 126.

Если включено ожидание вызова, можно удержать первый вызов и ОТВЕТИТЬ НА ВТОРОЙ, НАЖАВ **14**.

#### **Отклонение входящего вызова**

Вы можете отклонить входящий вызов, нажав два раза на клавишу  $\blacksquare$  или один раз на клавишу  $\blacksquare$  кеу.

Во время разговора можно отклонить входящий вызов, нажав KHONKY **.** 

### **Отключение микрофона**

Во время разговора можно выключить микрофон, нажав левую функциональную клавишу и выбрав пункт меню Отключить микрофон.

Включить микрофон можно, нажав на левую функциональную клавишу. Когда микрофон в телефоне отключен, вызывающий абонент не может Вас слышать, но вы по прежнему его слышите.

### **Двухтональный многочастотный сигнал (DTMF) во время вызова**

Для переключения на двухтональный многочастотный набор во время вызова (например, при использования телефона с автоматическим коммутатором) нажмите кнопку [Опции], затем Вкл. DTMF. Таким же образом возможно отключение режима DTMF. По умолчанию тональные сигналы двухтонального многочастотного набора **BK ΠΙΟΥΘΗΝΙ** 

### **Конференц-связь**

Услуга многосторонних звонков или конференц-вызовов позволяет Вам одновременно разговаривать с несколькими абонентами, если ваш оператор сотовой связи поддерживает эту услугу. Многосторонний разговор может быть установлен, если Вы разговариваете с одним абонентом, а другой абонент находится в режиме ожидания. После установки многостороннего вызова, вызовы могут быть добавлены, разъединены и отделены абонентом, УСТАНОВИВШЕМ МНОГОСТОРОННЮЮ СВЯЗЬ. ДОСТУП К ЭТОЙ УСЛУГЕ осуществляется через меню во время разговора. Максимальное КОЛИЧЕСТВО ЧЕЛОВЕК, УЧАСТВУЮЩИХ В МНОГОСТОРОННЕМ ЗВОНКЕ-ПЯТЬ.

Если Вы установили многосторонний вызов, то Вы им управляете, и только Вы можете добавлять абонентов к многостороннему разговору.

### **Набор второго номера**

Вы можете набрать второй номер во время разговора. Для этого введите новый номер телефона и нажмите клавишу • В случае удачного соединения со вторым номером, первый автоматически переводится в режим ожидания. Вы можете переключаться с одного разговора на другой путем выхода в меню (нажав левую функциональную клавишу) и выбора пункта **Гарб** [Переключить].

### **Установка конференц-вызова**

Для установления конференц-связи удерживайте один вызов и, пока текущий вызов активен, нажмите левую функциональную клавишу и выберите пункт меню Конференция/Объединить всех.

#### **Включение режима удержания в режиме Конференц-связь**

Для включение режима удержания в режиме Конференц-связи нажмите левую функциональную клавишу [Опции], выберите Удержание. Удерживаемые пользователи будут оставаться на связи. Для отключения режима ожидания нажмите кнопку [√]Опции], выберите пункт Вернуться.

### **Добавляйте вызовы к конференц-связи**

Для того, чтобы добавить абонентов к уже существующему конференц-вызову нажмите левую функциональную клавишу, затем выберите пункт меню Конференция/Объединить всех.

### **Частный разговор во время конференции**

Для личного разговора с одним из участников конференции, нужно выбрать на дисплее номер абонента, с кем Вы хотите поговорить, затем нажать левую функциональную клавишу. Выберите пункт меню Конференция/Частный, чтобы перевести остальные входящие вызовы в режим удержания.

#### **Завершение конференц-связи**

Для завершения конференции нажмите клавишу или выберите пункт меню Заверширть вызов.

# Схема меню

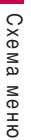

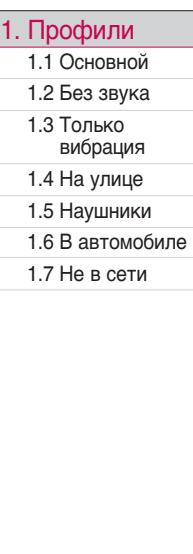

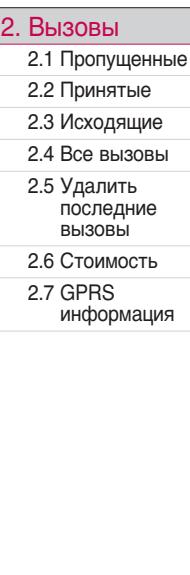

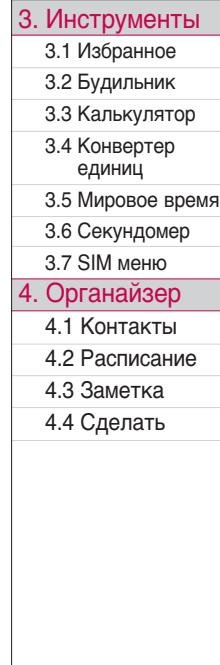

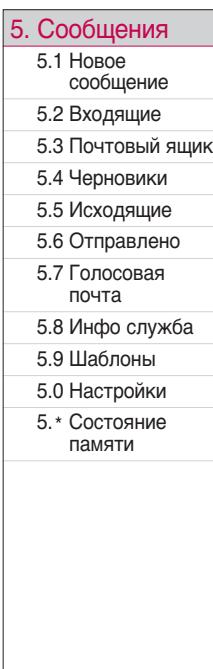

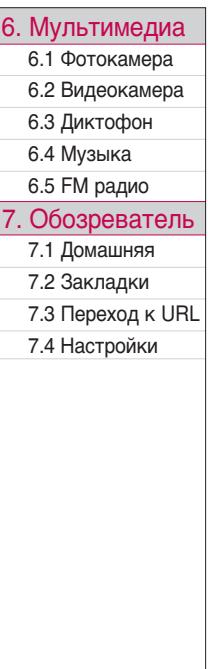

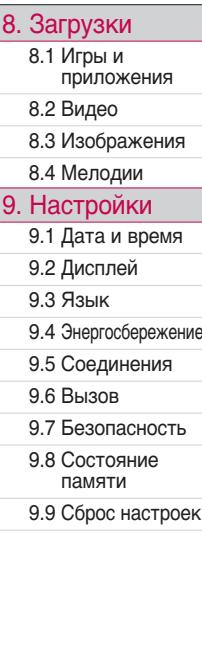

# Профили

В меню Профили можно отрегулировать сигналы вызовов и настроить их для определенных событий, режимов и групп номеров.

Существует пять заданных профилей: Основной, Без звука. Только вибрация, На улице, Наушники, В автомобиле и Не в сети. Каждый профиль можно дополнительно настроить (кроме профилей Только виброзвонок и Без звука).

Находясь в режиме ожидания, нажмите левую функциональную клавишу [Меню], затем выберите меню Профили с помощью навигационных клавиш.

### **Активировать** (Меню 1.X.1)

- **1.** Отобразится список профилей.
- **2.** Прокрутите список профилей до того профиля, который хотите активировать, и нажмите левую функциональную кнопку [OK] или кнопку ОК.
- 3. Затем выберите Активировать.

### **Настроить** (Меню 1.X.2)

Прокрутите список профилей до нужного профиля. Нажмите левую функциональная кнопку или кнопку ОК, затем выберите Настроить. Откроется пункт параметров профиля. Установите нужный параметр.

- **Тип сигнала вызова:** Установите тип оповешения о входящих BH30BAX
- **Сигнал вызова:** Выберите из списка нужную мелодию вызова.
- **Громкость:** Установите громкость сигнала вызова.
- **Тип SMS сигнала:** Установите тип оповешения о принятых сообщениях.
- **> SMS сигнал:** Выберите мелодию сигнала принятого сообщения.
- **Тон клавиатуры:** Выбор сигнала клавиатуры.
- **Громкость клавиатуры:** Установите громкость сигнала клавиатуры.
- **> Звук откр./закр. крышки:** Позволяет настроить звук при открытии.
- **▶ Громк. звук. эффектов:** Установите громкость звука для эффектов.
- **Громкость вкл./выкл.:** Установите уровень громкости мелодии, сопровождающей включение и выключение телефона.
- **Автоответ:** Данная функция будет активирована в профиле Наушники только в том случае, если к Вашему телефону подключены наушники.
- Выключен: Телефон не будет отвечать автоматически.
- Через 5 сек.: Через 5 секунд телефон ответит автоматически.
- Через 10 сек.: Через 10 секунд телефон ответит автоматически.

# B<sub>bl</sub>30<sub>Bbl</sub>

Проверить запись о пропущенных, принятых и исходящих вызовах можно только в случае, если в зоне обслуживания идентификация линии вызова поддерживается сетью.

Номер и имя (если имеется) отображаются вместе с датой и временем вызова. Можно также просмотреть время вызовов.

### **Пропущенные Меню 2.1**

Данная опция позволяет просматривать последние 10 неотвеченных вызовов. Кроме того, можно:

- Просмотреть номер, если он имеется, и совершить вызов или сохранить его в телефонной книге
- ▶ Ввести новое имя для номера и сохранить его и номер в телефонной книге
- Отправить на этот номер сообщение
- Удалить вызов из списка

### **Принятые Меню 2.2**

Данная опция позволяет просматривать последние 10 входящих вызовов. Кроме того, можно:

• Просмотреть номер, если он имеется, и совершить вызов или сохранить его в телефонной книге

**• Ввести новое имя для номера и сохранить его и номер в телефонной** КНИГА

- Отправить на этот номер сообщение
- Удалить вызов из списка

### **Исходящие Меню 2.3**

Данная опция позволяет просмотреть последние 20 исходящих ВЫЗОВОВ (ВЫПОЛНЕННЫХ ИЛИ ПОПЫТКИ ВЫЗОВОВ).

Кроме того, можно:

- **Просмотреть номер, если он имеется, и совершить вызов или** сохранить его в телефонной книге
- **Ввести новое имя для номера и сохранить его и номер в телефонной** КНИГА
- Отправить на этот номер сообщение
- Удалить вызов из списка

### **Все вызовы Меню 2.4**

Вы можете просмотреть список всех входящих, исходящих и пропущенных вызовов.

### **Удалить последние вызовы Меню 2.5**

Позволяет удалить списки пропущенных, входящих, исходящих вызовов, а также все вызовы.

### **СТОИМОСТЬ** МАНА 26

### **Общее время** (Меню 2.6.1)

Позволяет просматривать продолжительность входящих и исходящих вызовов. Также можно сбросить время вызовов.

Доступны следующие пункты:

- **Последний вызов:** продолжительность последнего вызова.
- **Все вызовы:** общая продолжительность всех исходящих и входящих вызовов с момента последнего сброса таймера.
- **Принятые:** продолжительность входящих вызовов.
- **Исходящие:** продолжительность исходящих вызовов.
- **Сбросить все:** Позволяет сбросить таймеры всех вызовов для этого нажмите левую программируемую кнопку [ [Да].

### **Стоим. вызовов**

Позволяет проверить стоимость последнего вызова или всех вызовов, а также проверить остаток на счете и сбросить значения стоимости. Для того, чтобы сбросить значение стоимости, необходим PIN2-код.

### **Настройки Македония** (Меню 2.6.3)

#### (Зависит от SIM карты)

- **Установ. тариф:** Вы можете установить тип валюты и стоимость единицы оплаты. Обратитесь к Вашему поставщику услуг для получения цены за единицу оплаты. Для выбора валюты или единицы оплаты в данном меню Вам понадобится код PIN2.
- **Установить кредит:** Данная сетевая услуга позволяет Вам ограничивать расходы путем установления лимита расходов. Если Вы выберете Читать, будет показываться количество остающихся единиц. Если Вы выберите Изменить, Вы сможете изменять Ваш ЛИМИТ ОПЛАТЫ.
- **Автопоказ:** Данная сетевая услуга позволяет Вам автоматически просматривать стоимость Вашего последнего вызова. Если Вы выберите Вкл в меню, Вы сможете увидеть стоимость последнего вызова после его окончания.

(Меню 2.6.2)

### **GPRS информация** Menu 2.7

Вы можете проверить объем переданной информации с помощью GPRS. Так же Вы можете посмотреть сколько времени Вы находитесь на пинии

#### **Продолжительность** (Меню 2.7.1)

Вы можете проверить продолжительность последнего соединения или всех соединений. Вы также можете удалить все эти данные.

### **Объем данных** (Меню 2.7.2)

Вы можете проверить объём отправленных, полученных или всех данных, а также удалить все эти данные.

**ZHÒVMOHT**Ы

Инструменть

# **Инструменты**

### **Избранное Меню 3.1**

Эта функция дает возможность добавлять собственные пункты в готовый список. Создав свое меню, можно быстро получить доступ к НУЖНЫМ ФУНКЦИЯМ В РЕЖИМЕ ОЖИДАНИЯ. НАЖАВ НАВИГАЦИОННУЮ клавишу вверх.

#### **Примечание**

**• Меню SMS, MMS и MP3 vже имеются в списке личных избранных.** 

### **Будильник** Меню 3.2

Вы можете настроить до 5 сигналов будильника, которые будут срабатывать в указанное время.

- 1. Выберите Вкл путем нажатия на навигационныу клавиши вправо/влево.
- 2. Выберите период повторения при помощи клавиш навигации: Один **раз, Ежедневно, Еженедельно, Ежемесячно**.
- 3. Выберите желаемый звук будильника и нажмите **[OK]**.

### **Калькулятор Меню 3.3**

Содержит стандартные функции, такие как +, ., x, ÷ : Сложение, вычитание, умножение и деление.

1. Введите первое число путем нажатия на цифровые клавиши.

### **Инструменты**

- **2.** При помощи клавиши навигации выберите знак действия.
- 3. После чего введите второе число.
- 4. Нажмите © чтобы просмотреть результат.
- **5.** Чтобы ввести десятичное число, нажмите **сл.** Если нажать **Получ** можно ввести отрицательное число.
- **6.** Для завершения работы с калькулятором нажмите [Назад].

### **Конвертер единиц** Меню 3.4

Преобразует любое измерение в нужную Вам величину. Существует четыре типа возможных преобразований в другие величины: Площадь, Длина, Вес и Объем.

- 1. Можно выбирать один из четырех типов единиц измерения с помошью кнопки [СВыбор].
- 2. Выберите единицы, из которых требуется перевести, нажав кнопки **ВИ ЗАКОНЕ Е Е КОНВЕРТЕР В ЕСЛИНИЦИЗМЕРЕНИЯ НЕЛЬЗЯ ВВОДИТЬ СИМВОЛ** "-".
- **3.** Выберите стандартное значение при помощи клавиш ( $\blacksquare$ , иавигации.

### **Мировое время Меню 3.5**

Вы можете посмотреть текущее время во всех крупнейших городах мира.

- 1. Выберите город, относящийся к временной зоне путем нажатия на  $K$ лавиши  $K$ ,  $\sum$  навигации.
- **2.** Вы можете установить текущее время по Вашему местному времени путём нажатия кнопки [Устан.].

### **Секундомер Меню 3.6**

Вы можете воспользоваться секундомером.

- **1.** Выберите меню Секундомер.
- **2.** Нажмите У [Старт] для запуска секундомера. Чтобы остановить секундомер нажмите на эту же кнопу снова.

### **SIM MeHIO Menu 3.7**

Данное меню зависит от оператора Вашей сети.

# Органайзер

### **КОНТАКТЫ** Меню 4.1

#### **Поиск в контактах** (Меню 4.1.1)

- **1.** Находясь в режиме ожидания, нажмите **N** [Контакты] и затем [ОК].
- **2.** Введите искомое имя или перейдите к полному списку имён.

#### **Примечание**

- **После набора первой буквы имени телефон автоматически покажет контакты.** имена которых начинаются на эту букву.
- 3. Если Вы хотите редактировать, удалить, копировать запись нажмите на клавишу [Опции]. На дисплее появиться следующее MAHHO
- **Подробности:** Вы можете просмотреть детали.
- **Редактировать:** Вы можете редактировать имя, номер, группу, символ и изображение с перемещаясь с помощью навигационных клавиш.
- **Написать сообщение:** После того, как Вы нашли нужный номер телефона, Вы можете отправить этому абоненту текстовое или мультимедийное сообщение.
- **Отправить через Bluetooth:** Вы можете переслать данные из телефонной книги на устройство, поддерживающее передачу данных через Bluetooth.

- **Копировать в телефон:** Вы можете скопировать контакт с SIMкарты в память телефона или наоборот.
- **» Удалить:** Вы можете удалить запись из телефонной книги.

### **Добавить запись** (Меню 4.1.2)

С помощью этой функции Вы можете вводить новые записи в телефонную книгу. Емкость памяти телефона составляет 500 записей. Емкость SIM карты зависит от оператора сотовой связи. Количество символов зависит от SIM-карты.

#### **Примечание**

- **Максимальная длина вводимого имени и номера зависит от типа Вашей SIM-КАРТЫ.**
- 1. Выберите Добавить запись, нажав для этого левую функциональную клавишу • или [OK].
- **2.** Выберите тип памяти, где Вы хотите сохранить информацию **SIM**карта или Телефон. Если установить Телефон, Вам придется выбрать, какой из номеров Вы хотите установить в качестве OCHOBHOLO.
	- **a.** Введите имя  $\blacksquare$ .
	- **b.** Введите номер  $\blacksquare$ .
	- **с.** Для создаваемого контакта Вы можете выбрать одну из групп при помощи клавишь (., .).

## Органайзер

**d.** Вы можете установить изображение путём нажатия ( , ...

### **Группы** (Меню 4.1.3)

Вы можете создать список из 20 участников для каждой телефонной группы. Всего таких групп можно создать 7. Доступны следующие ОПЦИИ:

- **Список абонентов:** Появится список участников данной группы.
- **Мелодия группы:** Назначение сигнала звонка для вызова участниками группы.
- **> Значок группы:** В зависимости от группы Вы можете подобрать необходимый символ.
- **» Добавить участника:** Даёт возможность включить нового участника в выбранную группу. В состав каждой группы может входить не более 20-ти абонентов
- **Удалить участника:** Вы можете удалить участника из данной группы. Контакт удаляется только из списка группы, оставаясь при этом в памяти телефона или SIM-карты.
- **Переименовать:** Вы можете переименовать группу.
- **Удалить все:** Позволяет удалить всех участников группы.

### **Быстрый набор** (Меню 4.1.4)

Любым кнопкам от ие до со можно назначить номер абонента. После этого можно сделать вызов данного абонента, нажав соответствующую цифровую кнопку.

- **1.** Сначала в режиме ожидания откройте телефонную книгу, нажав на клавишу • [Контакты].
- **2.** Перемещайтесь по меню до функции Быстрый набор, и для активации нажмите клавишу ОК.
- **3.** Если Вы хотите добавить номер для быстрого набора, выберите пустую ячейку. После этого Вы можете добавить необходимый номер из телефонной книжки телефона.
- 4. В меню быстрого набора выберите имя абонента, после чего Вы можете Изменить или Удалить его, а также написать сообщение.

### **Собственный номер** (Меню 4.1.5)

(в зависимости от SIM карты)

Можно сохранить и проверить свой номер в SIM-карте.

#### **Визитная карточка** (Меню 4.1.6)

Данная опция позволяет Вам создавать собственную визитную карточку с Вашим именем и номером телефона. Для того, чтобы

## Органайзер

создать новую визитную карточку, нажмите левую функциональную Клавишу ГЛобав.] и введите затем информацию в поля ввода.

### **Настройки** (Меню 4.1.7)

- **1.** Нажмите | Контакты], находясь в режиме ожидания.
- **2.** Перемешайтесь по меню до функции Настройки и для активации нажмите клавишу [CK].

#### ] **Показывать**

Пролистайте до пункта **Показывать** и нажмите [Выбрать].

- **Только имя:** Позволяет просматривать телефонную книгу с УКАЗАНИЕМ ТОЛЬКО ОДНИХ ИМЕН.
- Имя и номер: настраивает телефонную книгу так, чтобы она отображала имя и номер.
- С изображением: просматривать записи в записной книжке с указанием имени и изображением.

#### ] **Копировать всё**

Вы можете копировать записи из памяти SIM карты в память телефона и наоборот.

**1.** Сначала в режиме ожидания откройте телефонную книгу, нажав на клавишу • [Контакты].

- 2. Выберите пункт Копировать все и нажмите левую функциональную клавишу • [ОК] для входа в это меню.
	- Из SIM в телефон: Вы можете скопировать запись из памяти SIM карты в память телефона.
	- Из телефона в SIM: Вы можете скопировать запись из памяти телефона в память SIM карты.
- **Статус памяти:** Данная опция позволяет Вам узнать объём свободной и использованной памяти в записной книжке.

#### ] **Удалить контакты**

Вы можете удалить все контакты на SIM-карте и из памяти телефона. Данная операция требует ввода Защитного кода.

- 1. Перейдите к параметру Удалить контакты, выделив его, затем нажмите левую функциональную кнопку [CK].
- 2. Введите защитный код и нажмите левую функциональную клавишу  $\blacksquare$  [OK] или правую функциональную клавишу  $\blacksquare$  [Назад].

## Органайзер

### **Расписание Меню 4.2**

При входе в это меню отображается календарь. Месяц и год отображаются в верхней части экрана. При каждой смене даты в меню Настройки календарь автоматически обновляется. Текущая дата будет выделена голубым цветом, а записи расписания и заметки будут отмечены треугольником красного цвета в левом верхнем углу соответствующего прямоугольника. Для заметок и напоминаний можно настроить звуковой сигнал.

Для изменения дня, месяца и года используйте следующие клавиши:

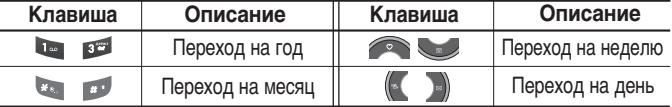

Для перехода к функциям органайзера нажмите левую функциональную клавишу [Опции];

#### **Расписание на день**

Просмотреть все заметки и расписание для выбранного дня. При помощи клавиш **СООФО**, В навигации просмотрите записанную информацию.

В это время, если Вы нажмете © ЮКІ. Вы сможете увидеть подробное описание. Нажмите Г [Опции] для того чтобы удалить или изменить

расписание, которое Вы выбрали.

#### **Редактировать**

Позволяет вам редактировать сохраненное событие.

### **Отправить через Bluetooth**

Позволяет передать сохраненное событие через Bluetooth.

### **Удалить**

Позволяет удалить выбранное событие.

### **Добав. новый**

Позволяет добавлять новые заметки и расписание для выбранного дня. Всего можно сохранить до 20 заметок.

Введите тему и нажмите левую функциональную клавишу [7] [ОК]. Введите соответствующую информацию в следующий раздел: Время, **Повторить** и **Будильник**.

#### **Расписание**

Позволяет добавлять и редактировать события в календаре.

## Органайзер

### **Переход к дате**

Можно перейти непосредственно к выбранной дате.

### **Мелодия расписания**

Можно установить звуковой сигнал для каждой выбранной даты.

### **Посмотреть всё**

Просмотреть список всех сохраненных событий.

### **Удалить последние**

Вы можете удалить последние события, о которых Вы уже были уведомлены.

### **Удалить все**

Вы можете удалить все записи.

### **Заметка меню 4.3**

- **1.** Выберите текст заметка, нажав левую функциональную клавишу  $[On$ ции].
- **2.** Если нет заметок. Вы можете добавить новую, нажав левую фунциональную клавишу [Добав.].

3. Введите заметку и нажмите • [OK].

#### **Примечание**

**• Если хотите изменить режим ввода текста, нажимайте клавишу** 

### **Сделать Меню 4.4**

Вы можете просмотреть и создать заметки.

**1.** Выберите пункт Сделать и нажмите кнопу [СИС].

- **2.** Если нет записей, Вы можете добавить новую, нажав левую функциоеальную клавишу [/ [Добав.].
- 3. Введите заметку, дату и нажмите левую функциональну клавишу  $[Corona$ <sub>1</sub>].

# Сообщения

### **Новое сообщение Меню 5.1** меню 5.1

Данное меню включает функции, относящиеся к SMS (Служба коротких сообщений), MMS (Служба мультимедийных сообщений), голосовой почте, e-mail сообщениям, а также к служебным сообщениям сети.

### **Написать SMS** (Меню 5.1.1)

Вы можете вводить и редактировать текстовое сообщение, проверяя количество страниц сообщения.

- 1. Для входа в меню Новые сообщения нажмите левую функциональную клавишу <sup>[7</sup> [OK].
- 2. Выберите пункт меню Написать SMS, если хотите написать текстовое сообщение.
- 3. Для облегчения процесса ввода текста используйте режим ввода текста Т9.
- 4. Если Вы хотите настроить опцию для Вашего текста, или закончить писать сообщение, нажмите Гопции].

#### **Опции**

- **Отправить:** Отправка текстового сообщения.
- **1.** Введите номер получателя.
- 2. Нажмите клавишу **Ф** для того, чтобы добавить нескольких получателей сообщения.
- 3. Вы можете добавлять номера телефонов из телефонной книги.
- 4. После ввода номера нажмите левую функциональную кнопку чтобы отправить сообщение.

#### **Вставить**

- **Символ:** Вы можете добавлять специальные символы.
- **Рисунок:** Вы можете вставить в сообщение Стандартные изображения или изображения из папки Моя папка.
- **Анимация:** Вы можете вставить анимацию.
- **Эвук:** Вы можете включать в Ваше сообщение звуки, которые можно передавать в коротких сообщениях.
- **Текст. шаблон:** Вы можете использовать текстовые заготовки Текстовые шаблоны, уже имеющиеся в телефоне.
- **Контакт:** из телефонной книги можно добавлять номера телефонов или адреса электронной почты.
- **Визитная карточка:** Вы можете добавить Вашу контактную информацию в сообщение.
- **Сохр. в черновик:** Сохраняет сообщение в папке «Черновики».
- **Очистить текст:** Вы можете очистить текст сообщения.
# Сообщения

**• Установить Т9:** Выберите необходимый для ввода язык Т9. Также возможно отключить режим ввода Т9, выбрав пункт "Т9 выкл".

**• Отмена:** Если Вы нажмете клавишу Отмена в процессе написания текста сообщения. Вы можете завершить написание сообщения и вернуться в Меню сообщений. В этом случае текст сообщения, который Вы набрали, не будет сохранён.

#### **Примечание**

• Телефон, который поддерживает EMS выпуск 5, способен передавать цветные изображения, звуки, стили текста, и т. д. Если телефоны получателей не поддерживают эти параметры, посланные на них изображения, звуки или *Те́кст* могут отображаться и воспроизводиться некорректно.

### **Написать MMS** (Меню 5.1.2)

В сообщении мультимедиа может содержаться текстовая, графическая информация и звуки. Данную функцию можно использовать только в том случае, если она поддерживается оператором или поставщиком услуг. Сообщения мультимедиа можно ПОИНИМАТЬ И ПООСМАТОИВАТЬ ТОЛЬКО НА УСТООЙСТВАХ, ПОДДЕОЖИВАЮЩИХ функцию мультимедийных или электронных сообщений.

- 1. Для входа в меню Новое сообщение нажмите левую функциональную клавишу [7 [OK].
- **2.** Выберите пункт Написать MMS, если хотите написать мультимедийное сообшение.

3. Вы можете создать новое сообщение или выбрать один из уже готовых шаблонов мультимедийных сообщений.

Максимально допустимый размер файла, который можно вставить в MMS-сообщение, составляет 100 кб.

#### **Опции**

- **Отправить:** Вы можете отправлять мультимедийные сообщения сразу нескольким адресатам (зависит от оператора связи).
- **Вставить:** Вы можете вставлять в сообщения Символы, Видео, Изображения, Мелодии, Новые слайды, Текст. шаблоны, Контакты, Визитные карточки.
- **Просмотр:** Можно просмотреть созданное сообщение мультимедиа.
- **Сохранить:** можно сохранять мультимедийные сообщения В **черновики или Как шаблон.**
- **Удалить слайд:** Вы можете удалить текущий слайд.
- **Установить таймер:** Вы можете установить таймер для слайда, текста, изображения или звука.
- **Установить Т9:** Выберите необходимый для ввода язык Т9. Также возможно отключить режим ввода Т9, выбрав пункт "Т9 выкл".
- **Отмена:** Вы можете вернуться в Меню сообщений.

# Сообщения

### **Внимание**

**• Во время создания сообщения мультимедиа, если передано изображение (50** *KБ*) во время загрузки изображения выполнение других действий может оказаться невозможным, пока не будет завершена загрузка.

### **Написать E-mail Cancer Contract Contract Contract Contract Contract Contract Contract Contract Contract Contract Contract Contract Contract Contract Contract Contract Contract Contract Contract Contract Contract Contra**

Чтобы отправить/получить сообщение электронной почты, необходимо Установить учетную запись электронной почты.

- 1. В поля адресов отправки можно вписать несколько адресов электронной почты. Подсказка: Чтобы ввести "@", нажмите и выберите "@".
- **2.** Введите тему сообщения и нажмите ОК.
- 3. Создав сообщения электронной почты, нажмите левую функциональную клавишу <sup>•</sup> [Опции]. Можно открыть следующие пункты меню.
- **Отправить:** Используется для отправки сообщения электронной **NOUTH**
- **Редактировать получателей:** Можно редактировать получателей.
- **Редактировать тему:** Можно редактировать тему сообщения.
- **Сохр. в черновик:** Выберите, чтобы сохранить сообщение в папку **Черновики**.
- **Словарь Т9:** Выберите язык для режима ввода Т9. Можно также отключить режим ввода Т9, выбрав "Т9 выкл".
- **Выход:** При выборе параметра Выход во время набора сообщения произойдет возврат в меню сообщений. Набранное сообщение также не будет сохранено.
- 4. Нажав правую функциональную клавишу <sup>1</sup>[Вставить], можно присоединить различные типы файлов.

### **Примечание**

- **Для каждой учетной записи электронной почты Вы можете сохранить 50** <sup>*`</sup>СООбщений (всего 150 для трех учетных записей). В папке Входящие может*</sup> храниться до 30 сообщений, в папках Черновики и Исхоляшие - 5 сообщений, и в папке Отправлено - 10 сообщений. Если папка Черновики, Исходящие или Отправлено заполнена, то при сохранении нового сообщения в эту папку лервое сообщение будет автоматически удаляться.
- **► Максимальный размер исхоляшего сообшения с вложениями составляет 300** *к*б, а максимальный размер входящего сообщения - 100 кб. В случае, если Вам отправили письмо с более чем 5 вложениями, телефон сможет принять не *·ÓΠ5 'ÎÓÊÂÌËÈ. ÇÎÓÊÂÌÌ˚ هÈÎ˚ ÏÓ"ÛÚ ÓÚÓ·‡Ê‡Ú¸Òfl ÌÂÍÓÂÍÚÌÓ.*

# Сообщения

### **Входящие Меню 5.2**

Вы будете предупреждены, если на Ваш телефон поступит сообщение. Они будут сохранены в папке «Входящие».

В папке «Входящие» Вы можете идентифицировать каждое сообщение по значку. Для получения дополнительной информации см. раздел «иконки».

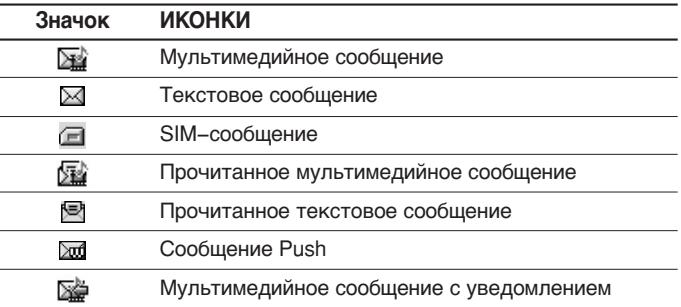

Если в телефоне появится сообщение: «НЕТ МЕСТА ДЛЯ SIM СООБЩЕНИЙ», Вы должны удалить только SIM-сообщения из папки «Входящие». При появлении предупреждения "Нет места для сообщения" удалите сообщения, вложения или приложения, чтобы освободить место.

#### **\* Cообщения SIM**

SIM-сообщение представляет собой сообщение, которое хранится исключительно на SIM-карте.

При получении сигнала о мультимедийном сообщении подождите, пока сообщение загрузится, после чего его можно будет просмотреть.

Для того чтобы прочитать сообщение, выберите одно из них, и нажмите левую функциональную клавишу •. Вы получите доступ к следующим пунктам меню:

- **Просмотр:** можно просмотреть полученное сообщение.
- **Стереть:** Вы можете удалить текущее сообщение.
- **Ответить:** Вы можете послать в ответ свое сообщение.
- **Ответить всем:** Вы можете послать в ответ своё сообщение всем адресатам.
- **Обратн вызов:** Вы можете осуществить вызов того абонента, от которого Вы получили сообщение.
- **» Удалить прочтён.:** Вы можете удалить прочтённое сообщение.
- **Стереть все:** Можно удалить все сообщения.

# **Почтовый ящик Меню 5.3**

Когда Вы войдете в это меню, Вы можете соединится с Вашим почтовым ящиком и проверить почту, или просмотреть прежде сохраненные письма без входа на почтовый сервер.

### **Черновики Меню 5.4**

Используя это меню, Вы можете заранее создать до десяти мультимедийных сообщений, которые Вы используете чаще всего. Это меню может показать список заранее созданных и сохраненных мультимедийных сообщений.

Доступны следующие варианты:

- **Редакт:** изменение выбранного сообщения.
- **Стереть:** удаление выбранного сообщения.
- **▶ Стереть все:** ∨даляет из папки все сообщения.

# сообщения ⊙ооления

# **Исходящие Меню 5.5**

Это меню позволяет просмотреть те сообщения, которые не удалось отправить.

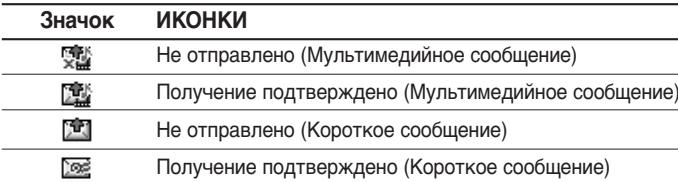

- **Просмотр:** Можно просмотреть сообщение.
- **Стереть:** Можно удалить сообщение.
- **Редакт:** Редактировать выбранное сообщение.
- ▶ Стереть все: Можно удалить все сообщения в ящике отправленных сообщений.

# **Отправлено Меню 5.6**

Это меню позволяет просматривать сообщения, которые уже отправлены.

# Сообщения

### **Голосовая почта Menus** 57

После того, как выбран данный пункт меню, достаточно просто нажать левую функциональную клавишу Г, чтобы прослушать голосовое сообщение. Для прослушивания в режиме ожидания голосовой почты удерживайте нажатой кнопку

### **Примечание**

**• При получении голосового сообщения на дисплее телефона появится значок и** прозвучит уведомляющий сигнал. Для правильной настройки телефона обратитесь к оператору Вашей сети и получите подробные сведения о предоставляемых им услугах.

## **Инфо служба Меню 5.8**

(Зависит от оператора)

Сообщения информационной службы - это текстовые сообщения, рассылаемые по сети на мобильные телефоны. Они предоставляют общую информацию, такую как прогноз погоды, информацию о пробках на дорогах, заказ такси, доставка лекарств и курс акций. При получении информационного текстового сообщения, Вы либо увидите уведомление, показывающее, что Вы получили информационное сообщение, либо сразу увидите текст этого сообщения. Для ПОВТОРНОГО ПРОСМОТРА СООбщения выполните последовательность действий, указанную ниже;

### **Получение**

- 1. Если Вы получили информационное служебное сообщение и выбрали «Читать», оно отобразится на экране. Вы можете прочитать другое сообщение, прокручивая с помощью навигационных клавиш (., .) или нажав [ [След.].
- **2.** Текушее сообщение будет отображаться до тех, пока не будет выбрано другое сообщение.

### **Входящие** (Меню 5.8.2)

Вы можете просматривать информационные сообщения.

### **Темы** (Меню 5.8.3)

(Зависит от оператора)

- **» Добавить запись:** Вы можете добавить номера каналов информационных сообщений в память телефона под отдельным **UMAHAM**
- **Просмотреть список:** Вы можете просмотреть номера каналов информационных сообщений, добавленные Вами. Если Вы нажмёте **[** $\epsilon$ ] [Опции], Вы сможете редактировать и удалить категорию сообщений, которую Вы добавили.

### (Меню 5.8.1)

 $\triangleright$  **Список активных каналов:** Вы можете выбрать номера каналов информационных сообщений в активном списке путём нажатия [Вкл/Выкл]. Если Вы нажмёте Вкл для активации номера канала информационного сообщения, Вы сможете получать сообщения, отправленные с этого номера.

### **Сигнал** (Меню 5.8.4)

Вы можете установить сигнал уведомления при получении инфо сообщений. Если Вы выбрали Вкл., Вы сможете слышать звук при получении инфо сообщений.

### **Автопоказ** (Меню 5.8.5)

Если Вы выберите Вкл то инфосообщения будут автоматически отображаться на дисплее телефона.

### **Язык** (Меню 5.8.6)

Вы можете выбрать языки для инфо сообщения.

# **Шаблоны Меню 5.9 Текст** (Меню 5.9.1)

Имеется шесть текстовых шаблонов, приведенных ниже:

- **Перезвоните мне**
- **Задерживаюсь, буду в**
- **Где вы сейчас?**
- **Уже в пути**
- **Срочно свяжитесь со мной**
- **Я тебя люблю**

### **Мультимедиа** (Меню 5.9.2)

Вы можете использовать следующие опции.

- **Редактировать:** можно редактировать шаблон мультимедиа.
- **Добавить запись:** Вы можете добавить новый шаблон.
- **Отправить:** Вы можете отправить мультимедийное сообщение.
- **> Удалить:** Вы можете удалить мультмедийный шаблон.
- **> Удалить всё:** удаление всех мультимедийных сообщений.

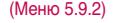

# Сообщения

### **Визитная карточка** (Меню 5.9.3)

В этом меню Вы можете создать свою визитную карточку.

# **Настройки Меню 5.0 SMS сообщение** (Меню 5.0.1)

- ] **Типы сообщений: Текст, Голос, Факс, Пейджинг, Х.400, Е-mail, ERMES** По умолчанию, тип сообщения установлен на Текст. Вы можете заменить настройки по умолчанию альтернативными форматами. которые будут подходить к устройству, принимающему сообщение. Обратитесь к Вашему поставщику услуг по поводу наличия данной функции.
- **Срок действия:** Данная сетевая услуга позволяет Вам установить продолжительность срока хранения Ваших текстовых сообщений в центре хранения сообщений, в течение которого будут осуществляться попытки доставить эти сообщения адресату.
- **Отчёт о доставке:** Если Вы выберете Да в данном меню, Вы сможете узнать, доставлено Ваше сообщение успешно или нет.
- **Ответить через этот же центр сообщений:** После передачи сообщения, лицо, которому Вы отправили сообщение, сможет ответить Вам, и стоимость ответа будет включена в Ваш счет

оплаты телефона.

- **> SMS центр:** Если Вы хотите отправлять короткие сообщения Вы должны ввести адрес центра сообщений.
- **Тема:** Вы можете вставлять тему сообщения.
- **Настр. протокола:** Вы можете выбрать настройки GSM или GPRS.

### **MMS сообщение** (Меню 5.0.2)

- **Приоритет:** Для выбранного сообщения можно установить приоритет.
- **Срок действия:** Данная сетевая услуга позволяет Вам установить продолжительность срока хранения Ваших мультимедийных сообщений в центре хранения сообщений. В течение всего этого срока, будут осуществляться попытки его доставить.
- **Тема:** Вы можете выбрать, будет ли запрашиваться ввод темы мультимедийного сообщения при его редактировании, или нет.
- **Отчёт о доставке:** Если Вы выберете Да в данном меню. Вы сможете узнать, доставлено Ваше сообщение успешно или нет.
- **Автозагрузка:** Если Вы выберите Вкл, Вы будете автоматически получать мультимедийные сообщения. Если Вы выберите Выкл, Вы будете получать только уведомлением об этом сообщении в папку

# Сообщения

Входящие, и только после этого Вы сможете загрузить это сообщение. Если Вы выберите пункт Только домашняя сеть, Вы сможете принимать мультимедийные сообщения только в Вашей домашней сети.

**• Сетевые настройки:** Вам необходимо произвести настройку профилей мультимедийных сообщений. За подробной информацией обратитесь к Вашему поставщику услуг связи.

#### **• Разрешённые типы**

**Личные:** Личное сообщение.

Реклама: Коммерческое сообщение.

Справка: Необходимая информация.

- **» Длит. слайда:** Вы можете установить длительность слайда мультимедийного сообщения.
- **Подтв. прочтение:** Вы можете получить отчёт, получил ли ваше сообщение получатель или нет.

### **E-mail**

Данный пункт меню позволяет Вам редактировать, удалять или добавлять учетные записи электронной почты.

#### ] **Учетные записи**

Всего Вы можете задать три учетные записи электронной почты. Для входа в меню **Опции** нажмите клавишу <sup>[</sup>Опции].

- **Вставить визитную карточку:** Если Вы выбрали Вкл., то ваша визитная карточка будет вставлена в сообщение.
- ] **Профиль сети**

### **Центр голос. почты Меню 5.0.4)** (Меню 5.0.4)

Вы можете получить голосовую почту, если данная функция поддерживается оператором сети. При поступлении новой голосовой почты, на дисплее телефона появится соответствующий значок. Для получения дополнительной информации обратитесь к оператору сети, для того чтобы правильно настроить Ваш телефон.

(Меню 5.0.3)

# Сообщения

## **Push сообщения** (Меню 5.0.5)

### ] **Прием**

Да: Если Вы выберите это меню, Ваш телефон будет принимать информационные сообщения.

Нет: Если Вы выберите это меню, Ваш телефон больше не будет принимать информационные сообщения.

# **Состояние памяти Menu 5.\***

Вы можете просмотреть статус памяти: Текст, Мультимедиа, E-mail

# Мультимедиа

Получите удовольствие от мультимедийных функций, таких как камера, диктофон, МРЗ.

### **Примечание**

- $\overline{\bullet}$  Если отображается индикация низкого уровня заряда батареи, возможно, воспользоваться функциями камеры или мультимедиа не удастся.
- **Уровень заряда батареи может оказаться ниже при использовании функций** *Мультимедиа из-за большого потребления энергии.*

# **Фотокамера Меню 6.1**

- **Фотографирование с открытой крышкой**
- **1.** Нажмите кнопку Меню и выберите пункт Мультимедиа. Выберите пункт Фотокамера. Теперь экран можно использовать в качестве видоискателя. Чтобы открыть это меню непосредственно, нажмите клавишу • несколько секунд.
- **2.** Сфокусируйте камеру на объекте, затем нажмите кнопку ОК.
- **3.** Если Вы хотите сохранить изображение, то нажмите  $\blacksquare$  или  $\blacksquare$ . Находясь в режиме камеры, нажмите левую функциональную клавишу, и Вы получите доступ к меню настроек фотокамеры.

### **Примечание**

**• Размер изображения, его яркость, цвет и увеличение можно регулировать с** ломощью настроек камеры **Ж**і. Воспользуйтесь клавишами  $\left(\mathbf{I}, \mathbf{B}\right)$ . **©** для  $H$ авигации и измените любые из параметров. (  $\rightarrow$  или

# Мультимедиа

- **Режим:** Позволяет сделать серию фотографий.
- Фильм: видеосъемка
- **Один снимок**
- Серия снимков: 320x240
- ] **Ночной режим [ ]: выкл./вкл ночной режим**
- **Эффекты [**  $\boxed{2}$ **]:** Доступны следующие опции: Цвет, Сепия, Моно, Heratur
- **> Звук затвора [ 3 1.3** Вук 1..4, Выкл.
- **> Увеличение [ Д. ]:** позволяет установить значение увеличения х1, х2, х3, х4 в зависимости от разрешения. Для разрешения 320х240 максимальное увеличение х4, для разрешения 640х480 - х2. Для останых разрешений функция Увеличение неактивна.
- **Яркость [**  $\mathbb{Z}$ **]:** позволяет устанавливать различные уровни яркости. Всего доступно 5 уровней: -2, -1, 0, 1, 2.
- **Размер изобр. [ [20]**: Позволяет установить размер изображения -1280х960, 640х480, 320х240, Обои (220х176), Внешний дисплей.
- **Таймер [**  $\odot$  **]:** Позволяет выбрать время задержки (Выкл, 3 секунды, 5 секунд и 10 секунд). Телефон сделает снимок через указанное время.
- **|> Качество [| | |:** Позволяет установить качество изображения -

Супир отличное, Отличное и Хорошее.

- **Баланс белого [WE]:** Дает возможность изменить параметры в соответствии с окружающей средой.
- **Автосохранение [ | | | :** Позволяет включить функцию автоматического сохранения сделанного снимка, снимок можно будет посмотреть в альбоме.
- **Альбом [**  $\blacksquare$  **]: Вы можете просматривать фотографии, сохранённые** - в-памяти телефона.

После-выполнения всех необходимых настроек сфокусивуйте камеру на Объекте, который нужно снять и нажмите клавишу Камера или клавишу ОК. При нажатии клавиши Производится СНИМОК И ПОЯВЛЯЕТСЯ СЛЕДУЮЩЕЕ МЕНЮ. **Сохранить Удалить Сообщение MMS**

- **Съемка фотографии с закрытой крышкой**
- **1.** Нажмите и удерживайте клавишу [ ] в течение нескольких секунд.
- На внешнем дисплее отобразиться изображение, получаемое с камеры.
- Все, что требуется, чтобы сделать снимок, это коротко нажать боковую кнопку камеры.

# Мультимедиа

### **Bнимaние**

**▶ Если в режиме захвата цифровой фотокамеры некоторое время не нажимать** на клавиши, то телефон автоматически перейдёт в режим ожидания.

# **Видеокамера Меню 6.2**

- 1. Выберите пункт меню Видеокамера.
- **2.** Вы можете получить доступ к меню настроек видеокамеры, нажав левую функциональную клавишу.

Пункты меню настройки видеокамеры имеют те же функции, что и пункты меню настройки фотокамеры, за исключением приведённых ниже:

- **Время записи:** Вы можете выбрать продолжительность записи видео: 1 мин, 5 мин, 30 мин, 90 мин, неограниченно.
- 3. Для начала записи видео нажмите клавишу Ок, либо боковую клавишу камеры. При старте записи включается таймер продолжительности записи.
- 4. Для окончания записи нажмите клавишу Ок, либо левую функциональную клавишу. и видеозапись будет сохранена автоматически.

# **Диктофон Меню 6.3**

Вы можете записать 3 голосовые заметки длительностью до 30 секунд.

Если в телефоне нет ни одной записи, то для начала записи нажмите  $\blacksquare$  [Запись]. Как только начнётся процесс записи, на экране появится соответствующее сообщение с указанием оставшегося времени до конца записи. Если вы хотите прекратить запись, нажмите левую функциональную клавишу • [Сохран]

После сохранения голосовой заметки доступны следующие опции [Опции].

- **Воспроизвести:** проиграть голосовое сообщение.
- **Новая запись:** Вы можете сделать новую запись.
- **Отпр. как MMS:** Вы можете отправить записанную заметку по электронной почте или как MMS-сообщение.
- **Удалить:** удалить данное голосовое сообщение.
- **Переименовать:** Вы можете переименовать голосовую заметку.
- **Подробности:** Вы можете просмотреть подробности выбранной ГОЛОСОВОЙ ЗАМАТКИ
- **▶ Удалить все:** удалить все голосовые сообщения.

# Мультимедиа

# **Музыка Меню 6.4**

Телефон КG810 оборудован встроенным МРЗ-плеером. Получите удовольствие от прослушивания музыкальных файлов в формате MP3, записанных в память телефона, используя совместимую гарнитуру или встроенный динамик.

### **Bнимaние**

**• Из-за небольших возможностей динамика, иногда звучание может быть** искажено, особенно при максимальной громкости и на низких частотах. Мы рекомендуем Вам пользоваться гарнитурой для наслаждения БЫСОКОКАЧЕСТВЕННЫМ ВОСП*ООИЗВЕДЕНИЕМ МУЗЫКИ*.

Проигрыватель поддерживает следующие форматы:

- MPEG-1 Layer III, MPEG-2 Layer III, MPEG-2.5 Layer III: Частота оцифровки от 8 до 48 кГц, скорость потока до 320 Кбит/с, стерео.
- **ААС:** Форматы ADIF, ADTS (Частота оцифровки от 8 до 48 кГц)
- **ААС+:** V1: (Скорость потока 16-128 Кбит/с) V2: (Скорость потока 16-48 Кбит/с) (Частота оцифровки от 8 до 48 кГц)
- МР4, М4А: Частота оцифровки от 8 до 48 кГц, скорость потока до 320 Кбит/с, стерео.
- $\cdot$  WMA: Частота оцифровки от 8 до 48 кГц, скорость потока до 320 Кбит/с, стерео.

### **Bнимaние**

**• Телефон KG810 не поддерживает воспроизведение всех указанных типов** *ФАЙЛОВ С ПЕРЕМЕННЫЙ ОИТРЕЙТОМ (VBR). ПОЭТОМУ ПРЕОбРАЗОВАТЬ ФАЙЛ МРЗ В айл ААС невозможно.* 

Вы можете копировать МРЗ и музыкальные файлы других поддерживаемых форматов (кроме Midi, MMF и AMR) с компьютера непосредственно в папку Музыка (Sound), при этом память телефона будет определяться компьютером как обычная съёмная флэшnamath.

Когда Вы подключаете телефон к компьютеру через USB-кабель (поставляется в комплекте с телефоном), Вы можете просматривать папки в памяти телефона через окно обычного проводника. После завершения копирования файлов во флэш-память телефона перед его отключением от компьютера необходимо корректно завершить работу как с внешним съемным накопителем средствами операционной системы.

### **Bнимaние**

- **► Музкальные файлы, поддерживаемые МРЗ-плеером, необходимо копировать** голько в папку Sound. В противном случае, телефон не будет видеть записанные музыкальные файлы.
- **► На ПК должна быть установлена операционная система Windows 98 SE,** *Windows ME, Windows 2000 или Windows XP.*

# Мультимедиа

## **Аудио плеер** (Menu 6.4.1)

При входе в МРЗ плеер отобразится экран, изображенный на рисунке.

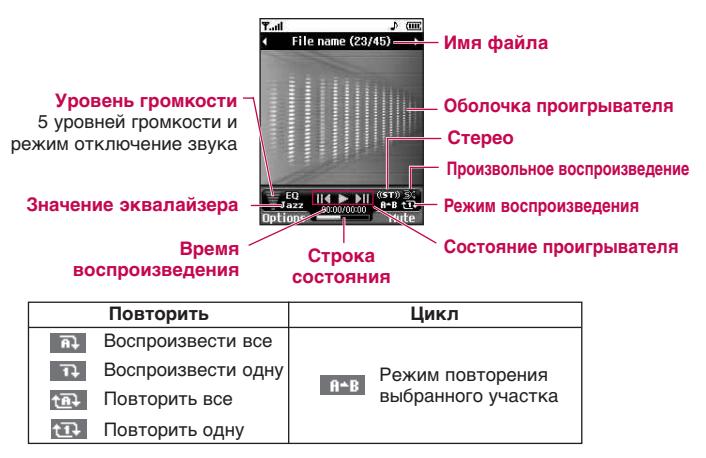

### **Примечание**

- **Если в список воспроизведение включается неподдерживаемый файл,** лоявляется сообщение "Ошибка", и телефон переходит к предыдущему  $3$ *KDaHV.*
- 1. Выберите меню Мультимедиа/Музыка, затем выберите Аудио плеер.
- **2.** Нажмите левую функциональную клавишу Гопции] для открытия следующих меню.
- **▶ Плейлист:** Выбор другого файла MP3, который необходимо воспроизвести.
- **Эквалайзер:** Данный телефон имеет 8 предустановленных настроек эквалайзера.
- **Режим воспроизведения:** Данное меню позволяет выбрать режим воспроизведения.
- **Доступны:** Воспроизвести все, Повторить все, Воспроизвести одну и Повторить одну
- **Настройки:** В этом меню имеется 5 настроек. Их более подробное описание приведено на следующей странице.

### **Плейлист** (Меню 6.4.2)

В этом меню можно просмотреть весь список воспроизведения. Также МОЖНО ИСКЛЮЧИТЬ МЕЛОДИИ ИЗ СПИСКА ВОСПРОИЗВЕДЕНИЯ.

## **Настройки** (Меню 6.4.3)

#### **• Оформление плеера**

Данный пункт меню, позволяет выбирать оболочку аудио плеера.

# Мультимедиа

- ] **Настройки откр./закр.:**
	- **Продолжать воспроизведение**

Воспроизведение не прекращается даже при закрытии крышки.

- **Остановка воспроизведения**

После закрытия крышки воспроизведение музыки прекращается.

#### **Bнимaние**

▶ Музыкальные записи защищены законом об авторском праве и национальными законами. Для воспроизведения или копирования музыкальных файлов Вам может потребоваться специальные права или лицензия. В некоторых странах *КОПИРОВАНИЕ ЗАЩИЩЕННЫХ ДАННЫХ В ЛИЧНЫХ ЦЕЛЯХ ЗАПРЕЩЕНО ЗАКОНОМ.* Пожалуйста, сверьтесь с местными законами перед воспроизведением зашишенных данных.

**• Состояние памяти:** Позволяет посмотреть состояние памяти телефона.

# **FM радио Menko 6.5**

Можно настраиваться на волну радиостанций и прослушивать передачи.

# **Слушать радио** (Меню 6.5.1)

Включает режим прослушивания радиостанций.

### **Примечание**

**• Для работы данной функции гарнитура Handsfree должна быть подключена к** *Телефону.* 

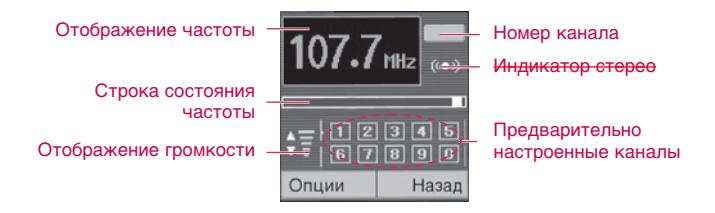

1. Найдите необходимые радиостанции с помощью навигационных КНОПОК ВЛЕВО/ВПРАВО.

#### **Назначение кнопок**

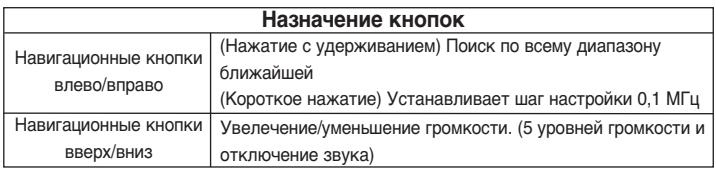

### **Bнимaние**

- **Для улучшения приема, распрямляйте шнур гарнитуры, который служит** *антенной FM*
- **2.** Нажмите и удерживайте номерную кнопку, соответствующую номеру канала для сохранения текущей радиостанции на этот номер. Отобразится сообщение Выполнено.
- **3.** После предустановки радиоканалов можно прослушивать и другой канал, нажав соответствующую номерную кнопку.
- 4. Следующие меню открываются с помощью левой программируемой клавиши [Опции].

#### ] **Выход из радио**

Остановка воспроизведения радио и переход в режим ожидания.

### ] **Радиобудильник**

Настройка радиобудильника. Настройка радиобудильника аналогична настройке будильника. (См. стр. 46.)

#### ] **Сохранить канал**

Сохранение радио канала. Отобразится список состояния 10 каналов. После выбора (пустого) канала нажмите левую программируемую клавишу [Сохранить]. При выборе уже занятого канала появится сообщение Заменить? И если после этого выбрать Да, канал будет заменен новой радиостанцией.

#### ] **Удалить канал**

После выбора канала для удаления, нажмите левую программируемую кнопку [Удалить]. Последует запрос на подтверждение операции.

#### ] **Включить громкоговоритель**

Для прослушивания радио через встроенный громкоговоритель. Для ОТКЛЮЧЕНИЯ ГРОМКОГОВОРИТЕЛЯ ВЫбЕРИТЕ ПУНКТ ВЫКЛЮЧИТЬ громкоговоритель.

### **Каналы** (Меню 6.5.2)

Открытие списка каналов.

После сохранения радиостанций на предустановленные каналы можно выбрать необходимый канал и прослушивать радио.

# Обозреватель

Можно получить доступ к различным услугам WAP (Wireless Application Protocol), таким как банковские операции, новости, сводка погоды и расписание рейсов. Эти услуги предназначены специально для мобильных телефонов.

Проверьте доступность услуг WAP, цены и тарифы вашего оператора и (или) того поставщика, услугами которого вы хотите BOCHO HA3OBATHCS

Для выхода из браузера достаточно нажать клавишу **1948**. В этом случае телефон выйдет в режим ожидания.

#### **Навигация с помощью WAP-браузера**

Вы можете путешествовать по Интернету, используя клавиши телефона или меню WAP-браузера.

#### **Использование клавиш телефона**

В то время когда телефон подключен к Интернету функции клавиш телефона отличаются от их функций в режиме телефона.

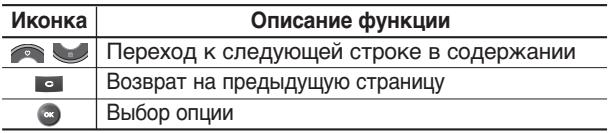

103

#### **Использование меню WAP-браузера**

В то время когда телефон подключен к интернету с использованием беспроводных каналов связи возможны различные варианты набора ОПЦИЙ В МЕНЮ.

#### **Примечание**

**• Меню WAP-браузеров могут отличаться друг от друга в зависимости от** версии браузера.

# **Домашняя Меню 7.1 Меню 7.1**

Зайдите на домашнюю страницу. Домашней страницей будет сайт, который определяется активным профилем. Если Вы не определили его в активном профиле, то он будет определен оператором сети.

# **Закладки меню 7.2**

Данная установка позволяет Вам сохранять адреса (URL) нужных Вам сайтов для быстрого доступа в дальнейшем. Ваш телефон может ИМЕТЬ НЕСКОЛЬКО ПРЕДУСТАНОВЛЕНЫХ ЗАКЛАДОК, ИХ НЕЛЬЗЯ УДАЛИТЬ.

#### **Создать закладку**

- **1.** Нажмите левую кнопку [Опции].
- **2.** Выберите Добавить запись и нажмите клавишу ОК.
- **3.** После ввода необходимого URL и названия нажмите клавишу ОК.

# Обозреватель

После создания закладок, Вы можете воспользоваться следующими услугами.

- **Соединить:** Подключение к выбранной закладке.
- **Добав. новый:** создание новой закладки.
- **Редактировать:** Измените имя и адрес выбранной закладки.
- **Удалить:** удаление выбранной закладки.
- **Удалить все:** удаление всех закладок.

# **Переход к URL Меню 7.3**

Вы можете использовать эту функцию для непосредственного подключения к любому желаемому сайту. После ввода URL нажмите клавишу ОК.

# **Настройки** меню 7.4

Можно установить профили, настройки кэш, cookies и безопасность сети Интернет.

### Профили **Профили** (Меню 7.4.1)

Профиль это информация, используемая для соединения с Интернетом.

104

Для некоторых операторов существуют профили по умолчанию, которые хранятся в памяти телефона. Профили по умолчанию нельзя переименовать.

В каждом профиле есть следующие подменю:

- Активировать: применение выбранного профиля.
- **Настройки:** редактирование настроек WAP для выбранного профиля.
- Дом. страница: ввод URL WAP-сайта, который будет использоваться в качестве домашней страницы. Ввод http:// перед каждым URL необязателен: в браузере WAP это производится a RTOMATIA YA CIKI
- **Протокол:** установка протокола службы данных.
	- 1 Данные/2 GPRS
- Настр. данных: отображается только при выборе Данных в качестве Протокола.

**IP адрес:** ввод IP адреса.

Номер набора: ввод телефонного номера доступа к шлюзу WAP

Имя пользователя: идентификатор пользователя для сервера коммутируемого доступа (а НЕ шлюза WAP).

Пароль: пароль, запрашиваемый сервером коммутируемого доступа (а НЕ шлюза WAP) для идентификации пользователя.

# Обозреватель

**Тип звонка:** выбор типа данных вызова: Аналоговый или ISDN (цифровой).

Время ожидания: необходимо ввести время задержки соединения. После истечения вышеуказанного времени WAP браузер может ОТКЛЮЧИТЬСЯ ОТ СЕТИ, ЕСЛИ В ТЕЧЕНИИИ ВСЕГО ЭТОГО ВРЕМЕНИ НЕ бЫЛО получено каких-либо данных.

Скорость соединения: Выберите скорость соединения-9600 или 14400 (зависит от оператора сети).

**- Настройки GPRS: настройка возможна только при выборе GPRS в** качестве протокола передачи данных.

**IP адрес:** адрес Proxi сервера.

**APN:** ввод имени точки доступа (APN) GPRS.

Имя пользователя: идентификация пользователя для сервера APN.

Пароль: пароль запрашиваемый сервером APN.

- **Переименовать:** Вы можете изменить название выбранного профиля.
- **» Добавить запись:** Вы можете добавить новый профиль.
- **Удалить:** Удаляет выбранный профиль из списка.
- **Удалить все:** Удаляет все профили.

#### (Меню 7.4.2)

Информация с WAP-сайтов или услуги, доступ к которым был Вами получен, сохраняются в кэш-памяти телефона.

### **Очистить кэш** (Меню 7.4.3)

Удаляет всю информацию, находящуюся в кэш-памяти.

### **Примечание**

**Кэш** 

**• Кэш-память - это буфер для файлов, используемый для временного хранения**  $\mu$ анных.

### **Сертификаты безопастности в Пертификаты безопастности** (Меню 7.4.4)

Показан список доступных сертификатов.

### WAP инфо **мень 2.4.5**

Вы можете просмотреть информацию о WAP браузере.
# Загрузки

### **Примечание**

**• Не изменяйте имя папки по умолчанию, так как это может привести к ошибкам.** 

# **Игры и приложения Меню 8.1**

# **Игры по умолчанию** (Меню 8.1.1)

**• Игры по умолчанию:** В данном меню можно управлять приложениями Java, установленными на телефоне. Загруженные приложения можно запускать или удалять, можно также установить параметр соединения. Загруженные приложения сохраняются в соответствующие папки.

Нажмите левую функциональную клавишу • [Выбор] для открытия выбранной папки или запуска выбранного Java приложения.

Выбрав папку, нажмите клавишу [Опции], после этого появится подменю нескольких опций.

# **Загружено мень в других в тема в тема в тема в тема в тема в тема в тема в тема в тема в тема в тема в тема**

Вы можете также загружать новые Јаvа приложения, кроме тех которые установлены на вашем телефоне.

# **Профили** (Меню 8.1.3)

В профилях сохраняется информация, необходимая для доступа к сети Интернет.

Для получения более подробной ирформации о меню Профили см. пункт (Меню 7.4.1) (стр. 105).

# **Справка** (Меню 8.1.4)

Вы можете просмотреть статус памяти и просмотреть версию Java.

# **Видео Меню 8.2**

Вы можете посматривать видеоролики формата 3GP, MP4 сохраненные в памяти телефона.

- **Воспроизвести:** Вы можете просматривать видеоролики, нажав клавишу ОК или выбрав Воспроизвести в меню Опции.
- **Отпр. как MMS:** Вы можете отправить выбранный файл как MMS.
- **Отправить через Bluetooth:** Вы можете отправить снятый видеоролик на другое устройство, поддерживающее Bluetooth.
- **Переименовать:** Изменения имени файла. Максимальная длина ВВОДИМОГО ИМЕНИ - 200 СИМВОЛОВ. ВЫ НЕ МОЖЕТЕ ИЗМЕНЯТЬ расширение файла.

### **Внимание**

- ▶ В имени файла недопустимо использование символов \ / : \* ? " < > .
- **> Удалить:** Удалить файл.
- **Удалить все:** Удаление всех файлов в данной папке.

# Загрузки

- **Справка:** Просмотр подробной информации о видео файле.
- **Вид список/Вид эскизы:** Режим просмотра содержимого папки.

# **Изображения Меню 8.3**

В данной папке сохраняются файлы изображений. После выбора изображения Вы можете его просмотреть, нажав ОК или выбрав Опции/Просмотр.

Доступны следующие опции:

- **Установ. как обои:** Выбранный файл может быть установлен в качестве обоев рабочего стола.
- **Отпр. как MMS:** Пересылка изображения либо как MMS-сообщение, или по электронной почте. Максимальный размер пересылаемого файла составляет 100 кб для MMS-сообщения и 300 кб для e-mail.
- **Отправить через Bluetooth:** Вы можете отправить картинку на другое устройство, поддерживающее Bluetooth.
- **Печать через Bluetooth:** Если ваш принтер поддерживает Bluetooth, вы можете распечатывать фотографии без помощи компьютера.
- **Переименовать:** Переименовать выбранный файл.
- **Удалить:** Удалить выбранный файл.
- **Удалить все:** Удалить все файлы в папке.

• Справка: Просмотр сводной информации об изображении.

# **Мелодии Меню 8.4**

После выбора звука, нажмите левую клавишу [Опции]. Можно выбрать следующие параметры:

- **Как звонок:** Выбранный файл будет установлен в качестве еигнала CULHA FI BHI3OBA
- **Отправить через Bluetooth:** Вы можете передать выбранный файл на другое устройство, поддерживающее Bluetooh.
- **Переименовать:** Переименовать выбранный файл.
- **Удалить:** Удалить выбранный файл.
- **Удалить все:** Удалить все файлы в папке.
- **Справка:** Просмотр сводной информации о музыкальном файле.
- **Написать сообщение:** Звуковой файл может быть отправлен как SMS, MMS или Email сообщение. Максимальный размер пересылаемого файла через MMS-сообщение составляет 100 кб, а через  $E$ -mail - 300 кб.

### **Примечание**

 $\dot{B}$  зависимости от типа файла могут быть доступны следующие пункты меню:

- **Отпр. как текст:** Добавить мелодию в текстовое сообщение.
- **Отпр. как MMS:** Добавить мелодию в MMS сообщение либо отправить по E-mail.

# Загрузки

Java - это технология, разработанная компанией 'Sun Microsystems'. Так же как Вы бы загружали Java Applet, используя стандартные браузеры Netscape или MS Internet Explorer, можно загрузить и Java MIDlet, используя телефон, поддерживающий WAP. В зависимости от сетевого провайдера, все программы на основе Java, например игры Java, могут быть загружены в телефон, после чего в них можно будет играть. После загрузки Вы  $\overline{C}$ МОЖЕТЕ ВЫбрать приложение, запустить его или стереть, Файлы программы Java, которые сохраняются в телефоне, имеют форматы, JAD и JAR.

### **Примечание**

- ] *î‡ÈÎ .JAR fl'ÎflÂÚÒfl ÒʇÚ˚Ï ÙÓχÚÓÏ ÔÓ"‡ÏÏ˚ Java, ‡ Ù‡ÈÎ .JAD fl'ÎflÂÚÒfl* файлом-описанием, который содержит в себе всю детальную информацию. В сети, перед загрузкой, Вы можете увидеть все детальные описания файлов. *нахо́лящиеся в файле JAD.*
- ▶ Хотя приложения Java созданы на основе стандартного языка (J2ME), не обязательно, что все они совместимы со всеми моделями мобильных *телефонов, так как могут использовать собственные специфические библиотеки. Программное обеспечение может быть заблокировано или может* самостоятельно включится, если будут загружены приложения Java, не разработанные специально для данного телефона, из-за чего может *n*orbебоваться "перезагрузка" телефона. Мы подчеркиваем, что такие осложнения вызваны несовместимыми программами, а не лефектами  $T$ елефона.

### **Предупреждение**

• Только программы на основе J2ME (Java 2 Micro Edition) булут работать в *Tелефоне. Программы на основе J2SE (Java 2 Standard Edition) будут работать* только на компьютере.

# **Новые возможности от LG**

При подключении к компьютеру через USB кабель память телефона KG810 (КАК ВНУТРЕННЯЯ, ТАК И ВНЕШНЯЯ) ОПРЕДЕЛЯЕТСЯ КАК СЪЕМНЫЙ диск. Вы можете загружать музыкальные файлы, фотографии, текстовые файлы и т.д. с компьютера на телефон и наоборот. Вам всего лишь нужно подсоединить телефон к компьютеру через USB кабель

### **Примечание**

- **»** Данная функция работает только когда телефон находится в режиме  $\alpha$ жилания.
- **Не отключайте кабель в процессе передачи файлов. После завершения** процесса передачи файлов, перед отсоединением кабеля необходимо *КЛИКНУТЬ МЫШЬЮ ПО ИКОНКЕ* 5 "безоласное извлечение устройства", и только после этого отсоединить кабель.
- **Когда USB кабель подключен, на основном дисплее отображается окно** лередачи файлов. В процессе передачи файлов не отсоединяйте USB кабель, иначе передаваемые данные могут быть повреждены.
- **▶ Если в процессе передачи файлов Вам поступит входящий вызов, то он** будет отклонен. После отсоединения кабеля Вы сможете увидеть окно пропущенного вызова.

# Дата и время **Меню 9.1** меню 9.1

Вы можете настроить функции, относящиеся к дате и времени.

# $\mu$ ата  $(Me<sub>H</sub>10.11)$

### ] **Установить дату**

Вы можете ввести текущую дату.

### ] **Формат даты**

Вы можете установить формат даты.

# **Время** (Меню 9.1.2)

### ] **Установить время**

Вы можете ввести текущее время.

### ] **Формат времени**

Вы можете установить формат времени, выбрав между 24-часовым и 12-часовым.

Настройки

114

ç‡ÒÚÓÈÍË

Настройки

**Внутрен. дисплей** (Меню 9.2.1.1)

# **Загружено**

Вы можете выбрать картинку для дисплея, из папки Загружено.

# **Цвет меню (Меню 9.2.2)**

В телефоне есть 2 цветовые схемы для меню. Установите цвет меню при помощи левой функциональной клавиши [ Выбрать].

# Приветствие (Меню 9.2.3)

Если Вы выберите Вкл, Вы сможете изменять текст, который отображается на дисплее.

# **Внешний дисплей** (Меню 9.2.1.2)

Вы можете выбрать фон экрана.

**По умолчанию** Вы можете выбрать картинку на дисплее путём нажатия (или **)**.

116

# Подсветка (Меню 9.2.4)

Вы можете установить требуемую продолжительность времени подсветки дисплея. Подсветка включается после нажатия на любую клавишу телефона.

# **Яркость** (Меню 9.2.5)

Вы можете установить желаемую яркость: 100%, 80%, 60%, 40%

# **Имя сети (Меню 9.2.6)**

Если Вы выберите Вкл, то на главном дисплее будет отображаться имя оператора Вашей сети.

# **Язык Меню 9.3**

В данном меню Вы можете выбрать язык меню телефона.

# **Энергосбережение Menko 9.4**

Включает режим экономии аккумулятора телефона, яркость дисплея при этом уменьшается.

# **Соединения** Меню 9.5

# **Bluetooth** (åÂÌ˛ 9.5.1)

Bluetooth позволяет мобильным устройствам, периферийному оборудованию и компьютерам, находящимся поблизости, устанавливать прямое соединение без использования проводов. Этот

телефон поддерживает технологию Bluetooth.

## **Примечание**

- **»** Для Bluetooth-модуля настоятельно рекомендуется использовать драйвера *WidComm.*
- **▶ При получении данных с другого устройства Bluetooth телефон запрашивает** лодтверждение. После подтверждения передачи файл будет скопирован на телефон.
- **► В зависимости от типа файла он будет сохранен в следующих папках:** 
	- файлы MP3 (.mp3, mp4, aac, m4a, wma): папка Sound.
	- **видео (.3GP): папка (Video).**
	- контакты телефонной книги (.VCF): телефонная книга.
	- **Другие файлы (\*.\*):** Папка ЕТС.
- **Присутствует поддержка Bluetooth (модулей Bluetooth) для обеспечения DUN** *(Dialup Networking). Для корректной работы рекомендуется установить* драйвера WidComm Bluetooth 1.4 или 3.0 для Windows.

# **Режим bluetooth** (Меню 9.5.1.1)

Вы можете включить или отключить Bluetooth.

# **Мои устройства** (Меню 9.5.1.2)

Можно просмотреть и добавить все устройства, совместимые с bluetooth.

## **Примечание**

**• Из-за проблем с совместимостью некоторые устройства могут не** поддерживать эту функцию.

# **Гарнитуры** (Меню 9.5.1.3)

Можно просмотреть и добавить все устройства handsfree, совместимые с телефоном.

Если в списке уже есть устройсва, то в их меню отобразятся следующие параметры.

- **Подключиться:** подключение других устройств bluetooth.
- Добавить новые: добавление нового устройства bluetooth.
- **Назначить имя:** Позволяет изменить имя устройства Bluetooth и его отображение на телефоне.
- **Как авториз./ Как неавт.:** установка авторизованного соединения между устройствами bluetooth.
- **Все службы:** просмотр всех служб, поддерживаемых устройством bluetooth.
- **Удалить:** удаление устройства bluetooth.
- **Удалить все:** удаление всех устройств bluetooth.

# **Настройки** (Меню 9.5.1.4)

### ] **Видимость**

Установка функции обнаружения вашего телефона другими устройствами bluetooth.

### ] **Моё имя**

Установка имени устройства bluetooth. По умолчанию устанавливается имя KG810.

## **Доступные сервисы** (Меню 9.5.1.5)

Вы можете просмотреть список поддерживаемых телефоном Bluetooth сервисов, например, передача файлов, синхронизация с компьютером И Т.Д.

# **Сьемный диск** (Меню 9.5.2)

Вы можете использовать телефон в качестве сьёмного диска. Для осуществления соединения введите секретный код (По умолчанию 0000). После этого Вы можете выбрать режим Передача данных или Форматирование.

# **Сеть** (Меню 9.5.3)

Вы можете выбрать сеть, в которой Вы зарегистрируетесь автоматически или вручную. Обычно выбор сети, используемой телефоном, осуществляется автоматически.

# **Выбор сети** (Меню 9.5.3.1)

Вы можете выбрать, каким образом Ван телефон будет подключаться K CATU.

### **Автоматический**

Если Вы выберите автоматический режим, телефон будет автоматически искать и выбирать сеть. Если вы однажды выберите автоматический режим, телефон останется настроенным на этот режим, даже если телефон будет выключен, а затем включен снова.

## **Ручной**

Телефон найдет список имеющихся сетей и покажет их Вам. Затем Вы сможете выбрать сеть, которую Вы захотите использовать, если данная сеть имеет роуминговое соглашение с оператором Вашей домашней сети. Вы можете выбрать другую сеть, если телефон не может обнаружить выбранную Вами сеть.

### **Предпочтительные**

Вы можете установить список предпочтительных сетей, в которых Ваш телефон должен попытаться зарегистрироваться сначала, перед

тем, как пытаться зарегистрироваться в любой другой сети. Этот список образуется из предустановленного списка в памяти телефона.

# **Выбор диапазона** (Меню 9.5.3.2)

### **EGSM/DCS**

В зависимости от текущей ситуации, Вы можете установить диапазон EGSM/DCS. Данный диапазон установлен по умолчанию.

## **PCS**

В зависимости от условий, ВЫ можете установить диапазон PCS.

# **Подключение GPRS** (Меню 9.5.4)

В зависимости от ситуации, возможна установка функции GPRS.

# **Всегда включён** (Меню 9.5.4.1)

При выборе этого меню телефон автоматически регистрируется в сети GPRS при включении. При окончании работы в GPRS соединение прерывается, регистрация в сети GPRS остается.

# **При необходимости** (Меню 9.5.4.2)

При выборе этого меню, соединение с GPRS производится при соединении со службой WAP и прерывается при отключении от WAP.

# **Вызов Меню 9.6**

Вы можете установить опции, относящиеся к входящим либо исходящим вызовам, путем нажатия на клавишу [ОК] в меню Настройки.

# Переадресация **и продажно в продажно в тема и продажно в стала (Меню 9.6.1)**

Услуга переадресации вызова позволяет переадресовывать входящие голосовые вызовы, факсимильные вызовы, а также передачу данных на другой номер. Для получения более полной информации обращайтесь к Вашему поставщику услуг мобильной связи.

### ] **Все голосовые вызовы**

Переадресация всех без исключения голосовых вызовов.

### ] **Если занято**

Переадресация вызовов если телефон занят.

### ] **Если нет ответа**

Переадресация голосовых вызовов в случае,если Вы не отвечаете.

### ] **Если недоступен**

Переадресация голосовых вызовов, если телефон выключен или находится вне зоны действия сети.

### ] **Все вызовы данных**

Переадресация на номер, подключенный к персональному компьютеру.

### ] **Все факсы**

Переадресация на номер, подключенный к факсимильному annapary.

### ] **Отменить все**

Отменяет все переадресации вызовов.

### **Подменю**

Меню Переадресация имеет подменю, которые указаны ниже.

### **- Активировать**

Активирует соответствующую услугу.

### **- Отмена**

Отключает соответствующую услугу.

### **- Просмотреть статус**

Проверка статуса соответствующей услуги.

# **Режим ответа (Меню 9.6.2)** (Меню 9.6.2)

### ] **Флип открыт**

Если Вы выберете данное меню, Вы сможете принимать входящий ВЫЗОВ ПУТЕМ ПРОСТОГО ОТКРЫТИЯ КРЫШКИ.

### ] **Любая кнопка**

Если Вы выберете данный режим, Вы сможете принимать входящий вызов путем нажатия на любую клавишу, за исключением клавиши **Бол** ГОкончание I.

### ] **Только кнопка отправки**

Если Вы выберите данный режим, то Вы сможете принимать входящие звонки простым нажатием на клавишу **National Tombassa**.

# **Посылать свой номер** (Меню 9.6.3)

### (зависит от сети и предоставляемых услуг)

### ] **Задается сетью**

Если Вы выберите это меню, Вы сможете послать Ваш номер телефона в зависимости от настроек оператора.

### ] **Вкл**

Если Вы выберите данное меню, Вы сможете отправить Ваш телефонный номер другому лицу. Другими словами, Ваш телефонный номер появится на зкране дисплея принимающего телефона.

### ] **Выкл**

Если Вы выберите данное меню, Вы не сможете отправить Ваш телефонный номер.

# **Ожидание вызова**

(зависит от сети)

### ] **Активировать**

Если Вы выберите Включено, Вы сможете принять звонок, находящийся в режиме ожидания.

### ] **Отмена**

Если Вы выберите Выключено. Вы не сможете принять звонок. находящийся в режиме ожидания.

### ] **Просмотреть статус**

Показывает статус данной услуги.

# **Поминутный сигнал** (Меню 9.6.5)

Если Вы выберете Вкл. Вы сможете проверять продолжительность вызова по звуковому сигналу, который будет раздаваться каждую минуту в ходе вызова.

# **Автодозвон** (Меню 9.6.6)

### ] **Вкл**

Если данная функция активирована, телефон будет автоматически пытаться набрать номер телефона в случае невозможности установить соединение в настоящий момент.

(Меню 9.6.4)

### ] **Выкл**

Ваш телефон не будет автоматически пытаться набрать номер телефона в случае отсутствия соединения в настоящий момент.

# **Отправить DTMF** (Меню 9.6.7)

Вы можете отправлять DTMF тоны во время активного вызова.

### ] **Информация**

**DTMF тон:** Двухтональный многочастотный сигнал.

# **Безопасность Меню 9.7**

# **Запрос PIN-кода** (Меню 9.7.1)

В данном меню Вы можете установить режим запроса Pin-кода вашей Sim-карты, при включении телефона.

- 1. Выберите Запрос PIN-кода в меню настроек безопасности, а затем  $H$ ажмите  $\P$ [OK].
- **2.** Установите **Включить/Отключить**.
- 3. Если Вы выберите Включить, то Вам будет необходимо вводить Pin-код каждый раз, когда Вы будете включать телефон.
- 4. Если Вы введёте неверный PIN-код более трёх раз, Sim-карта автоматически заблокируется и для её разблокировки нужно будет вводить Puk-код.

5. Если вы введете не верный Рик-код 10 раз, Sim-карта полностью заблокируется и вам необходимо будет получить новую в офисе вашего оператора.

# **Блокировка телефона** (Меню 9.7.2)

Вы можете использовать защитный код для предотвращения использования Вашего телефона другими лицами. При включении телефона Вам будет необходимо ввести защитный код, если данная опция активирована.

Если установить опцию При смене SIM, Вам будет необходимо вводить защитный код только при смене SIM-карты.

## **Запрет вызовов** (Меню 9.7.3)

Услуга запрета вызова не позволяет Вашему телефону осуществлять или принимать определенную категорию вызовов. Данная функция требvет ввода пароля запрета вызова. Вы сможете увидеть следующие подменю.

### ] **Все исходящие**

Услуга запрета всех исходящих вызовов.

### ] **Международ. исходящие**

Услуга запрета всех исходящих международных вызовов.

### ] **Межд. исходящие при роуминге**

Услvга запрета всех исходящих международных вызовов, за исключением домашней сети.

### ] **Все входящие**

Услуга запрета всех входящих вызовов.

### ] **Входящие при роуминге**

Услуга запрета всех входящих вызовов при роуминге.

### ] **Отменить всё**

Вы можете отменить все услуги запрета вызова.

### ] **Изменить пароль**

Вы можете изменить пароль услуги запрета вызова.

### **Каждый пункт меню Запрета вызовов содержит следующие подменю:**

### **- Активировать**

Вы можете обратиться к поставщику услуг для получения услуги запрета вызова и сможете пользоваться этой услугой.

### **- Отмена**

Вы можете отменить данную функцию.

### **- Просмотреть статус**

Посмотреть, запрещены звонки, или нет.

# **Фиксированный набор** (Меню 9.7.4)

## (Зависит от SIM карты)

Вы можете ограничить исходящие вызовы определенным телефонным номером. Для пользования данной функцией нужно будет ввести Pin2-код вашей сим карты.

### **• Активировать**

Вы можете ограничить Ваши исходящие звонки на выбранные номера телефонов.

### ] **Отменить**

Отменить функцию фиксированный набор.

### ] **Список номеров**

Вы можете просмотреть список номеров, сохраненный как список фиксированного набора.

# **Изменить коды (Меню 9.7.5)**

PIN–это аббревиатура Персонального Идентификационного Номера, КОТОРЫЙ ИСПОЛЬЗУЄТСЯ ДЛЯ ПРЕДОТВРАЩЕНИЯ НЕСАНКЦИОНИРОВАННОГО использования Вашей Sim-карты другим человеком. Вы можете ИЗМЕНЯТЬ КОДЫ ДОСТУПА: Защитный код. Код PIN1, Код PIN2.

- 1. Если Вы хотите изменить один из кодов доступа, введите Ваш оригинальный код, а затем нажмите ■ [OK].
- 2. Введите новый код доступа и подтвердите его.

# **Состояние памяти Menging 3.8**

Вы можете посмотреть состояние Внутренней и Мультимедийной памяти.

# **Сброс настроек Меню 9.9**

Вы можете вернуть Вашему телефону все заводские настройки. Для активирования этой функции необходим ввод защитного кода (по умолчанию - 0000).

Так же в данном пункте меню Вы можете произвести форматирование мультимедийной памяти телефона.

- **Восстановить установки по умолчанию:** Позволяет Вам восстановить исходные (заводские) настройки.
- **Очистить память мультимедиа: Вы можете очистить** (отформатировать) мультимедийную память.

ç‡ÒÚÓÈÍË

Настройки

# **Аксессуары**

Существуют различные аксессуары для Вашего мобильного телефона. Вы можете выбрать данные устройства по Вашему желанию.

# Дорожный адаптер

Это устройство позволяет заряжать телефон от сети электропитания.

# Стандартная батарея

# Кабель для передачи данных/CD

Вы можете подключать Ваш телефон к компьютеру для обмена данными.

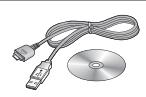

 $\eta$  ZOOM *1.3 MEGA*

# Наvшник Hands free и система управления проигрывателем

### **Стереонаушники**

Система управления: клавиша ответить/завершить, **КЛАВИШИ ДЛЯ УПРАВЛЕНИЯ ПРОИГРЫВАТЕЛЕМ, РЕГ**УЛЯТОР Звука, клавиша Удержание и микрофон.

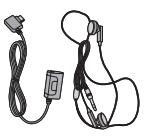

### **Внимание**

- ▶ Всегда используйте только оригинальные аксессуары компании LG.
- **В противном случае гарантия на данное оборудование распространяться не**  $6$ *удет.*
- **Аксессуары могут различаться в разных регионах, поэтому, чтобы получить** более точную информацию, свяжитесь с представителем фирмыпроизводителя.

# Технические характеристики

# **Общие**

**Наименование изделия :** KG810

**Диапазон :** GSM 900 / DCS 1800 / PCS 1900

# **Эксплуатационные температуры**

**Макс. :** +55°C

**Мин. :** -10°C

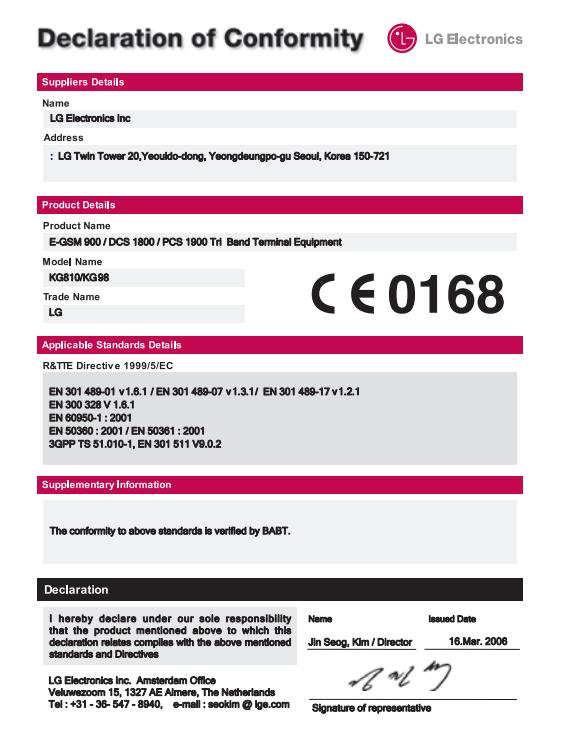

# KG810 USER GUIDE

This manual may differ from the phone depending on the phone software version and service provider used.

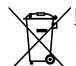

### Disposal of your old appliance

- 1. When this crossed-out wheeled bin symbol is attached to a product it means the product is covered by the European Directive 2002/96/EC.
- 2. All electrical and electronic products should be disposed of separately from the municipal waste stream via designated collection facilities appointed by the government or the local authorities.
- 3. The correct disposal of your old appliance will help prevent potential negative consequences for the environment and human health.
- 4. For more detailed information about disposal of your old appliance, please contact your city office, waste disposal service or the shop where you purchased the product.

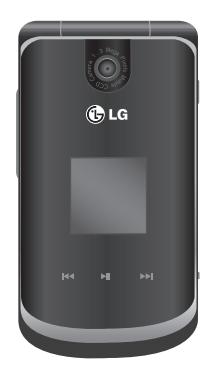

# **Contents**

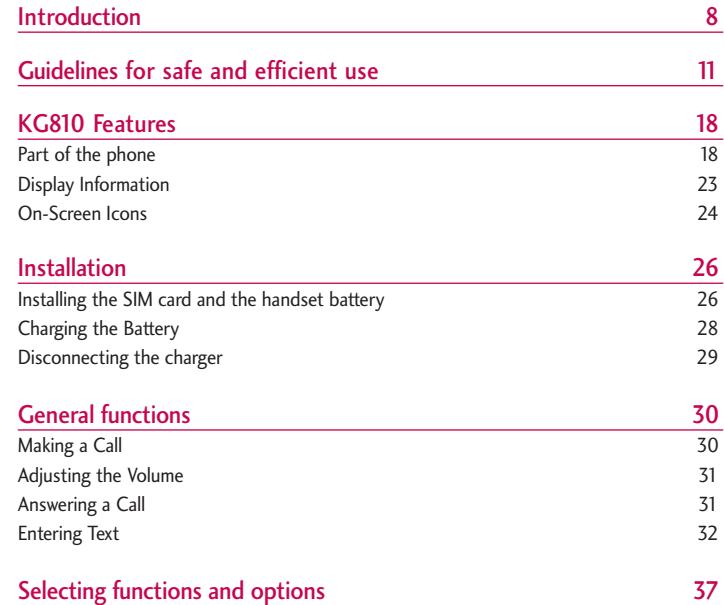

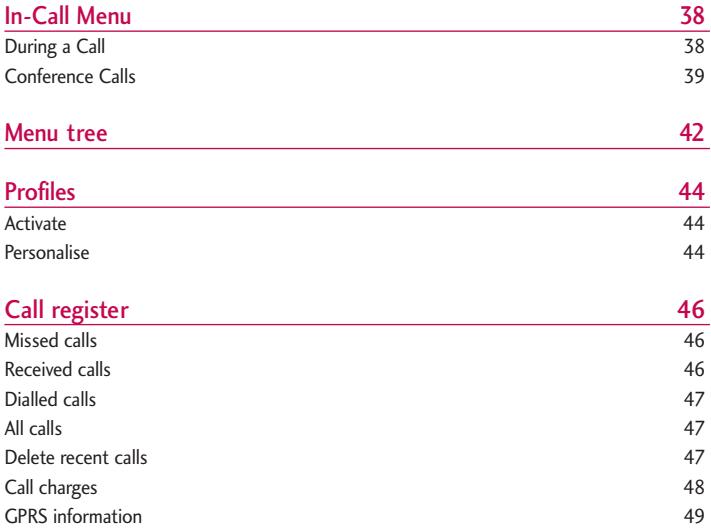

# **Contents**

Contents

Contents

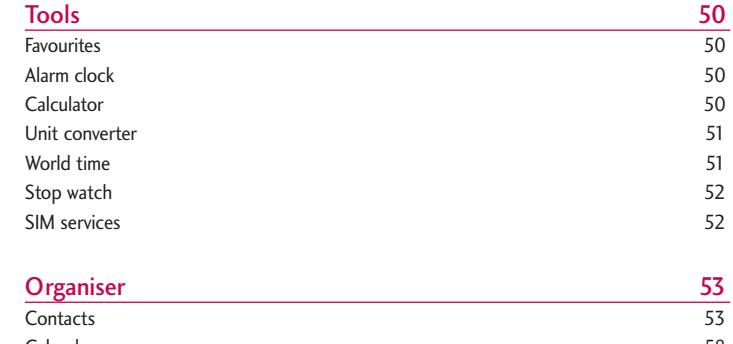

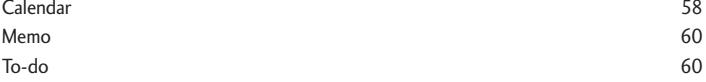

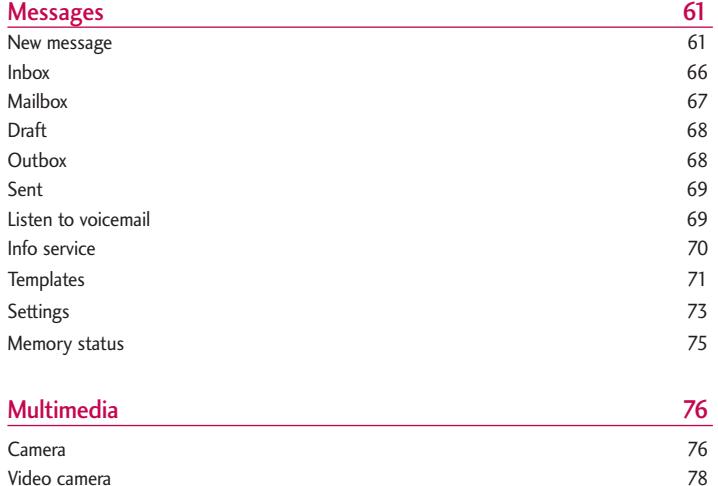

Voice recorder 79 Music 29 No. 2014 12:30 No. 2014 12:30 No. 2014 12:30 No. 2014 12:30 No. 2014 12:30 No. 2014 12:30 No. 2014 12:30 No. 2014 12:30 No. 2014 12:30 No. 2014 12:30 No. 2014 12:30 No. 2014 12:30 No. 2014 12:30 No. 2014 12:30 No. FM Radio 85

# **Contents**

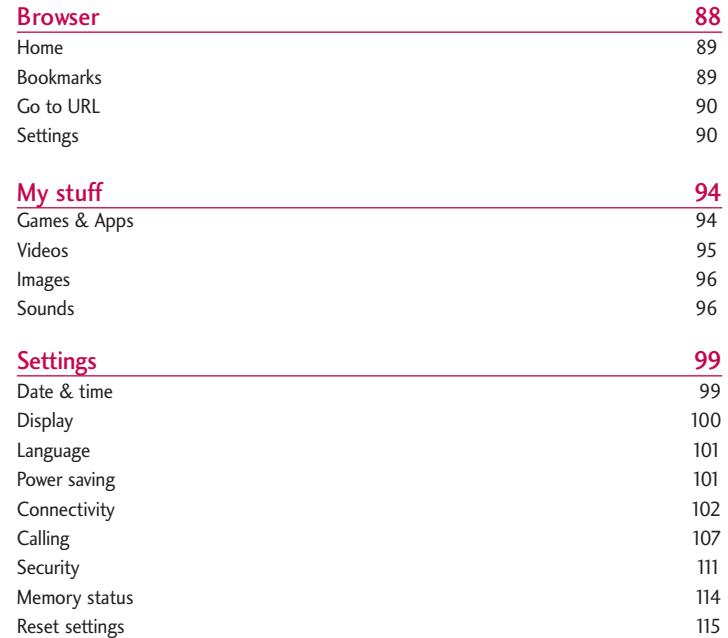

Contents Contents

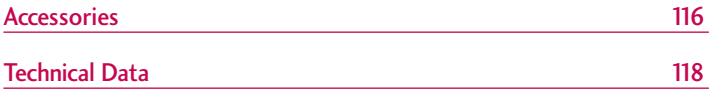

Contents Contents

# Introduction

Congratulations on your purchase of the advanced and compact KG810 cellular phone, designed to operate with the latest digital mobile communication technology.

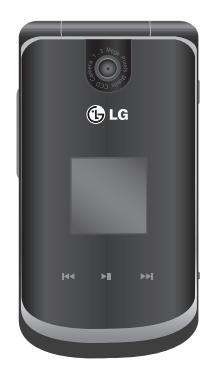

This user's guide contains important information on the use and operation of this phone. Please read all the information carefully for optimal performance and to prevent any damage to or misuse of the phone. Any changes or modifications not expressly approved in this user's guide could void your warranty for this equipment.

Use of phone cases with magnetic locks with folder type phones has caused problems such as loss of network signal and phones powering off.
# For Your Safety

Please read these simple guidelines. Not following these guidelines may be dangerous or illegal. Further detailed information is given in this manual.

# **Warning**

- ] Mobile Phones must be switched off at all times in aircrafts.
- $\triangleright$  Do not hold the phone in your hand while driving.
- Do not use your phone near petrol stations, fuel depots, chemical plants or blasting operations.
- ▶ For your safety, use ONLY specified ORIGINAL batteries and chargers.
- $\triangleright$  Do not handle the phone with wet hands while it is being charged. It may cause an electric shock or seriously damage your phone.
- $\triangleright$  Keep the phone in a safe place out of small children's reach. It includes small parts which, if detached, may cause a choking hazard.

# Caution

- $\triangleright$  Switch off the phone in any area where required by special regulations. For example, do not use your phone in hospitals or it may affect sensitive medical equipment.
- ] Emergency calls may not be available under all mobile networks. Therefore, you should never depend solely on your mobile phone for emergency calls.
- Only use ORIGINAL accessories to avoid damage to your phone.

# For Your Safety

- ] All radio transmitters carry risks of interference with electronics in close proximity. Minor interference may affect TVs, radios, PCs, etc.
- ] Batteries should be disposed of in accordance with relevant legislation.
- $\blacktriangleright$  Do not dismantle the phone or battery.

# Guidelines for safe and efficient use

#### Radio wave exposure and Specific Absorption Rate (SAR) information

This mobile phone model KG810 has been designed to comply with applicable safety requirement for exposure to radio waves. This requirement is based on scientific guidelines the include safety margins designed to assure the safety of all persons, regardless of age and health.

- I The radio wave exposure guidelines employ a unit of measurement known as the Specific Absorption Rate, or SAR. Tests for SAR are conducted using standardized methods with the phone transmitting at its highest certified power level in all used frequency bands.
- ] While there may be differences between the SAR levels of various LG phone models, they are all designed to meet the relevant guidelines for exposure to radio waves.
- $\triangleright$  The SAR limit recommended by the international Commission on Non-Ionizing Radiation Protection (ICNIRP), which is 2W/kg averaged over ten (10) gram of tissue.
- ▶ The highest SAR value for this model phone tested by DASY4 for use at the ear is 0.380 W/kg (10g).
- ] SAR data information for residents in countries/ regions that have adopted the SAR limit recommended by the Institute of Electrical and Electronics Engineers (IEEE), which is 1.6 W/kg averaged over one (1) gram of tissue.

# Guidelines for safe and efficient use

## Product care and maintenance

Warning! Use only batteries, chargers and accessories approved for use with this particular phone model. The use of any other types may invalidate any approval or warranty applying to the phone, and may be dangerous.

- $\triangleright$  Do not disassemble this unit. Take it to a qualified service technician when repair work is required.
- ] Keep away from electrical appliances such as a TV, radio or personal computer.
- In The unit should be kept away from heat sources such as radiators or cookers.
- $\triangleright$  Do not drop.
- $\triangleright$  Do not subject this unit to mechanical vibration or shock.
- $\triangleright$  The coating of the phone may be damaged if covered with wrap or vinyl wrapper.
- Do not use harsh chemicals (such as alcohol, benzene, thinners, etc.) or detergents to clean your phone. There is a risk of this causing a fire.
- $\triangleright$  Do not subject this unit to excessive smoke or dust.
- $\triangleright$  Do not keep the phone next to credit cards or transport tickets; it can affect the information on the magnetic strips.
- $\triangleright$  Do not tap the screen with sharp objects as, it may damage the phone.
- $\triangleright$  Do not expose the phone to liquid or moisture.
- $\blacktriangleright$  Use the accessories like an earphone cautiously.
- $\blacktriangleright$  If you put your phone in a pocket or bag without covering the receptacle of the

phone (power plug pin), metallic articles (such as a coin, paperclip or pen) may short-circuit the phone. Always cover the receptacle when not in use.

- $\triangleright$  Never place your phone in a microwave oven as it will cause the battery to explode.
- Only authorized personnel should service the phone and its accessories. Faulty installation or service may result in accidents and consequently invalidate the warranty.
- $\triangleright$  Do not use the phone if the antenna is damaged. If a damaged antenna contacts skin, it may cause a slight burn. Please contact an LG Authorized Service Centre to replace the damaged antenna.
- The label on the phone contains important information for customer support purposes. Do not remove it.
- ] Use accessories, such as earphones and headsets, with caution. Ensure that cables are tucked away safely and do not touch the antenna unnecessarily.

## Efficient phone operation

To enjoy optimum performance with minimum power consumption please:

- $\blacktriangleright$  Hold the phone as you speak to any other telephone. While speaking directly into the microphone, angle the antenna in a direction up and over your shoulder. If the antenna is extendable/retractable, it should be extended during a call.
- $\triangleright$  Do not hold the antenna when the phone is in use. If you hold it, it can affect call quality, it also may cause the phone to operate as a higher power level that needed and shorten talk and standby times.

# Guidelines for safe and efficient use

 $\blacktriangleright$  If your mobile phone supports infrared, never direct the infrared ray at anyone's eyes.

## Electronics devices

All mobile phones may get interference, which could affect performance.

- Do not use your mobile phone near medical equipment without requesting permission. Avoid placing the phone over pacemakers, (i.e. in your breast pocket).
- ] Some hearing aids might be disturbed by mobile phones.
- ▶ Minor interference may affect TVs, radios, PCs, etc.
- $\triangleright$  Do not bend, scratch, or expose to static electricity.

## Road safety

Check the laws and regulations on the use of mobile phones in the areas when you drive.

- Do not use a hand-held phone while driving.
- $\blacktriangleright$  Give full attention to driving.
- $\blacktriangleright$  Use a hands-free kit, if available.
- $\blacktriangleright$  Pull off the road and park before making or answering a call if driving conditions so require.
- ] RF energy may affect some electronic systems in your motor vehicle such as a car stereo or safety equipment.
- ] When riding in a car, do not leave your phone or set up the hands-free kit near to the air bag. If wireless equipment is improperly installed and the air bag is activated, you may be seriously injured.

#### Blasting area

Do not use the phone where blasting is in progress. Observe restrictions, and follow any regulations or rules.

## Potentially explosive atmospheres

- $\triangleright$  Do not use the phone at a refueling point. Don't use near fuel or chemicals.
- $\triangleright$  Do not transport or store flammable gas, liquid, or explosives in the compartment of your vehicle, which contains your mobile phone and accessories.

## In aircraft

Wireless devices can cause interference in aircraft.

- ] Turn off your mobile phone before boarding any aircraft.
- $\triangleright$  Do not use it on the ground without crew permission.

# Guidelines for safe and efficient use

## Battery information and care

- ] You do not need to completely discharge the battery before recharging. Unlike other battery systems, there is no memory effect that could compromise the battery's performance.
- ▶ Use only LG batteries and chargers. LG chargers are designed to maximize the battery life.
- $\triangleright$  Do not disassemble or short-circuit the battery pack.
- $\blacktriangleright$  Keep the metal contacts of the battery pack clean.
- $\blacktriangleright$  Replace the battery when it no longer provides acceptable performance. The battery pack may be recharged hundreds of times until it needs replacing.
- $\blacktriangleright$  Recharge the battery if it has not been used for a long time to maximize usability.
- $\triangleright$  Do not expose the battery charger to direct sunlight or use it in high humidity, such as the bathroom.
- $\triangleright$  Do not leave the battery in hot or cold places, this may deteriorate the battery performance.

### Network service

] Some services and functions described in this user's guide are dependent on network or subscription. Therefore, all menus may not be available in your phone. Please consult your network operator for more information about your subscription.

## Avoid damage to your hearing

- ▶ Damage to your hearing can occur if you are exposed to loud sound for long periods of time. We therefore recommend that you do not turn on or off the handset close to your ear. We also recommend that music and call volumes are set to a reasonable level.
- $\blacktriangleright$  If you are listening to music whilst out and about, please ensure that the volume is at a reasonable level so that you are aware of your surroundings. This is particularly imperative when attempting to cross the street.

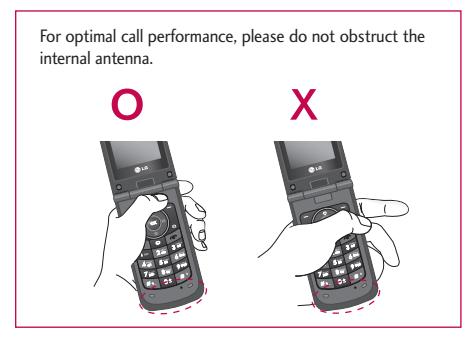

# KG810 Features

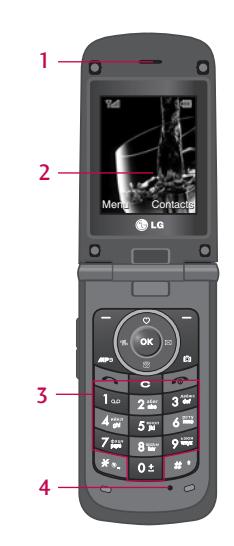

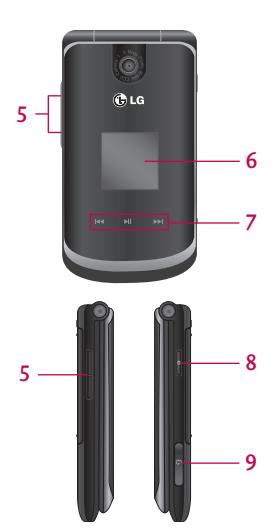

## Part of the phone

#### 1.Earpiece

#### 2.Main LCD

- ▶ Top: Icons showing signal strength, battery level and various other functions.
- $\blacktriangleright$  Bottom: Soft key indications

#### 3. Alpha numeric keys

- In standby mode: Input numbers to dial. Hold down
	- International calls
	- **Da** Dial Voice mail centre.
	- **25** to **1** Speed dials
	- **Co** Activate Timer in Take picture mode
	- $\blacksquare$  While keying in a phone number, you can pause the function by pressing this key for a long time.
- In editing mode: Enter numbers & characters
- 4. Microphone
- 5. Side keys
	- In standby mode (opened): Volume of key tone
	- $\blacktriangleright$  In standby mode (closed):
		- Short press When you press this key two times shortly in the status of backlight on, the keypad will be on.
		- Long press The backlight is on.
	- $\triangleright$  During a call: volume of the earpiece

#### Note

- $\blacktriangleright$  It is strongly recommended that you set the maximum volume level is 3 to avoid the damage of hearing.
- 6. Sub LCD
- 7. Touch pad
- 8. Camera hot key
- 9. Headset slot

# KG810 Features

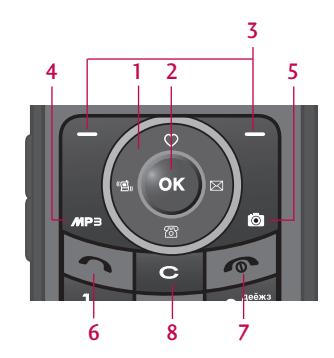

#### 1. Navigation key

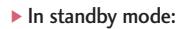

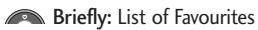

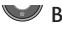

- Briefly: List of Contacts
	- Briefly: List of Profiles
		- (Hold down: Activate/Deactivate Vibrate mode)

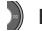

- Briefly: List of Messages
- In menu: scroll up & down

#### 2. Confirm key

#### 3. Soft keys

- $\blacktriangleright$  These keys perform the function Indicated in the bottom of the display.
- 4. MP3 hot key
	- ▶ Activate the MP3 menu directly.

#### 5. Camera hot key

 $\blacktriangleright$  Activates the camera mode.

#### 6. Send key

- Dial a phone number and answer a call.
- In standby mode: shows a history of calls made, received, and missed.

#### 7. End key

- ▶ Switch on/off (hold down)
- ▶ End or reject a call.

#### 8. Clear key

# KG810 Features

KG 810 Fe at u res

#### Rear view

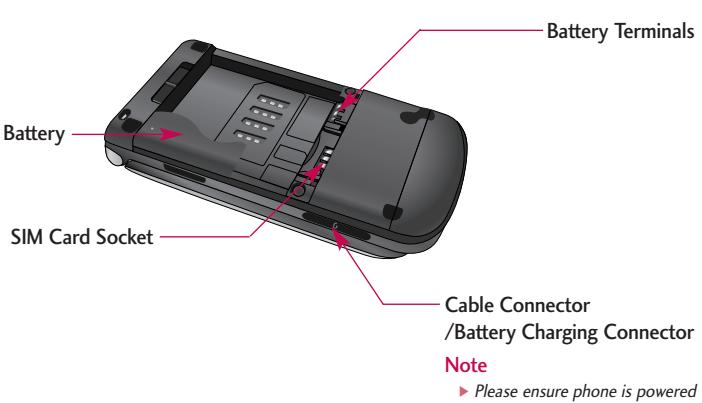

on and in idle mode before connecting the USB cable.

## Display Information

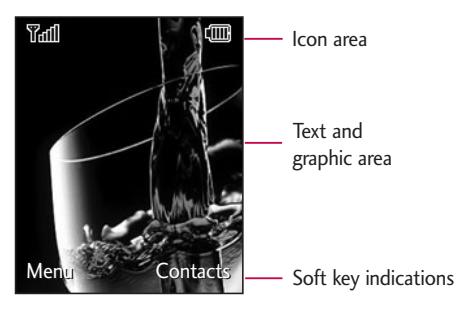

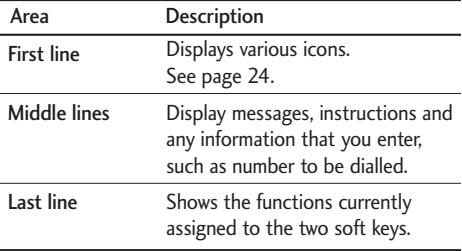

# KG810 Features

The screen displays several icons. These are described below.

## On-Screen Icons

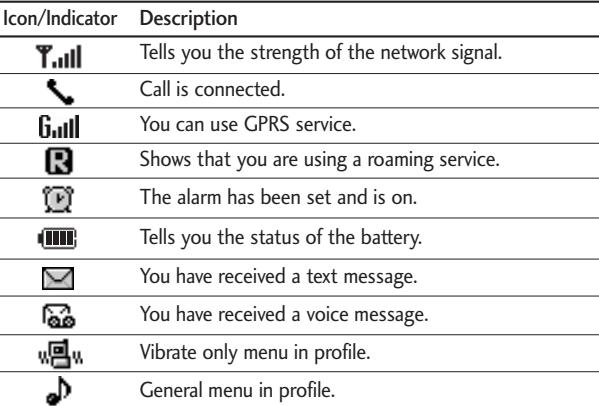

#### Note

 $\triangleright$  The quality of the conversation may change depending on network coverage. When the signal strength is below 2 bars, you may experience muting, call drop and poor audio. Please refer to this signal as an indicator for your calls. When there are no bars, that means that there is no network coverage: in this case, you won't be able to access the network for any service (call, messages and so on).

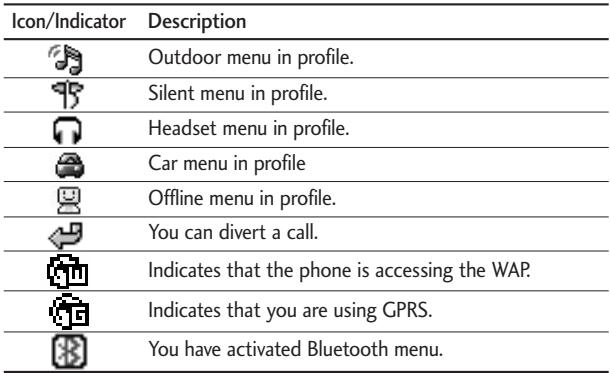

# Installation

## Installing the SIM card and the handset battery

Make sure the power is off before you remove the battery.

#### 1. Remove the battery.

Move the holder of battery to right side and lift the battery from the battery compartment.

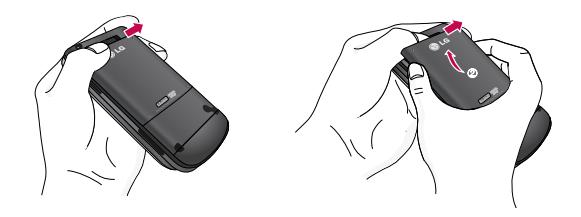

#### 2. Install the SIM card.

Insert the SIM card into the holder. Slide the SIM card into the SIM card holder. Make sure that the SIM card is inserted properly and that the gold contact area on the card is facing downwards. To remove the SIM card, press down lightly and pull it in the reverse direction.

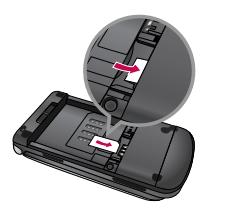

To insert the SIM card To remove the SIM card

#### Note

 $\blacktriangleright$  The metal contact of the SIM card can be easily damaged by scratches. Pay special attention to the SIM card while handling. Follow the instructions supplied with the SIM card.

#### 3. Install the battery.

Insert the bottom of the battery first into the bottom edge of the battery compartment. Push down the top of the battery until it snaps into space.

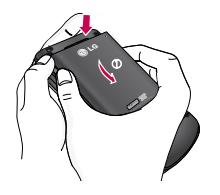

# Installation

# Charging the Battery

Before connecting the travel adapter to the phone you must first install the battery.

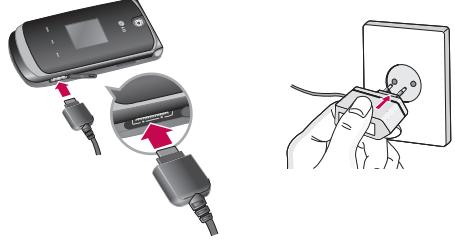

- 1. Ensure the battery is fully charged before using the phone for the first time.
- 2. With the arrow facing you as shown in the diagram push the plug on the battery adapter into the socket on the side of the phone until it clicks into place.
- 3. Connect the other end of the travel adapter to the mains socket. Use only the charger included in the box.
- 4. The moving bars of battery icon will stop after charging is complete.

#### **Caution**

- $\triangleright$  Do not force the connector as this may damage the phone and/or the travel adapter.
- $\blacktriangleright$  If you use the battery pack charger out of your own country, use an attachment plug adaptor for the proper configuration.
- $\triangleright$  Do not remove your battery or the SIM card while charging.

#### Warning

- If Unplug the power cord and charger during lightning storms to avoid electric shock or fire.
- ] Make sure that no sharp-edged items such as animal teeth or nails, come into contact with the battery. There is a risk of this causing a fire.
- $\blacktriangleright$  Do not place or answer calls while charging the phone as it may short-circuit the phone and/or<br>cause electric shock or fire.

## Disconnecting the charger

Disconnect the travel adapter from the phone by pressing its side buttons as shown in the diagram.

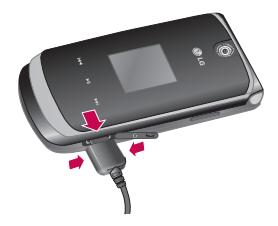

# General functions

# Making a Call

- 1. Make sure your phone is powered on.
- 2. Enter a phone number including the area code. To edit a number on the display screen, simply press the  $\blacksquare$  key to erase one digit at a time.
- $\blacktriangleright$  Press and hold the  $\blacktriangleright$  key to erase the entire number.
- **3.** Press the **key to call.**
- 4. When you want to finish, press the  $\blacksquare$  key.

#### Making a call from the call history list.

- 1. Press the  $\blacktriangleright$  key, and the most recent incoming, outgoing and missed phone numbers will be displayed.
- 2. Select the desired number by using the navigation keys.
- 3. Press the

#### Making International Calls

- 1. Press and hold the  $\bullet\bullet\bullet\bullet\bullet$  key for the international prefix. The '+' character can be replaced with the international access code.
- 2. Enter the country code, area code, and the phone number.
- 3. Press the key.

### Ending a Call

When you have finished a call, press the  $\blacktriangleright$  key.

### Making a Call From the Contact list

You can store names and phone numbers dialled frequently in the SIM card as well as the phone memory known as the Contact list.

You can dial a number by simply looking up a name in the contact list. For more details on the Contacts feature, please refer to page 53.

### Adjusting the Volume

During a call, if you want to adjust the earpiece volume, use the side keys of the phone.

In idle mode, you can adjust the key volume using the side keys.

### Answering a Call

When you receive a call, the phone rings and the flashing phone icon appears on the screen. If the caller can be identified, the caller's phone number (or name/photo, if stored in your Address Book) is displayed.

1. Open the flip and press the  $\blacktriangleright$  key or the left soft key to answer an incoming call. If the Any Key menu option (Menu 9.6.2), see p. 109, has been set, any key press will answer a call except for the  $\blacksquare$  key or the right soft key.

# General functions

#### Note

- $\triangleright$  To reject an incoming call, press and hold the side keys on the left side of the phone.
- 2. End the call by closing the phone or pressing the  $\blacksquare$  key.

#### **Note**

 $\triangleright$  You can answer a call while using the Address Book or other menu features. In case phone is connected with PC via USB cable, incoming call will be rejected, but after disconnecting phone from PC you can see Missed call window.

## Vibrate Mode (Quick)

Vibrate Mode can be activated by pressing and holding the left navigation key.

## Signal Strength

If you are inside a building, being near a window may give you better reception. You can see the strength of your signal by the signal indicator ( $\mathbf{Y}_{\text{all}}$ ) on your phone's display screen.

## Entering Text

You can enter alphanumeric characters by using the phone's keypad. For example, storing names in the Address Book, writing a message, creating scheduling events in the calendar all require entering text. The following text input methods are available in the phone.

#### Note

Some fields may allow only one text input mode (e.g. telephone number in address book fields).

#### T9 Mode

This mode allows you to enter words with only one keystroke per letter. Each key on the keypad has more than one letter. The T9 mode automatically compares your keystrokes with an internal linguistic dictionary to determine the correct word, thus requiring far fewer keystrokes than the traditional ABC mode.

## ABC Mode

This mode allows you to enter letters by pressing the key labeled with the required letter once, twice, three or four times until the letter is displayed.

## 123 Mode (Numbers Mode)

Type numbers using one keystroke per number. To change to 123 mode in a text entry field, press  $\mathbb{R}^3$  key until 123 mode is displayed.

## Symbolic Mode

This mode allows you to enter special characters.

# General functions

### Changing the Text Input Mode

- 1. When you are in a field that allows characters to be entered, you will notice the text input mode indicator in the upper right corner of the display.
- 2. If you want to change modes, press  $\blacksquare$ . The available modes are changed.

## Using the T9 Mode

The T9 predictive text input mode allows you to enter words easily with a minimum number of key presses. As you press each key, the phone begins to display the characters that it thinks you are typing based on a built-in dictionary. As new letters are added, the word changes to reflect the most likely candidate from the dictionary.

#### Note

- $\triangleright$  You can select a different T9 language from the menu option by holding down the  $\triangleright$  key. The default setting on the phone is T9 Disabled.
- 1. When you are in the T9 predictive text input mode, start entering a word by pressing keys **as to perform**. Press one key per letter.
- $\triangleright$  The word changes as letters are typed-ignore what's on the screen until the word is typed completely.
- $\blacktriangleright$  If the word is still incorrect after typing completely, press the down navigation key once or more to cycle through the other word options.

Example: Press to type Good.

- $\triangleright$  If the desired word is missing from the word choices list, add it by using the ABC mode.
- 2. Enter the whole word before editing or deleting any keystrokes.
- **3.** Complete each word with a space by pressing the key  $\bullet$  or key.

To delete letters, press  $\bullet$  . Press and hold down  $\bullet$  to erase the letters continuously.

#### **Note**

 $\triangleright$  To exit the text input mode without saving your input, press  $\triangleright$ . The phone returns to the idle screen. When you press end key or close the flip on writing the message, the message will be left.

#### Using the ABC Mode

Use the  $\mathbb{R}$  to  $\mathbb{R}$  keys to enter your text.

- 1. Press the key labeled with the required letter:
- ▶ Once for the first letter.
- ▶ Twice for the second letter.
- $\blacktriangleright$  And so on.
- 2. To insert a space, press the  $\bullet \bullet \bullet \bullet$  key once. To delete letters, press the  $\bullet \bullet \bullet \bullet \bullet \bullet$ Press and hold down the  $\bullet\bullet\bullet$  key to erase the letters continuously.

#### Note

 $\blacktriangleright$  Refer to the table below for more information on the characters available using the keys.

# General functions

General tunction: General functions

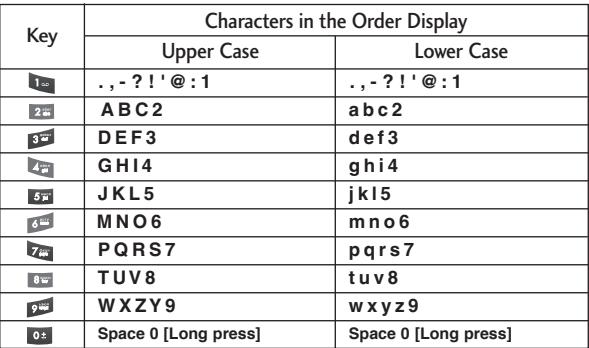

## Using the 123 (Numbers) Mode

The 123 Mode enables you to enter numbers in a text message (a telephone number, for example).

Press the keys corresponding to the required digits before manually switching back to the appropriate text entry mode.

### Using the Symbol Mode

The Symbol Mode enables you to enter various symbols or special characters.

To enter a symbol, press the **Key.** Use the navigation keys to select the desired symbol and press the [OK] key.

# Selecting functions and options

Your phone offers a set of functions that allow you to customize the phone. These functions are arranged in menus and sub-menus, accessed via the two soft keys marked **a** and **a** . Each menu and sub-menu allows you to view and alter the settings of a particular function.

The roles of the soft keys vary according to the current context; the label on the bottom line of the display just above each key indicates its current role.

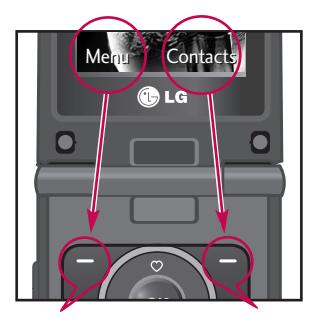

Press the left soft key to access the available Menu.

Press the right soft key to access the available Contacts.

# In-Call Menu

In-Call Ment In-Call Menu Your phone provides a number of control functions that you can use during a call. To access these functions during a call, press the left soft key  $\Box$  [Options].

# During a Call

The menu displayed on the handset screen during a call is different than the default main menu displayed when in idle screen, and the options are described below.

#### Making a Second Call (Network Dependent)

You can get a number you wish to dial from the Address Book to make a second call. Press the Right soft key then select Contacts.

### Swapping Between Two Calls

To switch between two calls, press **key** or the left soft key, and then select Swap.

#### Answering an Incoming Call

To answer an incoming call when the handset is ringing, simply press the  $\blacksquare$  key. The handset is also able to warn you of an incoming call while you are already on a call. A tone sounds in the earpiece, and the display will show that a second call is waiting.

This feature, known as Call Waiting, is only available if your network supports it. For details of how to activate and deactivate it see Call Waiting (Menu 9.6.4, see p. 110). If Call Waiting is on, you can put the first call on hold and answer the second, by pressing  $\blacksquare$ .

#### Rejecting an Incoming Call

You can reject an incoming call without answering by simply pressing the  $\blacktriangleright$  key. During a call, you can reject an incoming call by pressing the  $\blacksquare$  key.

#### Muting the Microphone

You can mute the microphone during a call by pressing the [Options] key then selecting [Mute]. The handset can be unmuted by pressing the [Unmute]. When the handset is muted, the caller cannot hear you, but you can still hear them.

#### DTMF tones while calling

To switch on DTMF tones while calling (e.g. to use the phone with an automatic switchboard) press the key [Options] followed by Send DTMF – DTMF on. Select DTMF off to disable DTMF tones. DTMF tones are normally on.

## Conference Calls

The conference service provides you with the ability to have a simultaneous conversation with more than one caller, if your network service provider supports this feature. A conference call can only be set up when you have one active call and one call on hold, both calls having been answered. Once a conference call is set up, calls may be added, disconnected or separated (that is, removed from the conference call but still connected to you) by the person who set up the conference call. These options are all available from the In-Call menu. The maximum callers in a conference

# In-Call Menu

call are five. Once started, you are in control of the conference call, and only you can add calls to the conference call.

#### Making a Second Call

You can make a second call while currently on a call. Enter the second number and  $p$  press the  $\blacksquare$ . When the second call is connected, the first call is automatically placed on hold. You can swap between calls, by pressing the  $\blacktriangleright$  key.

#### Setting Up a Conference Call

To set up a conference call, place one call on hold and while the active call is on, press the left soft key and then select the Join menu of Conference call.

#### Activate the Conference Call on Hold

To activate a conference call on hold, press the **key.** Alternatively press the left soft key [Options] and select Conference/Hold all calls. Other users on hold will stay connected. To return to conference call mode, press the left soft key  $\blacksquare$  [Options] followed by Conference call.

### Adding Calls to the Conference Call

To add a call to an existing conference call, press the left soft key, and then select the Join menu of Conference call.

## Private Call in a Conference Call

To have a private call with one caller from a conference call, display the number of the caller you wish to talk to on the screen, then press the left soft key. Select the Private menu of Conference call to put all the other callers on hold.

### Ending a Conference Call

Currently displayed caller from a conference call can be disconnected by pressing the  $\blacksquare$  key.

# Menu tree

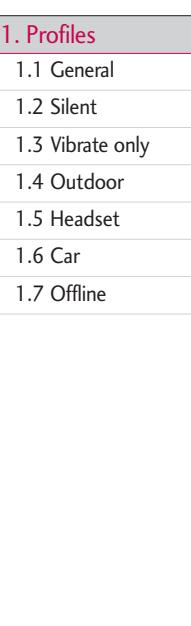

- 2. Call register
- 2.1 Missed calls
- 2.2 Received calls
- 2.3 Dialled calls
- 2.4 All calls
- 2.5 Delete recent calls
- 2.6 Call charges
- 2.7 GPRS information

#### 3. Tools

- 3.1 Favourites
- 3.2 Alarm clock
- 3.3 Calculator
- 3.4 Unit converter
- 3.5 World time
- 3.6 Stop watch
- 3.7 SIM services
- 4. Organiser
	- 4.1 Contacts
	- 4.2 Calendar
	- 4.3 Memo
	- 4.4 To-do

#### 5. Messages

- 5.1 New message
- 5.2 Inbox
- 5.3 Mailbox
- 5.4 Draft
- 5.5 Outbox
- 5.6 Sent
- 5.7 Listen to voicemail
- 5.8 Info service
- 5.9 Templates
- 5.0 Settings
- 5. \* Memory status

#### 6. Multimedia

- 6.1 Camera
- 6.2 Video camera
- 6.3 Voice recorder
- 6.4 Music
- 6.5 FM Radio
- 7. Browser
	- 7.1 Home
	- 72 Bookmarks
	- 7.3 Go to URL
	- 7.4 Settings

## 8. My stuff 8.1 Games & Apps 8.2 Videos 8.3 Images 8.4 Sounds 9. Settings 9.1 Date & time 9.2 Display 9.3 Language 9.4 Power saving 9.5 Connectivity 9.6 Calling 9.7 Security 9.8 Memory status 9.9 Reset settings

In Profiles, you can adjust and customise the phone tones for different events, environments, or caller groups.

There are five preset profiles: General, Silent, Vibrate only, Outdoor, Headset, Car and Offline. Each profile can be personalised. Press the left soft key [Menu] and select Profiles using up/down navigation keys.

## $\overline{\text{Active}}$  (Menu 1.X.1)

- 1. A list of profiles is displayed.
- 2. In the Profiles list, scroll to the profile you want to activate and press the left soft key **[Select]** or OK key.
- 3. Then, select Activate.

#### Personalise (Menu 1.X.2)

Scroll to the desired profile in the Profile list. After pressing the left soft key  $\blacktriangleright$  or the OK key, select Personalise. The profile setting option opens. Set the option as required.

- $\triangleright$  Call alert type: Set the alert type for incoming calls.
- $\triangleright$  Ring tone: Select the desired ring tone from the list.
- $\triangleright$  Ring volume: Set the volume of the ringing tone.
- Message alert type: Set the alert type for messages.
- ▶ Message tone: Select the alert tone for messages.
- $\blacktriangleright$  Keypad tone: Select the desired keypad tone.
- $\blacktriangleright$  Keypad volume: Set the volume of keypad tone.
- $\blacktriangleright$  Flip tone: Allows you to set the flip tone.
- **Effect sound volume:** Set the volume of effect sound.
- ▶ Power on/off volume: Set the volume of the ringing tone when switching the phone on/off.
- ] Auto answer: This function will be activated only when your phone is connected to the handsfree kit.
- Off: The phone will not answer automatically.
- After 5 secs: After 5 seconds, the phone will answer automatically.
- After 10 secs: After 10 seconds, the phone will answer automatically.

# Call register

You can check the record of missed, received, and dialled calls only if the network supports the Calling Line Identification (CLI) within the service area.

The number and name (if available) are displayed together with the date and time at which the call was made. You can also view call times.

## $Missed calls$  Menu 2.1

This option lets you view the last 10 unanswered calls. You can also:

- $\triangleright$  View the number if available and call it, or save it in the Address Book
- ] Enter a new name for the number and save both in the Address Book
- $\blacktriangleright$  Send a message to this number
- Delete the call from the list

## $\text{Received calls}$

This option lets you view the last 20 incoming calls. You can also:

- $\triangleright$  View the number if available and call it or save it in the Address Book
- ] Enter new name for the number and save both in the Address Book
- $\blacktriangleright$  Send a message to this number
- $\blacktriangleright$  Delete the call from the list

## Dialled calls Menu 2.3

This option lets you view the last 20 outgoing calls (called or attempted). You can also:

- ] View the number if available and call it or save it in the Address Book
- $\blacktriangleright$  Enter new name for the number and save both in the Address Book
- $\triangleright$  Send a message to this number
- Delete the call from the list

## All calls Menu 2.4

You can view all lists of outgoing or incoming calls.

## Delete recent calls Menu 2.5

Allows you to delete Missed calls and Received calls lists. You can delete Dialled calls and All calls lists at one time.

## Call register

## Call charges Menu 2.6

### Call duration (Menu 2.6.1)

Allows you to view the duration of your incoming and outgoing calls. You can also reset the call times.

The following timers are available:

- Last call: Length of the last call.
- ] All calls: Total length of all calls made and incoming calls since the timer was last reset.
- $\blacktriangleright$  Received calls: Length of the incoming calls.
- $\triangleright$  Dialled calls: Length of the outgoing calls.
- $\triangleright$  Reset all: Allows you to reset the timers of all calls by pressing the left soft key [Yes].

### Call costs (Menu 2.6.2)

Allows you to check the cost of your last call, all calls, remaining and reset the cost. To reset the cost, you need to know your PIN2 code.

### Settings (Menu 2.6.3) (SIM Dependent)

- ▶ Set tariff: You can set the currency type and the unit price. Contact your service providers to obtain charging unit prices. To select the currency or unit in this menu, you need the PIN2 code.
- ▶ Set credit: This network allows you to limit the cost of your calls by selected charging units. If you select Read, the number of remaining unit is shown. If you select Change, you can change your change limit.
- ] Auto display: This network service allows you to see automatically the cost of your last calls. If set to On, you can see the last cost when the call is released.

## GPRS information Menu 2.7

You can check the amount of data transferred over the network through the GPRS information option. In addition, you can also view how much time you are online.

## Call duration (Menu 2.7.1)

You can check the duration of Last call and All calls. You can also reset the call timers.

### Data volume (Menu 2.7.2)

You can check The Sent, Received or All data volumes and Reset all.

# Tools

## Favourites Menu 3.1

This option allows you to add your own favourites to the list already provided. Once you create your own menu, you can access the desired function quickly in the idle screen by pressing the up navigation key.

### **Note**

 $\triangleright$  The menu of New message and MP3 is already provided in your own favourites.

## Alarm clock Menu 3.2

You can set up to 5 alarm clocks to go off at a specified time.

- 1. Select On and enter the alarm time you want.
- 2. Select the repeat period: Once, Daily, Weekly, Monthly.
- **3.** Select the alarm tone you want and press  $\blacksquare$  [OK].
- 4. Edit the alarm name and press  $\blacksquare$  [OK].

## Calculator Menu 3.3

This contains the standard functions such as  $+$ ,  $-$ ,  $x$ ,  $\div$  : Addition, Subtraction, Multiplication, and Division.

- 1. Input the numbers by pressing numeric keys.
- 2. Use a navigation key to select a sign for calculation.
- 3. Then input the numbers.

Tools

- 4. Press  $\bullet$  key to view the result.
- 5. To input the decimal number, press  $\blacksquare$  key. If you press  $\blacksquare$  key, you can enter minus number.
- 6. To end Calculator, press the right soft key  $\blacksquare$  [Back].

## Unit converter  $M_{\text{enu}}$  3.4

This converts any measurement into a unit you want. There are 4 types that can be converted into units: Area, Length, Weight, Volume.

- 1. You can select one of four unit types by pressing  $\blacksquare$  [Select] key.
- 2. Select the unit you want to convert by pressing  $\bullet$  and  $\bullet$ . It's impossible to input "-" symbol in unit converter.
- **3.** Select the standard value by using  $\langle \cdot \rangle$ .

## $\mathsf{World\ time}$

You can view clocks of the world's major cities.

- 1. Select the city belonged to the time zone by pressing  $\left(\begin{matrix} \cdot & \cdot \\ \cdot & \cdot \end{matrix}\right)$  key.
- 2. You can set the current time to the city time you select by pressing the left soft key <sup>[-</sup> [Options], and then select Set.
- ▶ Zoom In/Out: When you select Zoom in, you can view the local time of each city in Russia.

## Tools

## Stop watch Menu 3.6

You can use the stopwatch function.

- 1. Select Stopwatch menu.
- 2. Press  $\blacksquare$  IStartl to start the stopwatch. If you want to stop it, press this key again.
- **3.** You can save up to four records by pressing  $\blacksquare$  [Lap].

## SIM services and the services of the services of the services of the services of the services of the services of the services of the services of the services of the services of the services of the services of the services

This menu depends on SIM and the network services.

#### **Note**

- $\blacktriangleright$  In case the SIM card support SAT(i.e. SIM Application Toolkit) services, this menu will be the operator specific service name stored on the SIM card.
- $\blacktriangleright$  In case the SIM card does not support SAT services, this menu will be Profiles.

# Organiser

53

Organiser

## Contacts Menu 4.1

## Search contacts (Menu 4.1.1)

- 1. Select Search by pressing the right soft key **[Contacts]** or [OK].
- 2. Enter the name that you want to search.

#### **Note**

- $\blacktriangleright$  Instant searching is available by inputting the initial letter of the name or number you want to search.
- **3.** If you want to edit, delete or copy an entry, select the left soft key  $\blacksquare$  [Options]. The following menu will be displayed.
- ▶ View detail: You can view each entry in details.
- $\triangleright$  Edit: You can edit the name, number, group, character and picture by using the navigation key.
- ] Write message: After you have found the number you want, you can send a text/multimedia message to the selected number.
- ▶ Send via Bluetooth: You can send the data of phone book to devices which is compatible with bluetooth through Bluetooth.
- ▶ Copy to Handset/Sim: You can copy an entry from SIM to phone or from phone to SIM.
- Delete: You can delete an entry.

## **Organiser**

## $Add new$  (Menu 4.1.2)

You can add a phonebook entry by using this function. Phone memory capacity is 500 entries. SIM card memory capacity depends on the cellular service provider. You can also save 30 characters of name in the phone memory, and the SIM card.

### Note

• Maximum stored name and number length depends on SIM-card type.

- 1. Select Add new by pressing the left soft key  $\blacksquare$  [Select] or [OK].
- 2. Select the memory you want to save: SIM or Phone. If you set to Phone, you need to select which number you want as a main number.
	- a. Press **[7** [OK] to input a name.
	- **b.** Press  $\blacksquare$  [Save], then you can input a number.
	- c. You can set a group for the entry by pressing  $\left( -\right)$ .
	- d. You can set a character and a picture for the entry by pressing  $(4, 1)$ .

## Caller groups (Menu 4.1.3)

You can add up to 20 members per group, with up to a maximum of 7 groups in total.

- ] Member list: Shows the group members you have selected.
- ▶ Group ring tone: Allows you to specify ring tone for the group members' call.

- ▶ Group icon: Allows you to select the icon dependent on Group.
- ▶ Add member: You can add group members. Each group should not exceed 20 members.
- ] Remove member: You can remove the member from the Group member list. But the name and the number will be remained in phonebook.
- Rename: You can change a group name.
- Remove all: Allows you to delete all the members in the group.

### Speed dials (Menu 4.1.4)

Assign contacts to any of the keys  $\blacksquare$  to  $\blacksquare$ . You can then call that contact by pressing the corresponding number key.

- 1. Open the phonebook first by pressing the right soft key  $\blacksquare$  [Contacts] in standby mode.
- 2. Scroll to Speed dials, then press the left soft key  $\blacksquare$  [Select].
- 3. If you want to add speed dial, select (Empty). Then, you can search the name in phonebook.
- 4. After assigning the number as speed dial, you can change and delete the entry. You can also make a call or send a message by this number.

## **Organiser**

### Own number (Menu 4.1.5) (Sim dependent)

You can save and check your own number in SIM card.

## **My business card** (Menu 4.1.6)

This option allows you to create your own business card featuring Name and an mobile phone number. To create a new business card, press the left soft key [Edit] and enter the information into the fields.

## Settings (Menu 4.1.7)

- 1. Press the right soft  $\blacksquare$  [Contacts] in standby mode.
- 2. Scroll to Settings, then press the left soft key  $\blacksquare$  [Select].
- $\blacktriangleright$  View options

Scroll to highlight View options, and then press the left soft key  $\sim$  [Select].

- Name only: Set the phonebook list by displaying the name only.
- Name and number: Set the phonebook list by displaying the name and number.
- With picture: Set the phonebook list with the information and picture of contact.
- ▶ Copy/Move all

You can copy/move entries from SIM card memory to Phone memory and vice versa.

- 1. Open the Phonebook first by pressing the right soft key  $\blacksquare$  [Contacts] in standby mode.
- 2. Scroll to Copy/Move all, and then press the left soft key  $\blacksquare$  [Select] to enter this menu.
	- SIM to handset: You can copy/move the entries from SIM Card to Phone memory.
	- Handset to SIM: You can copy/move the entries from Phone memory to SIM Card.
- ] Memory in use: This feature allows you to see how many entries are in use, or free in your phonebook.
- ] Clear contacts

You can delete all the entries in the SIM and Phone. This function requires the Security code.

- 1. Scroll to highlight Clear contacts, and then press the left soft key  $\blacksquare$  [Select].
- 2. Highlight the memory you wish to erase, and then press the left soft key [Select].
- **3.** Enter the security code and press the left soft key  $\blacksquare$  [OK] or the right soft key  $\blacksquare$  [Back].

## **Organiser**

## Calendar Menu 4.2

When you enter this menu a calendar will be displayed. The month and year are shown at the top of the screen. Whenever you the change the date under the Settings menu, the calender will update automatically.

The current date will be highlighted in green and any schedule or memos will be indicated with a red triangle at the top left hand corner of the corresponding square. An audible alarm can be set for memo's and reminders.

To change the day, month, and year.

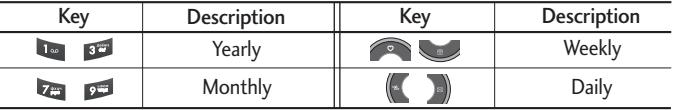

After adding the schedule, press left soft key  $\blacksquare$  [Options] as follows;

### View

View all schedules and memo for the chosen day. Use  $\bullet$ ,  $\bullet$  to browse through the note lists. If you set alarm for the note, the alarm icon is displayed.

If you want to view the note in detail, press the left soft key  $\blacksquare$  [Select]. Press left soft key <sup>[7]</sup> [Options] to delete, edit the note you selected.

## Edit

You can edit the schedule you saved.

## Send via Bluetooth

You can send the schedule you saved by connecting the Bluetooth.

## Delete

You can delete the schedule you selected.

## Add new

Allows you to add new schedule and memo for the chosen day. You can store up to 20 notes.

Input the subject and then press left soft key [OK]. You enter the appropriate information in the following section; Time, Repeat and Alarm.

## Calendar

You can add and edit the schedule in calendar.

## Go to date

You can go the chosen date directly.

## Scheduler tone

You can set the alarm tone of each chosen date.

## **Organiser**

### View all schedules

You can view all schedules you saved.

## Delete past

You can delete the past schedule that you have already been notified of.

### Delete all

You can delete all the notes.

## $Memo$  Memo

- 1. Select the Memo by pressing the left soft key  $\blacksquare$  [Select].
- 2. If the entry is empty, press the left soft key  $\blacksquare$  [Add].
- **3.** Input the memo and then press the left soft key  $\blacksquare$  [OK].

### Note

If you want to change the text input mode, press the  $\Box$  in order.

## $\mathsf{To}\text{-}\mathsf{do}$  Menu 4.4

You can view and create to-do notes.

- 1. Select the To-do by pressing the left soft key  $\blacksquare$  [Select].
- 2. In the note is not created yet, press the left soft key  $\blacksquare$  [Add].
- **3.** Input the memo and the schedule alarm and then press the left soft key  $\blacksquare$  [Save].

Messages

This menu includes functions related to SMS (Short Message Service), MMS (Multimedia Message Service), Email, voice mail, as well as the network's service messages.

### Write text message (Menu 5.1.1)

You can write and edit text message, checking the number of message pages.

- 1. Enter the New messages menu by pressing the left soft key  $\blacksquare$  [Select].
- 2. If you want to write a new message, select Write text message.
- 3. To make text input easier, use T9.
- 4. After you complete the message, to select the required option, press the left soft key **[Options]**.

**Options** 

- ▶ Send: Sends text messages.
- 1. Enter numbers of recipient.
- 2. Press  $\leq$  key to add more recipients.
- 3. You can add phone numbers in the address book.
- 4. Once the numbers have been entered, press the left soft key  $\blacktriangleright$  to send the message. All messages will automatically be saved in the outbox folder, even after a sending failure.

## New message Menu 5.1

#### Insert

- ▶ Symbol: You can add special characters.
- Picture: You can insert the Default graphics or graphics in My pictures that are available for short messages.
- $\blacktriangleright$  Animation: You can send the message with moving image.
- ▶ Sound: You can insert sounds that are available for short messages.
- $\triangleright$  Text template: You can use Text templates already set in the phone.
- ] Contact: You can add phone numbers or e-mail addresses in the address book.
- ▶ Business card: You can add your Business card to the message.

Save to draft: Stores messages in the Drafts folder.

Clear text: You can delete the text on writing the message.

Set T9: Select the desired language for T9 input mode. You can also deactivate the T9 input mode by selecting 'T9 off'.

Cancel: If you press Exit whilst writing a message, you will be taken back to the message menu. Also the written message will not have been saved.

#### Note

 $\triangleright$  This phone supports EMS release 5, so is available to send colour pictures, sounds, text styles, etc.. If the other parties handsets do not support such options, the pictures, sounds or texts sent may not be displayed correctly on their phones.

### Write multimedia message (Menu 5.1.2)

A multimedia message can contain text, images, and/or sound clips. This feature can be used only if it is supported by your network operator or service provider. Only devices that offer compatible multimedia message or e-mail features can receive and send multimedia messages.

- 1. Enter the New message menu by pressing the left soft key  $\blacktriangleright$  [Select].
- 2. If you want to write a new message, select Write multimedia message.
- 3. You can create a new message or choose one of the multimedia message templates already made.

Maximum available file size, that can be inserted to MMS-message, is 100 kb.

**Options** 

- ▶ Send: You can send multimedia messages to multiple recipients, as well as save it to send at a later time.
- Insert: You can send the message with a symbol, videos, images, sounds and so on.

#### **Note**

- All messages will be automatically saved in the outbox folder, even after a sending failure.
- **Preview:** You can preview multimedia messages you have created.
- ▶ Save: You can save multimedia messages To drafts or As template.
- ] Add slide: You can add a slide before or after current slide.

- ▶ Move to slide: You can move to previous or next slide.
- ] Delete slide: You can delete current slides.
- ▶ Set timer: You can set a timer for slide, text, picture and sound.
- ▶ Add T9 dictionary: You can add your own words. This menu will only be shown when the edit mode has been set to T9ABC/T9Abc/T9abc.
- ▶ Set T9: Select the desired language for T9 input mode. You can also deactivate T9 input mode by selecting 'T9 off'.
- ▶ Cancel: Will take you back to the Message menu.

#### Note

 $\triangleright$  When creating a multimedia message, if you upload a picture (50K) you may find that whilst the picture is loading you will not be able to carry out any other actions until the picture has competed loading.

## Write email message (Menu 5.1.3)

To send/receive an email, you should set up the email account. See Email on page 56 first.

- 1. You can input up to 12 email addresses in the To and Cc field. Tip: To input " $@$ ", press the and select " $@$ ".
- 2. Key in the subject of the mail and press OK.
- 3. After writing an email message, press the left soft key [Dptions]. You can access the following option menus.
- ▶ Send: Sends the email message.
- Edit recipients: You can edit recipients.
- $\blacktriangleright$  Edit subject: You can edit the subject.
- ▶ Save to drafts: Select this to save the message in Drafts.
- ▶ T9 dictionary: Select the language for T9 input mode. You can also deactivate the T9 input mode by selecting 'T9 off'.
- $\triangleright$  Exit: If you select Exit whilst writing a message, you will be taken back to the message menu. Also the written message will not have been saved.
- 4. You can attach files by pressing the right soft key  $\blacksquare$  [Attach].

#### **Note**

- $\blacktriangleright$  E-mail
	- 1) Email account
		- Max. number of accounts: 3
	- 2) Number of messages
		- Inbox: 20 (for each account)
		- Draft: 5 (common)
		- Outbox: 5 (common)
		- Sent: 10 (common)
	- 3) Size limit
		- Sending message: Max 2000 characters Max 200K bytes for total attachments Max 5 attachments
		- Receiving message: Max message size 30K bytes (Message body + attachments)

## **Inbox** Menu 5.2

You will be alerted when you have received a message. They will be stored in the Inbox.

In the Inbox, you can identify each message by icons. For detail, see the icon directive.

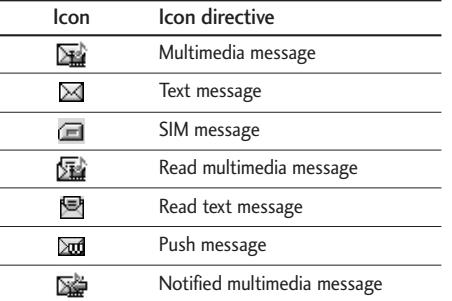

If the phone shows 'No space for SIM message', you only have to delete the SIM messages from the Inbox. If the phone displays 'No space for message', you will then need to delete messages, media or applications to free up space.

#### \* SIM message

SIM message means that the message is exceptionally stored in the SIM card. You can move this message to the phone.

When you are notified that you have received a multimedia message, you have to wait for the message to be downloaded before you can view it.

To read a message, select one of the messages by pressing the left soft key  $\blacksquare$ .

- ▶ View: You can view the received messages.
- Delete: You can delete the current message.
- Reply: You can reply to the sender.
- ▶ Forward: You can forward the selected message to another party.
- ] Return call: You can call back the sender.
- ] Information: You can view information about received messages; Sender's address, Subject (only for Multimedia message), Message date & time, Message type, Message size.
- Delete all: You can delete all messages.

## $Mailbox$  Mailbox

When you access this menu, you can either connect to your remote mailbox to retrieve your new email messages, or you can view the previously retrieved email messages without logging in to the email server.

You can check the saved emails, drafts, outbox, and sent emails. In the Inbox, up to 40 emails are stored.

## $\mathsf{Draft}$  Menu 5.4

Using this menu, you can preset up to five multimedia messages that you use most frequently. This menu shows the preset multimedia message list.

The following options are available.

- ▶ View: You can see the multimedia messages.
- $\blacktriangleright$  Edit: Allows you to modify the chosen message.
- Delete: Deletes the message you choose.
- $\blacktriangleright$  Information: To view the information of the message.
- $\triangleright$  Delete all: Deletes all of the messages in the folder.

## **Outbox** Menu 5.5

This menu allows you to view the messages which are currently sending or messages that have failed sending previously.

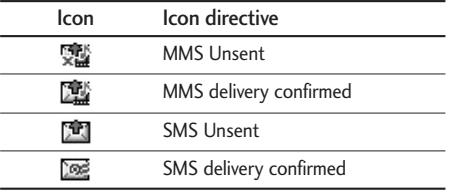

- ▶ View: You can view the message.
- ▶ Forward: You can forward the selected message to another party.
- Delete: You can delete the message.
- Information: You can check the information of each message.
- ▶ Delete all: You can delete all the messages in the outbox.

## Sent Menu 5.6

This menu allows you to view the messages which are already sent. You can check the time and the contents of message.

## Listen to voicemail and the contract of the Menu 5.7

Once this menu has been selected, simply press the left soft key  $\blacksquare$  [OK] to listen to voice mail. You can also hold down the **key** in standby mode to listen to voice mail.

#### Note

 $\triangleright$  When you receive a voice mail, your phone will display an icon and you will hear an alert. Please check with your network provider for details of their service in order to configure the handset correctly.

## $Info service$

## (Dependent to network and subscription)

Info service messages are text messages delivered by the network to your handset. They provide general information such as weather reports, traffic news, taxis, pharmacies, and stock prices. When you receive an info service message, you will see a popup message show you that or the info service message is directly displayed. To view the message again follow the sequence shown below;

### Receive (Menu 5.8.1)

- 1. When you have received an info service message and select Read to view the message, it will be displayed on the screen. You can read another message by scrolling  $\left($ .  $\right)$  or  $\left($  [Next].
- 2. The message will be shown until another message is selected.

**Inbox** (Menu 5.8.2)

You can view all info messages from network.

## **Topics** (Menu 5.8.3)

### (Dependent to network and subscription)

▶ Add new: You can add Info service message numbers in the Phone memory with its nickname.

 $Text$  (Menu 5.9.1)

# Alert (Menu 5.8.4)

have added.

You can set the alert tone if you receive the info message. If you select Yes, you can sound the alert tone when you receive the info message.

] View list: You can see Info service message numbers which you have added. If you press [Options], you can edit and delete info message categories which you

 $\triangleright$  Active list: You can select info service message numbers in the active list. if you activate an info service number, you can receive messages sent from the number.

## Auto display (Menu 5.8.5)

You can set whether info message is displayed on the screen automatically or not as soon as you receive it.

### Language (Menu 5.8.6)

You can set the language of info message.

## Templates Menu 5.9

You have 6 text templates as below;

- Please call me back.

- Messages
- I'm late. I will be there at
- Where are you now?
- I am on the way.
- Top urgent. Please contact.
- I love you.

### Multimedia (Menu 5.9.2)

After you have saved a new template, you can use the following options.

- ▶ View: You can see multimedia templates.
- ▶ Delete: You can delete multimedia templates.
- ▶ Add new: Allows you to add new multimedia templates.
- $\triangleright$  Write messages: You can write and send multimedia messages.
- Edit: You can edit multimedia templates.
- Delete all: Allows you to delete all multimedia messages.

### Business card (Menu 5.9.3)

You can create your own business card.

# Settings Menu 5.0

## Text message (Menu 5.0.1) Text, Voice, Fax, Paging, X.400, E-mail, ERMES

Usually, the type of message is set to Text. You can convert your text into alternative formats. Contact your service provider for the availability of this function.

- Validity period: This network service allows you to set how long your text messages will be stored at the message centre.
- ▶ Delivery reports: If you set to Yes, you can check whether your message is sent successfully.
- $\blacktriangleright$  Reply with same service centre: When a message is sent, it allows the recipients to reply and charge the cost of the reply to your telephone bill.
- ▶ SMS centre: If you want to send the text message, you can receive the address of SMS centre through this menu.
- $\triangleright$  Subject: You can insert the subject.
- ▶ Bearer setting: You can set the bearer setting such as GSM, GPRS.

## MMS message (Menu 5.0.2)

- **Priority:** You can set the priority of the message you choose.
- Validity period: This network service allows you to set how long your text messages

will be stored at the message centre.

- ] Subject: You can enter multimedia messages subject when this menu is on.
- Delivery reports: If it is set to Yes in this menu, you can check whether your message is sent successfully.
- ▶ Auto retrieve: If you select On, you receive multimedia messages automatically. If you select Off, you receive only notification message in the inbox and then you can check this notification. If you select Home network only, you receive multimedia messages depends on Homenetwork.
- ] Network settings: If you select multimedia message server, you can set URL for multimedia message server.
- **Permitted message types** 
	- Personal: Personal message.
	- Advertisements: Commercial message.
	- Information: Necessary information.
- ] Slide duration: You can set the duration of slide of multimedia message.
- ] Read receipts: You can receive the report whether the receiver received the message or not.

Email (Menu 5.0.3)

This menu allows you to edit, delete or add an email account.

#### $\blacktriangleright$  Email accounts

You can set up to 3 email accounts by selecting Add new. Using the Edit menu, you can set the following values.

- **Insert Business Card: Select Yes to attach your Business Card to your email** messages.
- $\blacktriangleright$  Network profile

### Voice mail centre (Menu 5.0.4)

You can receive the voicemail if your network service provider supports this feature. When a new voicemail has arrived, the symbol will be displayed on the screen. Please check with your network service provider for details of their service in order to configure the phone accordingly.

### **Download messages** (Menu 5.0.5)

#### $\blacktriangleright$  Receive

Yes: If you select this menu, your phone will receive Info service messages.

No: If you select this menu, your phone will receive Info service messages any more.

## Memory status Menu 5.\*

You can check the status of memory: Text, Multimedia, Email

You can enjoy your multimedia functions such as camera, voice recorder, MP3 for your fun and convenience.

#### Note

- $\triangleright$  When a low battery indication is given, the Camera or Multimedia function may not operate.
- $\triangleright$  The battery level indication may appear lower when using the Multimedia functions, due to high current consumption.

## Camera Menu 6.1

- To take a picture with phone opened
- 1. Press the Menu key  $\blacksquare$  and then navigate and select Multimedia. Select Camera and the screen will now become the viewfinder. If you want to reach this menu directly, press of for a few seconds.
- 2. Focus on the subject to capture the image, and then press the  $\bullet$  key.
- **3.** If you want to save it, press the left soft key  $\triangledown$  or the  $\odot$  key.

### **Note**

- $\triangleright$  You can control the image size, brightness, colour and zooming by going into the camera Options. Then use the  $\langle \cdot, \cdot \rangle$ ,  $\langle \cdot \rangle$  to navigate and change the various settings. (  $\langle \cdot \rangle$  or  $\langle \cdot \rangle$ ).
- ] Mode
- Video
- Single shot: 320x240, 640x480, 1280x960,Wallpaper, Front LCD
- multishot: 320x240
- lacktriangleright mode  $\left[\frac{1}{2}\right]$ : Allows you to take a picture by using this menu at night.
- ▶ Image effect [ $\blacksquare$ ]: 4 settings are available: Colour, Sephia, Black & white, Negative.
- $\triangleright$  Shutter sound  $\lceil \cdot \cdot \cdot \rceil$  1: You can set the sound when taking a picture.
- $\triangleright$  Zoom  $[\bigoplus]$ : Allowing you to set the zooming value depending on the resolution.
- $\triangleright$  Brightness  $[\overline{\mathbf{W}}]$ : Use the right/left navigation keys to adjust lighting. 5 lighting levels are available: -2, -1, 0, 1, 2.
- ▶ Size [  $\blacksquare$ ]: Allows you to set the image size to one of Hi (1280x960), Med (640x480), Low (320x240), Wallpaper, Front LCD, main screen, contact, and front screen.
- ▶ Delay timer [ **[3]** ]: Allows you to select the time delay (Off, 3 Seconds, 5 Seconds or 10 seconds). Then the phone takes a photo after the specified time.
- ▶ Quality [ ]: Allows you to set the image quality from Normal, Fine and Superfine.
- $\triangleright$  White Balance  $[\overline{WB}]$ : Allows you to change the settings according to the environment.
- Auto save  $\left[\mathbb{H}\right]$ : Allows you to save the picture automatically or manually.

#### **Note**

In My album you may only view pictures taken by the handset's camera.

When you are in Photo Camera capture mode, you may adjust the zoom by pressing the side Up/Down navigation keys.

- To take a picture with phone closed
- 1. Press and hold  $\left[\right]$  for a few seconds.
- 2. A list will be displayed on the sub LCD.

## $V$ ideo camera  $M_{\text{enu }6.2}$

- 1. Select Video camera menu.
- 2. To be able to record, you must reverse the display of the phone and close.
- 3. You can also amend the brightness, size, quality and other settings by pressing and holding down the  $\|$  for a few seconds.
- ] Record time: You may select recording time from the list: 1 min, 5 min, 30 min, 90 min and unlimited.

Video camera settings menu is the same with Photo camera settings, except following items: Shutter sound, Size, Auto save, Delay timer.

Once the settings are displayed on the screen, you can scroll through them using the side keys. Scroll to the setting you wish to change, press the  $\|$  and it will bring up the setting values. Use the side keys to scroll to your preferred choice and then press the  $\vert$  to select.

4. To start recording press  $\|$ . As soon as it starts to record a timer will be displayed.

**Multimedia** 

## Voice recorder Menu 6.3

With the voice memo feature you can record up to 3 voice messages and each memo can be up to 30 seconds long.

If the phone doesn't have any list of voice recording, you select  $\blacksquare$  [Record]. One recording has started, the remaining time is displayed. If you want to finish recording, press the left soft key  $\Box$  [Save].

After saving the voice, you can view the menus as follow by pressing  $\Box$  [Options].

- ▶ Play: Allows you to listen to the recorded voice memo.
- Record new: You can record new voice memo.
- ▶ Send via multimedia message: Allows you to send via multimedia message and email.
- ▶ Delete: Allows you to delete voice memo.
- ▶ Rename: You can change the title of voice memo.
- ] View detail: You can view the information of voice memo in details.
- $\triangleright$  Delete all: Allows you to delete all voice memos.

## Music **Music** Menu 6.4

The KG810 has an integrated MP3 player. You can enjoy listening to MP3 music files on your phone memory using a compatible headset or via the internal loudspeaker.

#### Note

 $\triangleright$  Because of the small dimension of the speaker, in some cases the audio could be distorted. especially at maximum volume and when there are lots of bass sounds. Therefore, we recommend you to use the stereo headset in order to appreciate the high quality of your music.

The music player supports:

- MPEG-1 Layer III,MPEG-2 Layer III,MPEG-2.5 Layer III: Sampling frequency up from 8KHz to 48KHz. Bit rate up to 320Kbps, stereo.
- AAC: ADIF, ADTS formats (Sampling frequency from 8KHz to 48KHz)
- AAC+: V1: (Bit rate 16-128Kbps) V2: (Bit rate 16-48Kbps) (Sampling frequency from 8KHz to 48KHz)
- MP4, M4A: Sampling frequency up from 8KHz to 48KHz, Bit rate up to 320Kbps, stereo.
- WMA: Sampling frequency up from 8KHz to 48KHz, Bit rate up to 320Kbps, stereo.

#### Note

 $\triangleright$  KG810 doesn't support the variable bit rate of all mentioned file types. Therefore, you can't change the file from MP3 format to AAC.

You can transfer MP3 files from a compatible PC to the memory in your phone using the Mass Storage.

When you connect the phone to a PC using the USB cable (supplied in the same package), and then you can show removable disk through windows explorer. After
you copy songs in removable disk, you should execute safe remove from your system.

#### Note

- ] You should copy your MP3 files to My media\Music folder. If you copy to another folder, you will not be able to view MP3 files.
- ] The PC should run Windows 98 SE, Windows ME, Windows 2000, Windows XP operating system.

### Audio player (Menu 6.4.1)

The KG810 has an integrated MP3 player built-in. You can enjoy listening to MP3 music files on your phone memory using a compatible headset or via the internal loudspeaker.

#### Note

 $\triangleright$  Because of the small dimension of the speaker, in some cases the audio could be distorted, especially at maximum volume and when there are lots of bass sounds. Therefore, we recommend you to use the stereo headset in order to appreciate the high quality of your music.

The music player supports:

- MPEG-1 Layer III, MPEG-2 Layer III, MPEG-2.5 Layer III: Sampling frequency up from 8KHz to 48KHz. Bit rate up to 320Kbps, stereo.
- AAC: ADIF, ADTS formats (Sampling frequency from 8KHz to 48KHz)
- AAC+: V1: (Bit rate 16-128Kbps) V2: (Bit rate 16-48Kbps) (Sampling frequency from 8KHz to 48KHz)

## Multimedia

- MP4, M4A: Sampling frequency up from 8KHz to 48KHz, Bit rate up to 320Kbps, stereo.
- WMA: Sampling frequency up from 8KHz to 48KHz, Bit rate up to 320Kbps, stereo.

#### **Note**

] KG810 doesn't support the variable rate of MP3 and AAC file. Therefore, you can't change the file from VBR MP3 format to AAC.

You can transfer MP3 files from a compatible PC to the memory in your phone using the Mass Storage. When you connect the phone to a PC using the USB cable(supplied in the same package), this will be displayed as a removable disk through Windows Explorer. If you are using Win98 SE, you will have to install the Mass storage driver for Windows 98 on CD-ROM.

#### **Note**

- ▶ You should copy MP3 to my media\Music folder. If you copy to another folder, you will not be able to view the MP3 files.
- ] The PC should run Windows 98 SE, Windows ME, Windows 2000, Windows XP operating system.

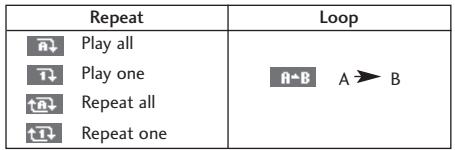

#### Note

- $\blacktriangleright$  In case that any invalid file is included in the playlist, an error message will be popped up and go back to the prior screen.
- 1. Press MP3 menu, and then select MP3 player.
- 2. Press the left soft key  $\blacksquare$  [Options] to access the following menus.
- ▶ View playlist: You can select another MP3 file you wish to play.
- ▶ Equalizer: off/Classic/Jazz/Pop/Rock/Dance/Live/Bass/Country
- ▶ Play mode: Play all/Repeat all/Play one/Repeat one
- ] Shuffle: On/Off

#### Playlist (Menu 6.4.2)

This menu allows you to view the whole play list. You can move through the tracks by pressing the navigation key. In addition, once you have selected the track, you can delete the file or view its information via the options menu.

#### Settings (Menu 6.4.3)

 $\blacktriangleright$  Play skin

This menu allows you to change the visual background of the main and sub LCD on the phone whilst an MP3 is playing.

## Multimedia

#### $\blacktriangleright$  Flip setting:

#### - Continue playing

Although you close the flip of the phone, your MP3 continues playing without interruption.

#### - Stop playing

The MP3 will stop playing, once the flip is closed.

#### **Note**

 $\triangleright$  Music is copyright protected in international treaties and national copyright laws. It may be necessary to obtain permission or a license to reproduce or copy music. In some countries national law prohibits private copying of copyrighted material. Please check the national legislation of the applicable country concerning the use of such material.

#### Memory status (Menu 6.4.4)

## FM Radio Menu 6.5

You can search radio stations and enjoy listening to the radio.

#### Listen radio (Menu 6.5.1)

Connect the FM Radio headset into headset jack on the right side of the phone to activate this menu.

1. Search the desired radio station using the left/right navigation keys.

#### Key operations

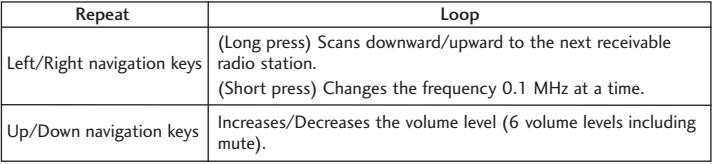

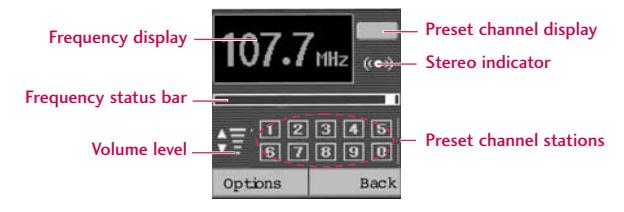

## Multimedia

#### Note

- $\triangleright$  To improve the radio reception, extend the headset cord which functions as the FM antenna.
- 2. Press and hold down the corresponding number key of a channel to store the currently selected radio station into. "Done" message will be popped up and the selected channel will be coloured.
- 3. After presetting radio channels, you can listen to other channel by pressing the corresponding number key (short press).
- 4. You can access the following option menus by pressing the left soft key [Options].

#### $\blacktriangleright$  Exit radio

Stops the radio play and goes back to standby mode.

#### $\blacktriangleright$  Radio alarm

To set the radio alarm. The steps to set the radio alarm are same to the ones to set the alarm clock.

#### $\blacktriangleright$  Save channel

To save the radio station. The list of 10 channel status appears. After selecting an (empty) channel, press the left soft key [Save]. If you select an occupied channel, "Replace?" message will be popped up. And if you select Yes, the channel will be replaced by the new station.

#### ] Delete channel

After selecting the channel to delete, press the left soft key [Delete]. You'll be asked to confirm this action.

#### $\blacktriangleright$  Activate speaker

Select this to listen to the radio through the built-in speaker. To turn off the speaker, select "Deactivate speaker".

#### Channels (Menu 6.5.2)

Opens up the channel list.

After storing radio stations to the preset channels, you can listen to the radio by selecting the desired channel.

## Browser

You can access various WAP (Wireless Application Protocol) services such as banking, news, weather reports and flight information. These services are specially designed for mobile phones and they are maintained by WAP service providers.

Check the availability of WAP services, pricing and tariffs with your network operator and/or the service provider whose service you wish to use. Service providers will also give you instructions on how to use their services.

Once connected, the homepage is displayed. The content depends on the service provider. To exit the browser at any time, press the  $($   $\blacksquare)$  key. The phone will return to the idle menu.

#### Navigating with the WAP browser

You can surf the Internet using either the phone keys or the WAP browser menu.

#### Using the phone keys

When surfing the Internet, the phone keys function differently to phone mode.

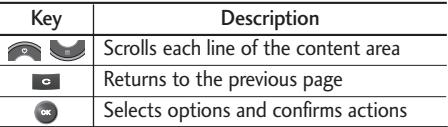

#### Using the WAP browser menu

There are various menu options available when surfing the Mobile Web.

#### Note

The WAP browser menus may vary, depending on your browser version.

## **Home** Menu 7.1

Connects to a homepage. The homepage will be the site which is defined in the activated profile. It will be defined by the service provider if you have not defined it in the activated profile.

## $Bookmarks$  Menu 7.2

This menu allows you to store the URL of favourite web pages for easy access at a later time.

#### To create a bookmark

- 1. Press the left soft key [Options].
- 2. Select Add new and press the OK key.
- 3. After entering the desired URL and title, press the OK key.

After selecting a desired bookmark, the following options are available.

- **Connect:** Connects to the selected bookmark
- ▶ Add new: Select this to create a new bookmark.
- ▶ Edit: You can edit the URL and/or the title of the selected bookmark.

## Browser

#### **• Delete:** Deletes the selected bookmark

**• Delete all:** Deletes all the bookmarks.

## $Go to URI$

You can connect directly to the site you want. After entering a specific URL, press the OK key.

## Settings Menu 7.4

You can set the profile, cache, cookie and security related to internet service.

### Profiles (Menu 7.4.1)

A profile is the network information used to connect to the Internet.

There are default profiles for some operators, stored in phone memory. It's impossible to rename default profiles.

Each profile has submenus as follows:

- ▶ Activate: Activates the selected profile.
- ▶ Settings: Use this to edit and change WAP settings for the selected profile.
- Homepage: This setting allows you to enter the address (URL) of a site you want to use as homepage. You do not need to type http:// at the front of each URL as the WAP Browser will automatically add it.

- Bearer: You can set the bearer data service.

1 Data/2 GPRS

- Data settings: Appears only if you select Data Settings as a Bearer/service. IP address: Input the IP address to access WAP gate way.

Dial number: Enter the telephone number to dial to access your WAP gateway.

User ID: The users identity for your dial-up server (and NOT the WAP gateway).

Password: The password required by your dial-up server (and NOT the WAP gateway) to identify you.

Call type: Select the type of data call : Analogue of Digital (ISDN).

Linger time: You need to enter timeout period. After entering that, the WAP navigation service will be unavailable if any data is not input or transferred.

Call speed: The speed of your data connection; 9600 or 14400 ( Depends on Operator)

- GPRS settings: The service settings are only available when GPRS is chosen as a bearer service.

IP address: Input the IP address to connect GPRS.

APN: Input the APN of the GPRS.

User ID: The users identify for your APN server.

Password: The password required by your APN server.

### Browser

Display image: yes/no

- Connect type: Continuous/Temporary
- Security setting: None/Secure
- ▶ Rename: You can change the profile name.
- Add new: You can add a new profile.
- $\blacktriangleright$  Delete: Deletes the selected profile from the list.
- ] Delete all

#### Cache (Menu 7.4.2)

The information or services you have accessed are saved in the cache memory of the phone.

#### Clear cache (Menu 7.4.3)

Removes all context saved in cache.

#### Note

 $\triangleright$  A cache is a buffer memory, which is used to save data temporarily.

### Security certificates

A list of the available certification is shown.

### WAP information (Menu 7.4.5)

You can view the information of WAP browser version.

(Menu 7.4.4)

93

## My stuff

#### Note

 $\triangleright$  Do not change the default folder name, or it does not work properly.

## Games & Apps Menu 8.1

### **Default games** (Menu 8.1.1)

] Default Games: In this menu, you can manage the Java applications installed in your phone. You can play or delete downloaded applications, or set the connect option. The downloaded applications are organised in folders. Press the left soft key [Select] to open the selected folder or launch the selected midlet.

After selecting a folder, press [Options] and then sub menus available to several options are displayed.

- ▶ Open: You can see the stored games.
- **New folder:** Create a new folder.

#### Downloaded (Menu 8.1.2)

You can download the game from Java applications installed in your phone.

### Profiles (Menu 8.1.3)

94

A profiles is the network information used to connect to the Internet.

If you want to see the details of a profile, please refer to (Menu \*.4.1), see p. 71.

### Information (Menu 8.1.4)

You can check the status of memory and view Java version.

## **Videos** Menu 8.2

Show the list of 3GP, 3G2 files at My media\Videos in Multimedia memory.

- ▶ Play: You can play the video file by pressing the OK key or selecting Play from the Option menu. To play recorded videos with 208x160 resolution you should swivel and close flip.
- $\triangleright$  Send via multimedia message: You can send the message with attaching a video file.
- ] Send via Bluetooth: Send the selected file to another device via Bluetooth.
- ] Rename: change the file name of the selected file. The maximum length of characters is 200. And You can not change the extension of file.

#### Warning

- $\blacktriangleright$  The following characters,  $\backslash$  /: \* ? " < > can not be used.
- ] Delete: Deletes a file.
- $\triangleright$  Delete all: Deletes all the files in the list.
- **Information:** Shows the file information
- $\triangleright$  View by grid/View by list: Sets to view the file depending on each type.

## My stuff

## Images Menu 8.3

After selecting a image, press the left key  $\blacksquare$  [View] and then you can check the options as follow:

- ▶ Set as wallpaper: urrently selected image can be set as a wallpaper.
- $\triangleright$  Write messages: The images downloaded from the network can be sent by Multimedia or Email service. Maximum message size is 100 kb for MMS message and 300 kb for E-mail message.
- ▶ Send via Bluetooth: The image downloaded from network can be sent by Bluetooth.
- **Print via Bluetooth:** You can print the image file by connecting the Bluetooth.
- ▶ Rename: You can change the name of file.
- ] Delete: You can delete the file.
- ] Delete all: You can delete all files.

## Sounds Menu 8.4

After selecting a sound, press the left key [Options]. You can check the options as follow:

▶ Set as ringtone: Currently selected sound can be set as a ringtone.

- ] Write messages: The sound downloaded from network can be sent by SMS or MMS, Email service. Maximum MMS message is 100 kb, and for e-mail is 300 kb.
- ▶ Send via Bluetooth: The sound downloaded from network can be sent by Bluetooth.

Java<sup>™</sup>, is a technology developed by Sun Microsystems. Similar to the way you would download the Java Applet using the standard MS Internet Explorer browsers, Java MIDlet can be downloaded using a WAP enabled phone. Depending on the service provider, all Java based programs such as Java games can be downloaded and run on a phone. Once downloaded, the Java program can be viewed in the My games & more menu where you can select, execute, or delete. The Java program files saved in the phone are in .JAD or .JAR format.

#### Note

- $\triangleright$  The JAR file is a compressed format of the Java program and the JAD file is a description file that includes all detailed information. From the network, prior to download, you can view all detailed file descriptions from the JAD file.
- $\triangleright$  While being based on a standard language (J2ME), not all Java applications are compatible with all handsets on sale insofar as specific libraries may be used for a telephone model. The software may be blocked or switch itself on when Java applications not specifically developed for the phone this manual refers to are downloaded, making it necessary to "restart" the handset. We would like to point out that these problems are caused by incompatible applications and are not a product fault.

#### Caution

• Only J2ME(Java 2 Micro Edition) based programs will run in a phone environment. The J2SE(Java 2 Standard Edition) based programs will only run in a PC environment.

## My stuff

### New Fantastic LG

There is mass storage function in KG810. if you connect the USB cable, you can use the phone as a Removable Disk.

You can download MP3 files, and photos, video, txt files etc. this gives you fast access from PC to Phone, by just connecting the USB cable.

#### **Notice**

- ▶ MASS STORAGE function will only work in idle mode.
- Please do not try to remove the cable while you are downloading files. After you download the files, you need to click "window HW safely remove" on  $PC \rightarrow$  and then disconnect cable.
- $\blacktriangleright$  When you copy a file to the removable disk, you can see the Main LCD display "transferring". it means MASS STORAGE is working. while "transferring", do not disconnect the cable. if you disconnect the cable while "transferring", data will be broken.
- If you receive a call during MASS STORAGE the call will be rejected but after you safely remove the cable, you will be able to see the missed call.

## $Date \& Time$

You can set functions relating to the date and time.

### Date (Menu 9.1.1)

#### ] Set date

You can enter the current date.

 $\blacktriangleright$  Date format You can set the Date format such as DD/MM/YYYY, MM/DD/YYYY, YYYY/MM/DD. (D: Day / M: Month / Y: Year)

#### ▶ Set time

You can enter the current time.

#### $\blacktriangleright$  Time format

Your can set the time format between 24-hour and 12-hour.

**Time** (Menu 9.1.2)

Settings

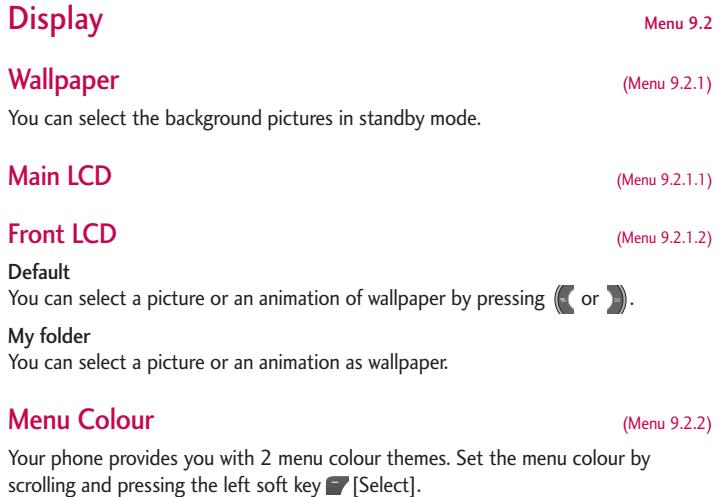

### Standby text (Menu 9.2.3)

If you select On, you can edit the text which is displayed in standby mode.

#### (Menu 9.2.4)

Brightness (Menu 9.2.5) Network name (Menu 9.2.6) If this function is activated, network name will be displayed on main LCD. Language Menu 9.3

You can change the language for the display texts in your phone. This change will also affect the Language Input mode.

## Power saving Menu 9.4

If you set On, you can save the power when you don't use the phone.

## **Backlight**

You can set the light-up duration of the display.

You can set the brightness of LCD: 100%, 80%, 60%, 40%

## Connectivity Menu 9.5

### **Bluetooth** (Menu 9.5.1)

Bluetooth enables compatible mobile devices, peripherals and computers that are in close proximity to communicate directly with each other without wires. This handset supports built-in Bluetooth connectivity, which makes it possible to connect them with compatible Bluetooth headsets, computer applications and so on.

#### **Note**

- $\blacktriangleright$  If you use a pcsync via Bluetooth, you can exchange the data within only the phonebook.
- $\triangleright$  When you receive data from another Bluetooth device, the phone requests for a confirmation. After confirming the transfer, the file will be copied in your phone.
- $\triangleright$  Depending on the file type, it will be stored in the following folders:
	- MP3 (.mp3, mp4, aac, m4a, wma): Music folder.
	- Video (.3GP): video folder.
	- Phonebook contacts (.VCF): Phonebook.
	- Text (.txt): Text folder.
	- Other files (.\*.\*): File storage folder.
- ] Supported Bluetooth software (Bluetooth stacks) for DUN: WIDCOMM Bluetooth for Windows  $1.4$  and  $3.0$

### Set Bluetooth (Menu 9.5.1.1)

You can activate or cancel the bluetooth function.

#### Paired devices (Menu 9.5.1.2)

You can view all devices which are compatible with Bluetooth phone.

#### Note

 $\triangleright$  Due to a compatibility problem, some devices may not support this function.

#### Handsfree devices and the state of the Menu 9.5.1.3)

You can view the list of handsfree devices which is compatible with Bluetooth phone.

If you have entered Paired devices or Handsfree devices, you will see the following options in both those menus.

- ▶ Connect/Disconnect: Allows you to connect to other Bluetooth devices.
- ] Add new: Allows you to search for new Bluetooth device.
- ▶ Assign name: Allows you to change the name of Bluetooth device and how its displayed on the handset.
- ▶ Set as authorised/Set as unauthorised: Allows you to set the authorised connection between each Bluetooth devices.
- All service: Allows you to view all services which are supported by a Bluetooth device.
- ▶ Delete: Allows you to delete the Bluetooth device.
- Delete all: Allows you to delete all Bluetooth devices.

You can register a new device which is compatible with Bluetooth. If you already have added the device, you can search it after entering a password.

#### $\blacktriangleright$  My handset's visibility

You can set the function that your phone is visible on the other Bluetooth devices.

#### $\blacktriangleright$  My handset's name

You can set the name of Bluetooth device. The default name is LG KG810.

#### Supported services (Menu 9.5.1.5)

You can see the Bluetooth service list, like a File transfer, Image printing, PC sync and so on.

#### Removable disk (Menu 9.5.2)

This menu allows you to view Videos, Photos, Music, Text, Images, Sounds and Others in your memory card. If the external memory is not available, a pop up message "Please insert external memory" is displayed.

Settings (Menu 9.5.1.4)

#### (Menu 9.5.4)

You can select a network which will be registered either automatically or manually. Usually, the network selection is set to Automatic.

#### Network selection (Menu 9.5.4.1)

You can select a network type.

#### Automatic

Network

If you select Automatic mode, the phone will automatically search for and select a network for you. Once you have selected "Automatic", the phone will be set to "Automatic" even though the power is off and on.

#### Manual

The phone will find the list of available networks and show you them. Then you can select the network which you want to use if this network has a roaming agreement with your home network operator. The phone let you select another network if the phone fails to access the selected network.

#### Preferred

You can set a list of preferred networks and the phone attempts to register with first, before attempting to register to any other networks. This list is set from the phone's predefined list of known networks.

#### **Band selection** (Menu 9.5.4.2)

EGSM/DCS

According to depending on Network situation, you can select EGSM/DCS.

**PCS** 

According to depending on Network situation, you can select EGSM/PCS.

#### GPRS Attach (Menu 9.5.5)

You can set GPRS service depending on various situations.

#### Switch on (Menu 9.5.5.1)

If you select this menu, the phone is automatically registered to a GPRS network when you switch the phone on. Starting a WAP or PC dial-up application created the connection between phone and network and data transfer is possible. When you end the application, GPRS connection is ended but the registration to the GPRS network remains.

#### When needed (Menu 9.5.5.2)

If you select this menu, the GPRS connection is established when you connect a WAP service and closed when you end the WAP connection.

## Calling Menu 9.6

You can set the menu relevant to a call by pressing [Select] in the Setting menu.

### Call divert (Menu 9.6.1)

The Call divert service allows you to divert incoming voice calls, fax calls, and data calls to another number. For details, contact your service provider.

- All voice calls Diverts voice calls unconditionally.
- $\blacktriangleright$  If busy Diverts voice calls when the phone is in use.
- $\blacktriangleright$  If no reply Diverts voice calls which you do not answer.
- $\blacktriangleright$  If out of reach Diverts voice calls when the phone is switched off or out of coverage.
- ] All data calls

Diverts to a number with a PC connection unconditionally.

 $\blacktriangleright$  All fax calls

Diverts to a number with a fax connection unconditionally.

▶ Cancel all

Cancels all call divert service.

#### The submenus

Call divert menus have the submenus shown below.

#### - Activate

Activate the corresponding service.

#### To voice mail centre

Forwards to message centre. This function is not shown at All data calls and All fax calls menus.

To other number

Inputs the number for diverting.

#### To favourite number

You can check recent 5 diverted numbers.

- Cancel

Deactivate the corresponding service.

- View status

View the status of the corresponding service.

### Answer mode

#### $\blacktriangleright$  Flip open

If you select this menu, you can receive an incoming call when you open the flip.

#### $\blacktriangleright$  Any key

If you select this menu, you can receive a call by pressing any key except  $\blacksquare$  [End] key.

#### $\blacktriangleright$  Send key only

If you select this menu, you can receive a call by only pressing  $\blacksquare$  [Send] key.

### Send my number (Menu 9.6.3)

#### (network and subscription dependent)

#### $\blacktriangleright$  Set by network

If you select this, you can send your phone number depending on two line service such as line 1 or line 2.

#### $\triangleright$  On

You can send your phone number to another party. Your phone number will be shown on the receiver's phone.

#### $\triangleright$  Off

Your phone number will not be shown.

(Menu 9.6.2)

### Call waiting (Menu 9.6.4)

#### (network dependent)

#### ] Activate

If you select Activate, you can accept a waiting (receiving) call.

#### ] Cancel

If you select Cancel, you cannot recognize the waiting (receiving) call.

] View status

Shows the status of Call waiting.

#### Minute minder (Menu 9.6.5)

If you select On, you can check the call duration by a beep sound given every minute during a call.

### Auto redial (Menu 9.6.6)

#### $\triangleright$  On

When this function is activated, the phone will automatically try to redial in the case of failure to connect a call.

#### $\triangleright$  Off

Your phone will not make any attempts to redial when the original call has not connected.

#### (Menu 9.6.7)

You can send touch tones during an active call to control your voice mailbox or other automated phone services.

 $\blacktriangleright$  Information

Send DTMF

DTMF tone: Dual Tones Multiple Frequency

### Security Menu 9.7

#### PIN code request (Menu 9.7.1)

In this menu, you can set the phone to ask for the PIN code of your SIM card when the phone is switched on.

If this function is activated, you'll be requested to enter the PIN code.

- 1. Select PIN code request in the security settings menu, and then press  $\blacksquare$  [Select].
- 2. Set Enable/Disable.
- 3. If you want to change the setting, you need to enter PIN code when you switch on the phone.
- 4. If you enter wrong PIN code more than 3 times, the phone will lock out. If the PIN is blocked, you will need to key in PUK code.
- 5. You can enter your PUK code up to 10 times. If you put wrong PUK code more than 10 times, you can not unlock your phone. You will need to contact your service provider.

### Handset lock (Menu 9.7.2)

You can use a security code to avoid unauthorized use of the phone. Whenever you switch on the phone, the phone will request security code if you set phone lock to When switch on.

If you set phone lock to When SIM changed, your phone will request security code only when you change your SIM card.

### Call barring (Menu 9.7.3)

The Call barring service prevents your phone from making or receiving certain category of calls. This function requires the call barring password. You can view the following submenus.

▶ All outgoing calls

The barring service for all outgoing calls.

#### $\triangleright$  Outgoing international

The barring service for all outgoing international calls.

#### $\triangleright$  Outgoing international except home country

The barring service for all international outgoing calls except home network.

#### $\blacktriangleright$  All incoming

The barring service for all incoming calls.

112

#### $\blacktriangleright$  Incoming when roaming

The barring service for all incoming calls when roaming.

#### ▶ Cancel all barrings

You can cancel all barring services.

#### • Change password

You can change the password for Call Barring Service.

#### The submenus:

- Activate

Allows to request the network to set call restriction on.

- Cancel

Set the selected call restriction off.

- View status

View the status whether the calls are barred or not.

### Fixed dial number (Menu 9.7.4)

#### (SIM dependent)

You can restrict your outgoing calls to selected phone numbers. The numbers are protected by your PIN2 code.

You can restrict your outgoing calls to selected phone numbers.

#### $\blacktriangleright$  Disable

You can cancel fixed dialling function.

#### ] Number list

You can view the number list saved as Fixed dial number.

### Change code (Menu 9.75)

PIN is an abbreviation of Personal Identification Number to prevent use by unauthorized person. You can change the access codes: Security code, PIN code, PIN2 code.

- 1. If you want to change the Security code/PIN1/ PIN2 code input your original code, and then press **[7** [OK].
- 2. Input new Security code/PIN1/PIN2 code and verify them.

## Memory status Memory status Menu 9.8

You can check free space and memory usage of each repository, Internal memory and Multimedia memory. You can go to each repository menu.

# Settings

## Reset setting Menu 9.9

You can initialize all factory defaults. You need Security code to activate this function.

- ] Restore default settings: Allows you to restore default settings.
- ] Clear multimedia memory: Allows you to format the multimedia memory and create a default directory.

## Accessories

Accessories Accessories There are various accessories for your mobile phone. You can select these options according to your personal communication requirements.

#### Travel Adapter

This charger allows you to charge the battery while away from home or your office.

#### Standard Battery

#### Data cable/CD

You can connect your phone to PC to exchange the data between them.

#### Hands free ear-microphone and music player controller combo

#### Stereo headset

Controller: Answer & End button, music player control, volume control, Hold button and microphone. After connecting the headset and the controller, plug the end of controller into the headset jack on the left side of the phone.

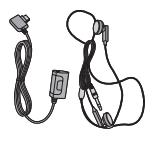

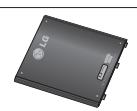

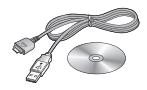
## Note

- Always use genuine LG accessories.
- $\blacktriangleright$  Failure to do this may invalidate your warranty.
- ] Accessories may be different in different regions; please check with our regional service company or agent for further inquires.

## Technical Data

## **General**

Product name : KG810

System : GSM 900 / DCS 1800 / PCS 1900

## Ambient Temperatures

Max. : +55°C Min : -10°C

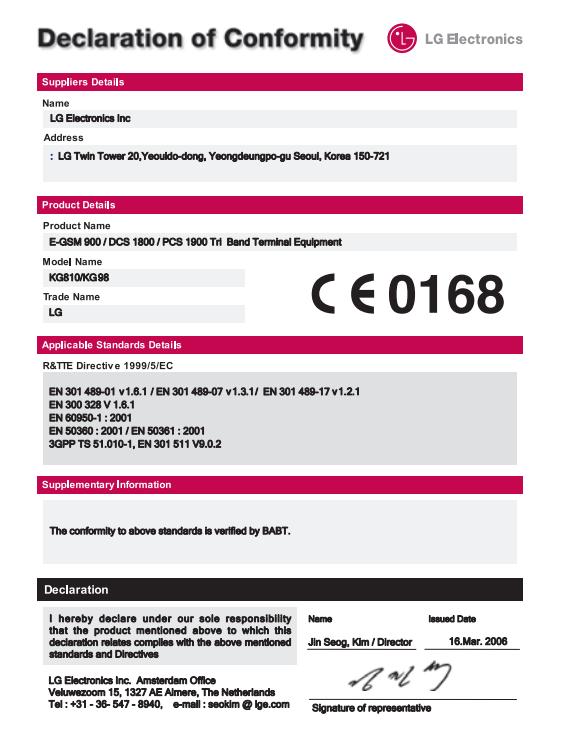